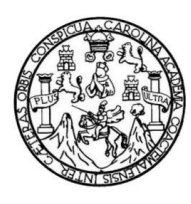

Universidad de San Carlos de Guatemala Facultad de Ingeniería Escuela de Ingeniería en Ciencias y Sistemas

## **ANÁLISIS Y DISEÑO DE UNA SOLUCIÓN PARA EL CONTROL DE PROYECTOS DE EPS EN LA ESCUELA DE INGENIERÍA EN CIENCIAS Y SISTEMAS DE LA FACULTAD DE INGENIERÍA, DE LA UNIVERSIDAD DE SAN CARLOS DE GUATEMALA**

## **Wagner Giovanni Alcazar Menéndez**

Asesorado por el Ing. Gabriel Estuardo García Pineda

Guatemala, noviembre de 2011

#### UNIVERSIDAD DE SAN CARLOS DE GUATEMALA

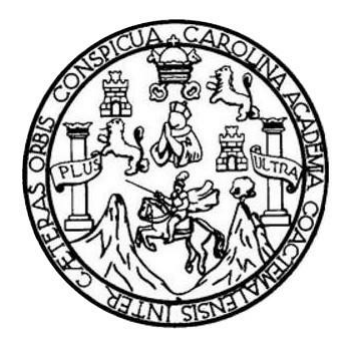

FACULTAD DE INGENIERÍA

## **ANÁLISIS Y DISEÑO DE UNA SOLUCIÓN PARA EL CONTROL DE PROYECTOS DE EPS EN LA ESCUELA DE INGENIERÍA EN CIENCIAS Y SISTEMAS DE LA FACULTAD DE INGENIERÍA, DE LA UNIVERSIDAD DE SAN CARLOS DE GUATEMALA**

TRABAJO DE GRADUACIÓN

## PRESENTADO A LA JUNTA DIRECTIVA DE LA FACULTAD DE INGENIERÍA POR

### **WAGNER GIOVANNI ALCAZAR MENÉNDEZ**

ASESORADO POR EL ING. GABRIEL ESTUARDO GARCÍA PINEDA

AL CONFERÍRSELE EL TÍTULO DE

## **INGENIERO EN CIENCIAS Y SISTEMAS**

GUATEMALA, NOVIEMBRE DE 2011

## UNIVERSIDAD DE SAN CARLOS DE GUATEMALA FACULTAD DE INGENIERÍA

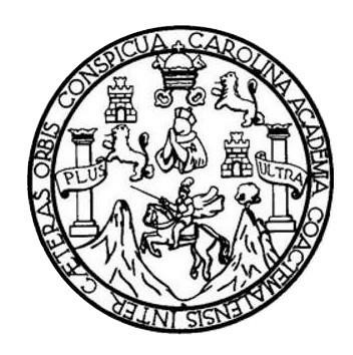

## **NÓMINA DE JUNTA DIRECTIVA**

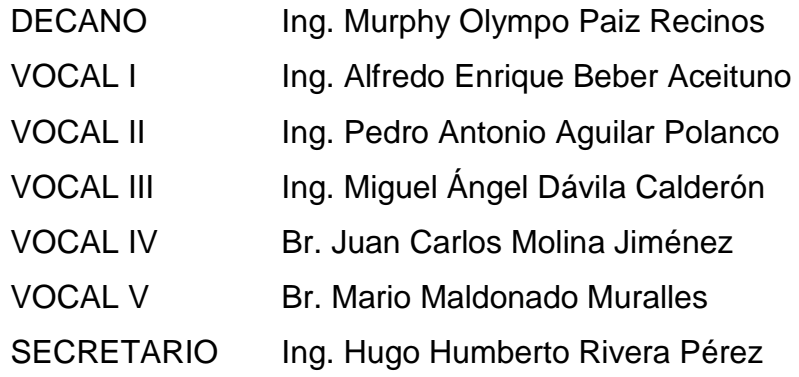

## **TRIBUNAL QUE PRACTICÓ EL EXAMEN GENERAL PRIVADO**

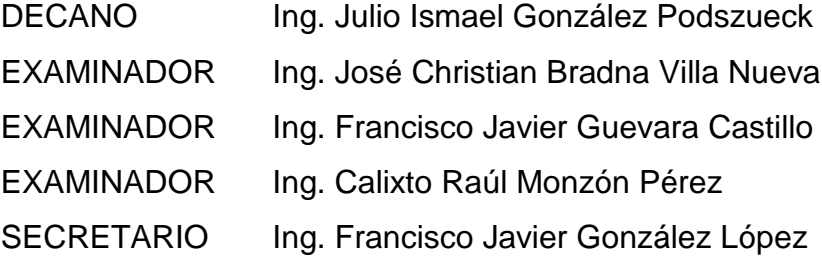

## HONORABLE TRIBUNAL EXAMINADOR

En cumplimiento con los preceptos que establece la ley de la Universidad de San Carlos de Guatemala, presento a su consideración mi trabajo de graduación titulado:

ANÁLISIS Y DISEÑO DE UNA SOLUCIÓN PARA EL CONTROL DE PROYECTOS DE EPS EN LA ESCUELA DE INGENIERíA EN CIENCIAS Y SISTEMAS DE LA FACULTAD DE INGENIERíA, DE LA UNIVERSIDAD DE SAN CARLOS DE GUATEMALA

Tema que me fuera asignado por la Dirección de la Escuela de Ingeniería en Ciencias y Sistemas, con fecha agosto de 2010.

Wagner Giovanni Aleazar Menéndez

Ingeniero Carlos Alfredo Azurdia Morales Goordinador de Privados y Revisión de Trabajos de Graduación Escuela de Ingeniería en Ciencias y Sistemas Facultad de Ingeniería

Respetable Ingeniero Azurdia

Por este medio de la presente hago de su conocimiento que he revisado el trabajo de graduación titulado "ANALISIS Y DISEÑO DE UNA SOLUCIÓN PARA EL CONTROL DE PROYECTOS DE EPS EN LA ESCUELA DE INGENIERíA EN CIENCIAS Y SISTEMAS DE LA FACULTAD DE INGENIERÍA DE LA UNIVERSIDAD DE SAN CARLOS DE GUATEMALA" elaborado por el estudiante Wagner Giovanni Alcazar Menéndez, quien se identifica con el carné número 1990-17339,

En mi calidad de asesor, he analizado el contenido así como las conclusiones y recomendaciones expuestas y, a mi criterio, el mismo cumple con los objetivos propuestos para su desarrollo.

Sin otro particular, me suscribo atentamente,

Gabriel Estuardo García Pineda<br>Ingeniero en Ciencias y Sistemas<br>Colegiado No. 8611 Ingeniero en Ciencias y Sistemas

Ing. <del>Gábri</del>el Estuardo García Pineda Colegiado No. 8611

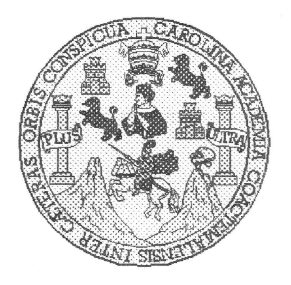

Univensidad \$an Carlos de Guatemala Facultad de lngeniería Escuela de Ingeniería en Ciencias y Sistemas

Guatemala, 24 de Agosto de 2011

lngeniero Marlon Antonio Pérez Turk Director de la Escuela de Ingeniería En Giencias y Sístemas

Respetable Ingeniero Pérez:

Por este medio hago de su conocimiento que he revisado el trabajo de graduación-EPS del estudiante WAGNER GIOVANNI ALCAZAR MENENDEZ, camé 1990-17339, titutado: "ANALISIS Y DISEÑO DE UNA SOLUCIÓN PARA EL CONTROL DE PROYECTOS DE EPS EN LA ESCUELA DE INGENIERIA EN CIENCIAS Y SISTEMAS DE LA FACULTAD DE INGENIERIA DE LA UNIVERSIDAD DE SAN CARLOS DE GUATEMALA", y a mi criterio el mismo cumple con los objetivos propuestos para su desanollo, según el protocolo.

Al agradecer su atención a la presente, aprovecho la oportunidad para suscribirme,

Atentamente,

Ing. Carlos Alfredo Azurdia Coordinador de Privados  $D/MA(10)$ y Revisión de Trabajos de Graduación

UNIVERSIDAD DE SAN CARLOS DE GUATEMALA Æ  $S$  $\mathcal{C}$  $q$ E. £. FACULTAD DE INGENIERÍA ESCUELA DE CIENCIAS Y SISTEMAS  $\mathcal{A}$ TEL: ?4?67644 El Director de la Escuela de Ingeniería en Ciencias y O)  $Q_{\rm c}^{\gamma}$ Sistemas de la Facultad de Ingeniería de la Universidad de San Carlos de Guatemala, luego de conocer Ø. el visto bueno del revisor y del I  $\overline{\mathbb{E}}$ DISEÑO DE UNA SOLUCIÓN PARA EL CONTROL DE N PROYECTOS DE EPS EN LA ESCUELA DE  $\mathcal{C}$ Ŧ INGENIERÍA EN CIENCIAS Y SISTEMAS DE LA  $\mathcal{A}$ FACULTAD DE INGENIERÍA, DE LA UNIVERSIDAD  $S$ DE SAN CARLOS DE GUATEMALA", presentado por el estudiante WAGNER GIOVANNI ALCAZAR MENÉNDEZ, ¥ aprueba el presente trabajo y solicita la autorización del Ŝ mismo. Ŧ  $S$  $\mathcal{T}$  $'$ id. Y  $ENSE\tilde{N}AD$   $A$   $TODOS$ ." T.  $M$ DAD DE SAN CARLOS A  $S$ ENIERIA EN CIENCIAS SISTEMA Ing. Director, Escuela de Ingeniería Ciencias y Sistemas Guatemala. 07 de noviembre 2011

Universidad de San Carlos de Guatemala

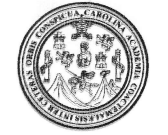

Facultad de Ingeniería Decanato

DTG. 472.2011

El Decano de la Facultad de Ingeniería de la Universidad de San Carlos de Guatemala, luego de conocer la aprobación por parte del Director de la Escuela de Ingeniería en Ciencias y Sistemas, al trabajo de graduación titulado: ANAUSIS Y DISEÑO DE UNA SOI.UCIÓN PARA EL coNTRot DE PRoYEcTos DE EPS EN LA ESCUELA DE INGENIERÍA EN CIENCIAS Y SISTEMAS DE LA FACULTAD DE INGENIERÍA DE LA UNIVERSIDAD DE SAN CARLOS DE GUATEMALA, presentado por el estudiante universitario Wagner Giovanni Alcazar Menéndez, autoriza la impresión del mismo.

IMPRIMAST:

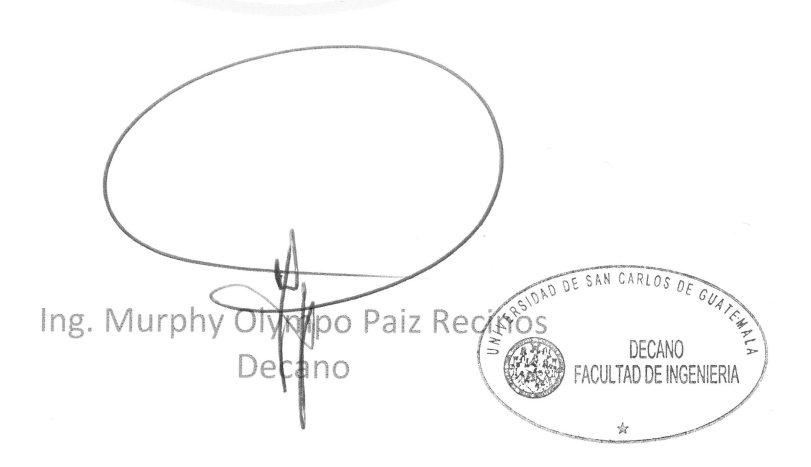

Guatemala, 8 de noviembre de 2011.

/gdech

Escuelas: Ingeniería Civil, Ingeniería Mecánica Industrial, Ingeniería Química, Ingeniería Mecánica Eléctrica, - Escuela de Ciencias, Regional de Ingeniería Sanitaria y Recursos Hidráulicos (ERIS). Post-Grado Maestría en Sistemas Mención Ingeniería Vial. Carreras: Ingeniería Mecánica, Ingeniería Electrónica, Ingeniería en Ciencias y Sistemas. Licenciatura en Matemática. Licenciatura en

## **ACTO QUE DEDICO A:**

- **Dios** Por ser el padre Todopoderoso que me ha dado la vida y que con su sabiduría y su luz ha guiado mis pasos en todo momento.
- **Mi** madre **Por el amor de madre incondicional que ha depositado en** mí siempre y por haber sembrado en mí, desde mis primeros pasos, la semilla de la fe y la esperanza que han sido mi fortaleza en los momentos difíciles a lo largo de mi vida.
- **Mi esposa** Por su amor, fiel y verdadero, por darme la oportunidad de ser padre de nuestros dos hermosos hijos y por acompañarme a lo largo de esta emocionante travesía llamada familia.
- **Mis hijos** Diana y Diego, por ser la más grande bendición proveniente de Dios y por ser fuente de mi inspiración.
- **Mis hermanas** Por su gran cariño y apoyo que ha estado presente en todo momento.

**Mis sobrinos** Por su alegría e inocencia que son inspiración.

**Mis amigos** Por los todos los momentos que hemos compartido y por la amistad duradera e incondicional.

## **AGRADECIMIENTOS A:**

**Dios** Por darme muchas bendiciones y la oportunidad de culminar exitosamente esta importante etapa de mi vida. **Mi madre Por haberme instruido en mi niñez y haberme apoyado** siempre a lo largo de mis estudios y de mi vida. **Universidad de** Por brindarme los conocimientos alcanzados por medio **San Carlos de** de la carrera de Ingeniería en Ciencias y Sistemas, los **Guatemala** cuales compartiré y desarrollaré en beneficio de Guatemala. **Mi esposa** Por el apoyo incondicional que me brindó durante la elaboración de este trabajo. **Mis hijos** Por ser la inspiración que ha motivado mis pasos desde su llegada. **Mis amigos** Por su compañía que en todo momento me brindó el ánimo y la motivación para cumplir la meta de finalizar la carrera. **Ing. Gabriel • Por el apoyo y consejo siempre acertado que fue de García Pineda** gran ayuda durante todo el presente trabajo de graduación.

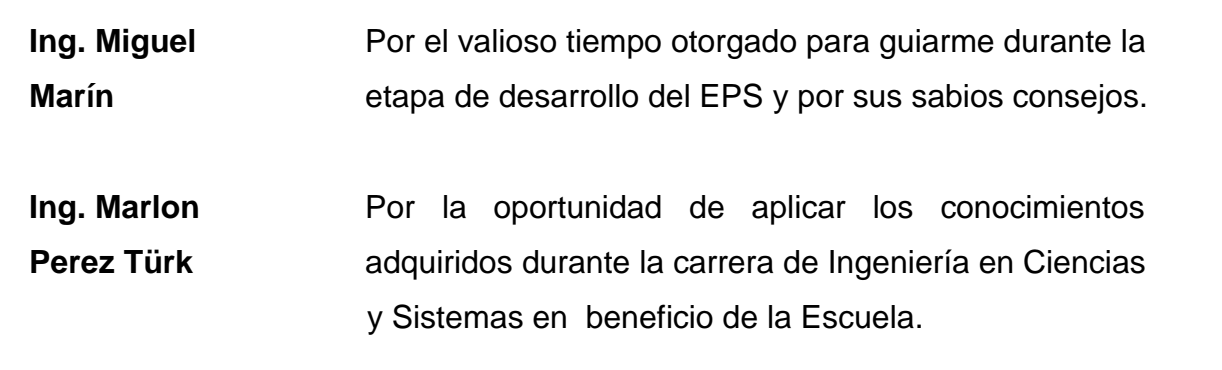

# ÍNDICE GENERAL

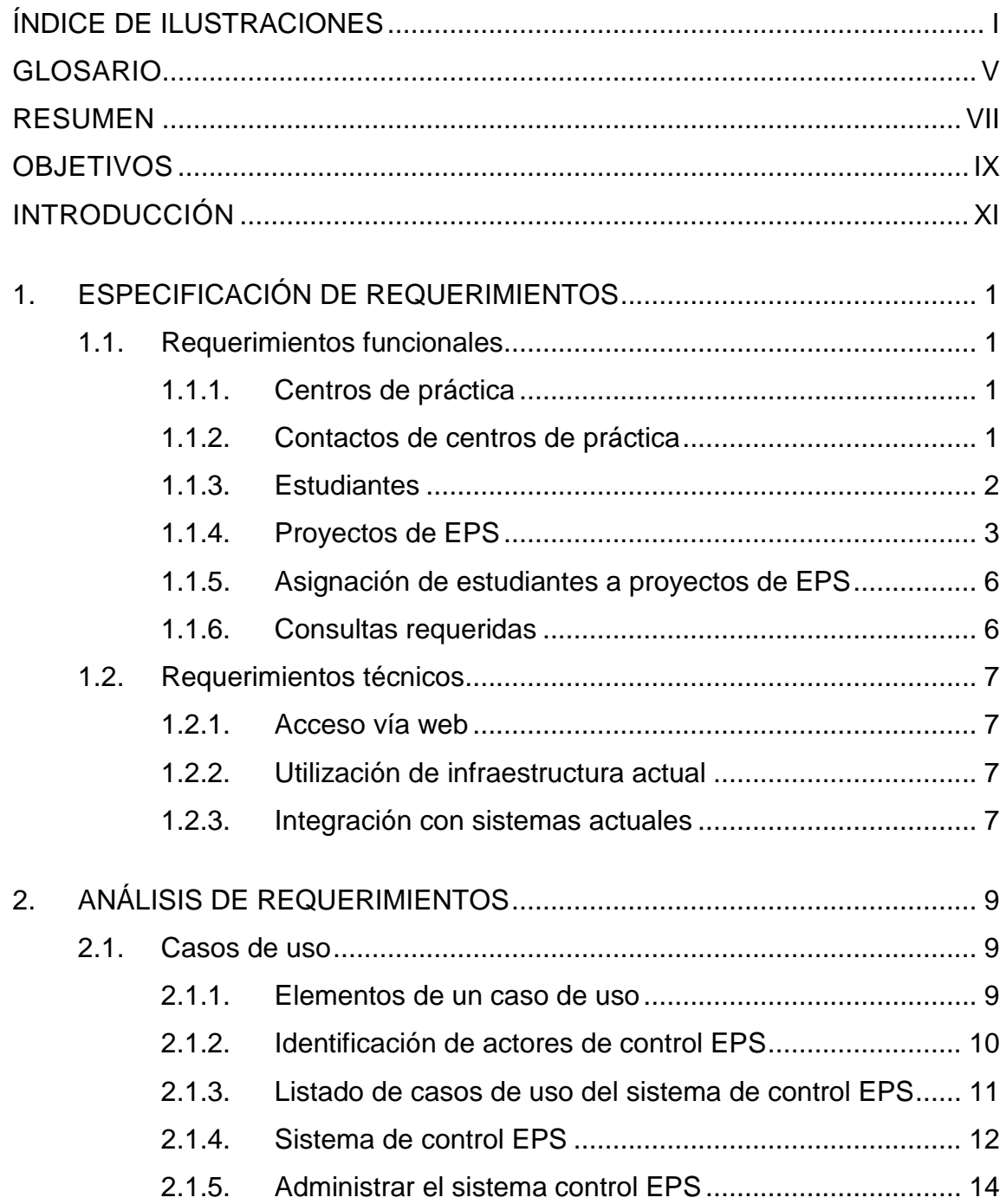

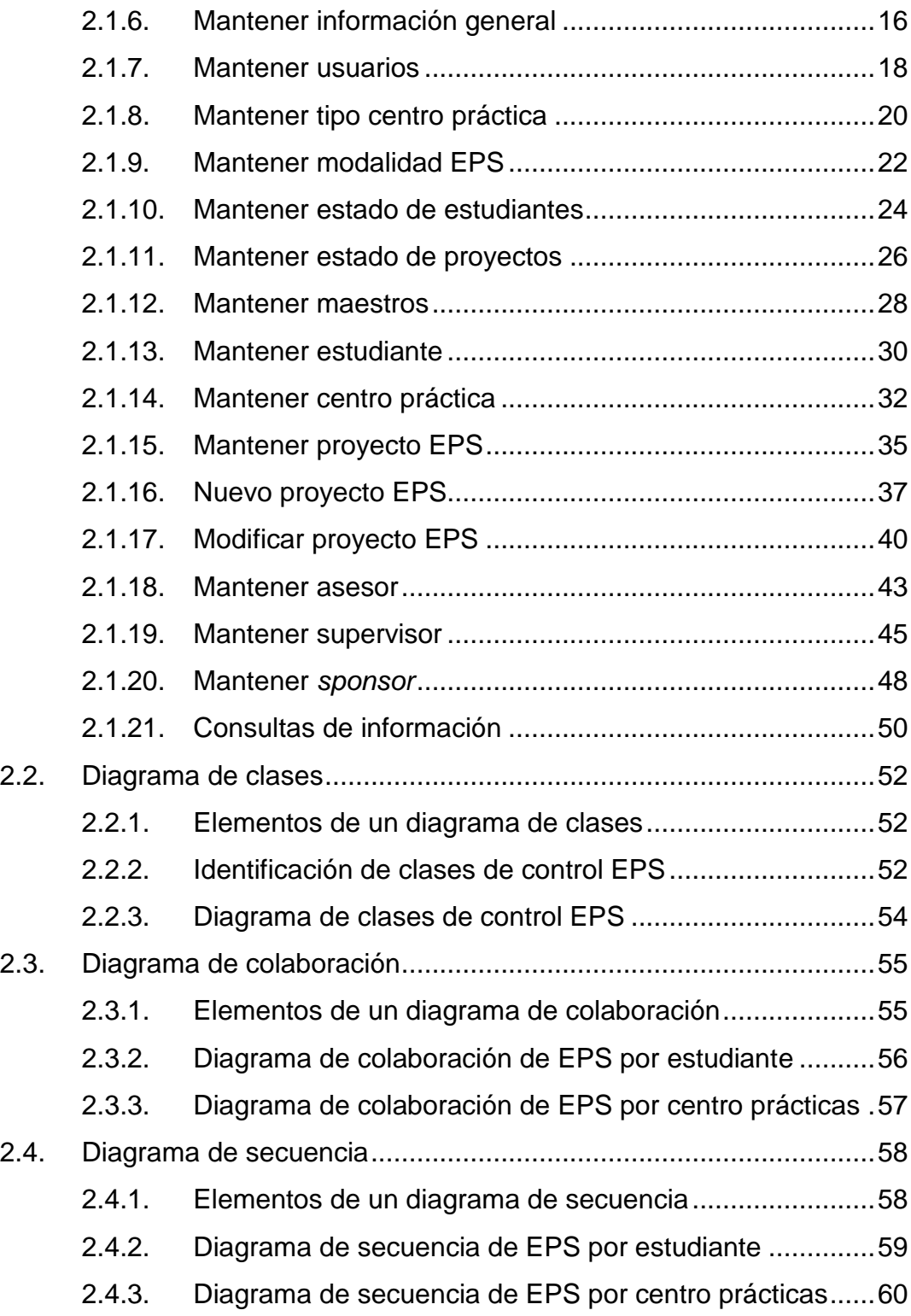

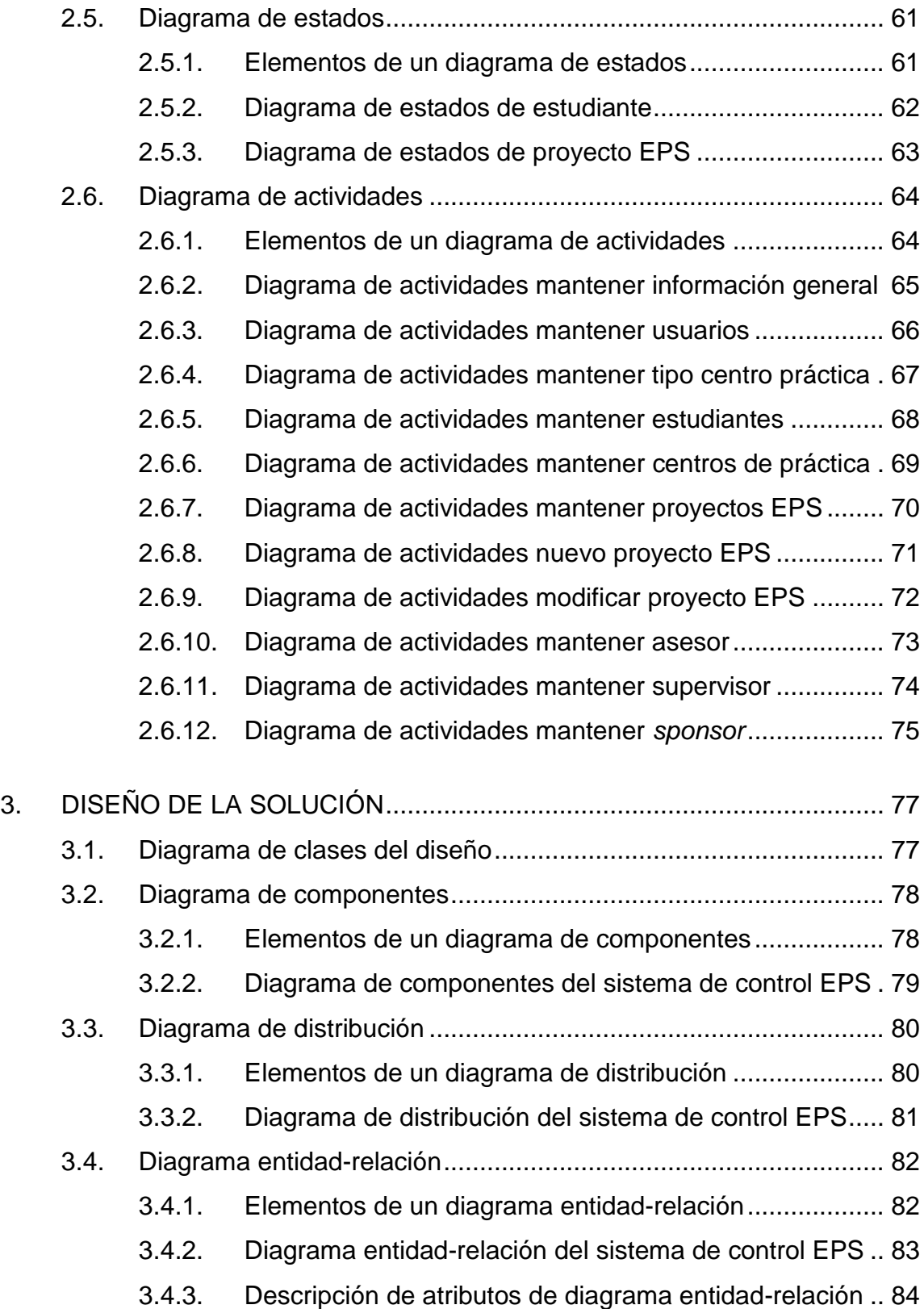

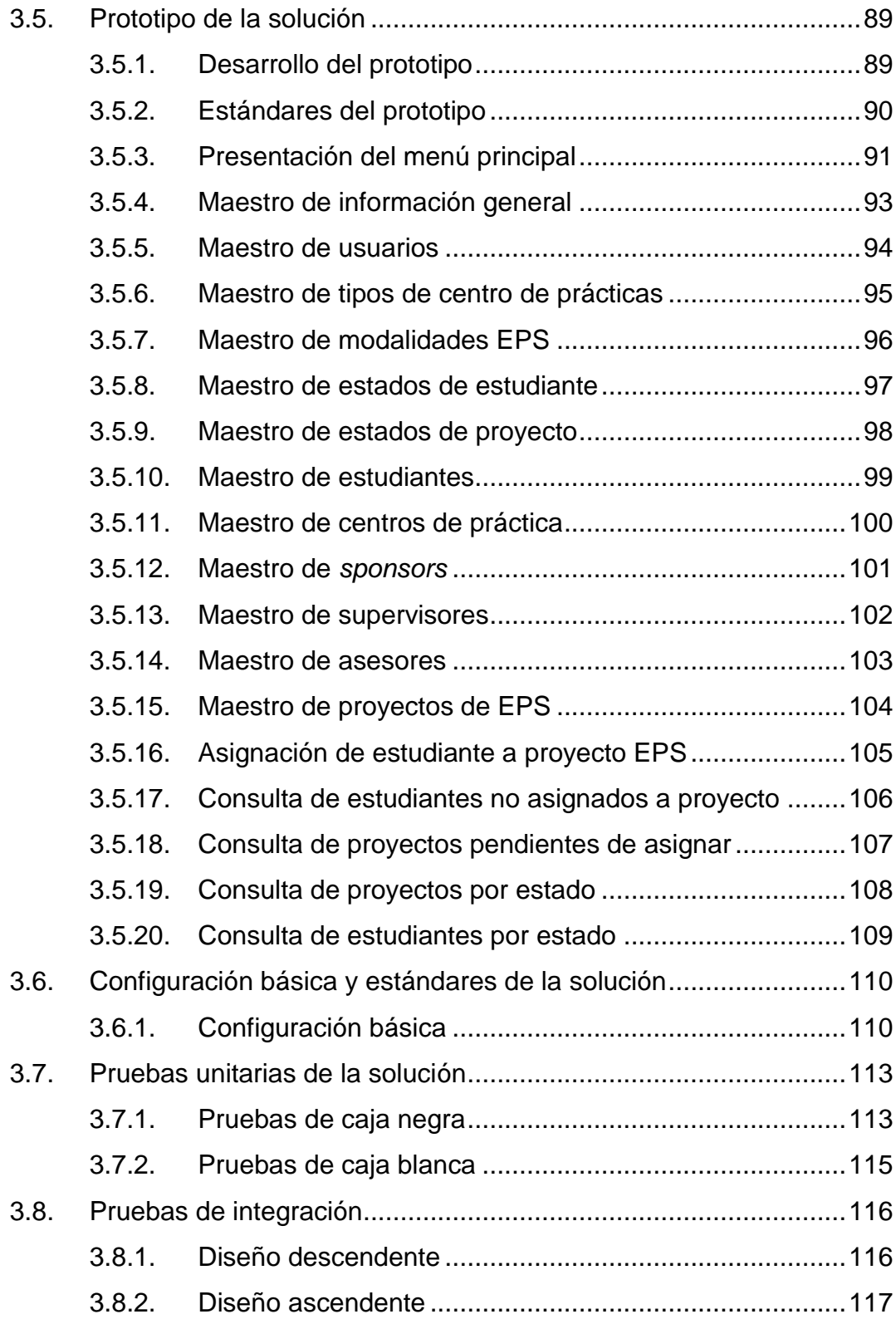

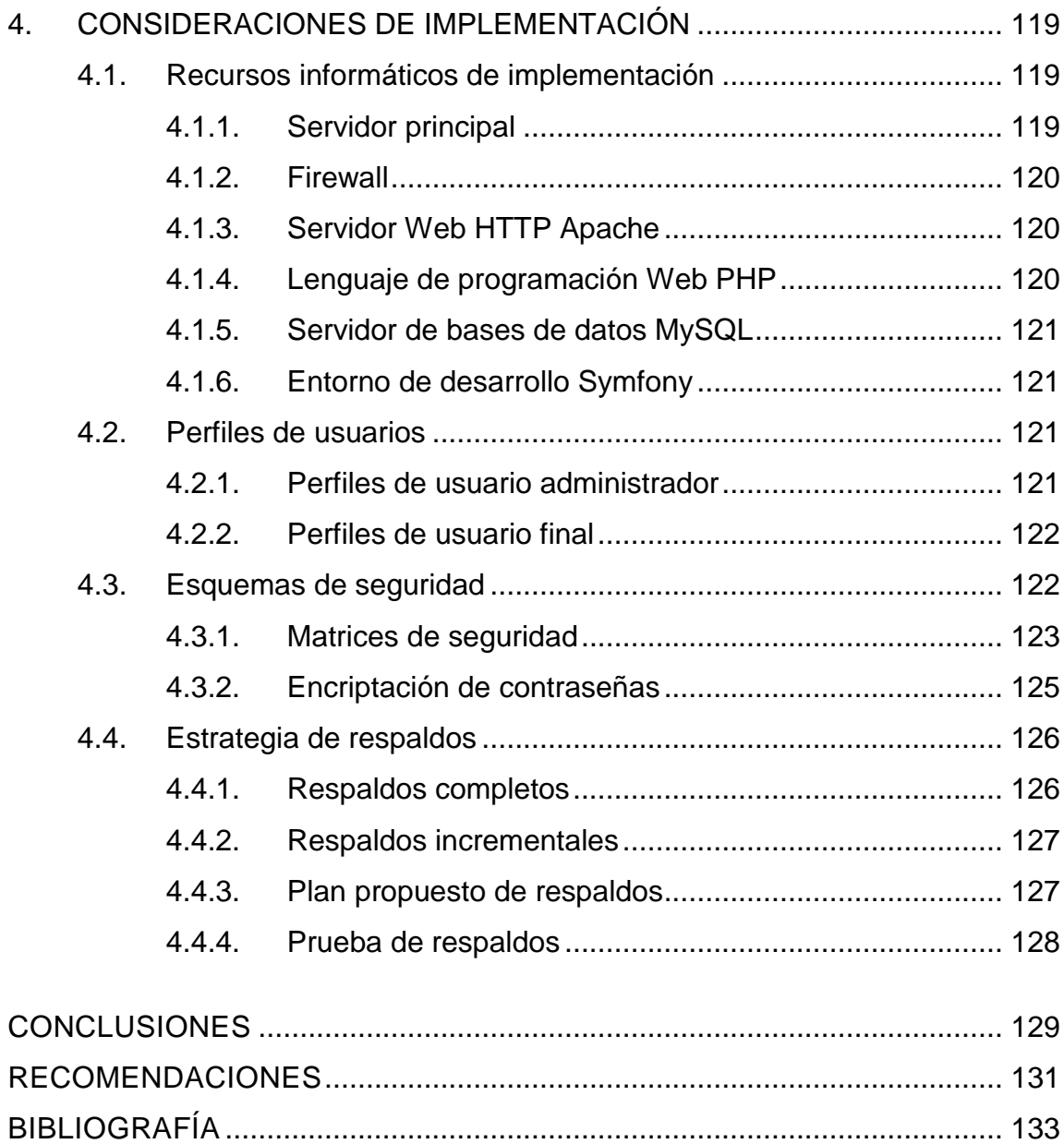

# <span id="page-16-0"></span>**ÍNDICE DE ILUSTRACIONES**

## **FIGURAS**

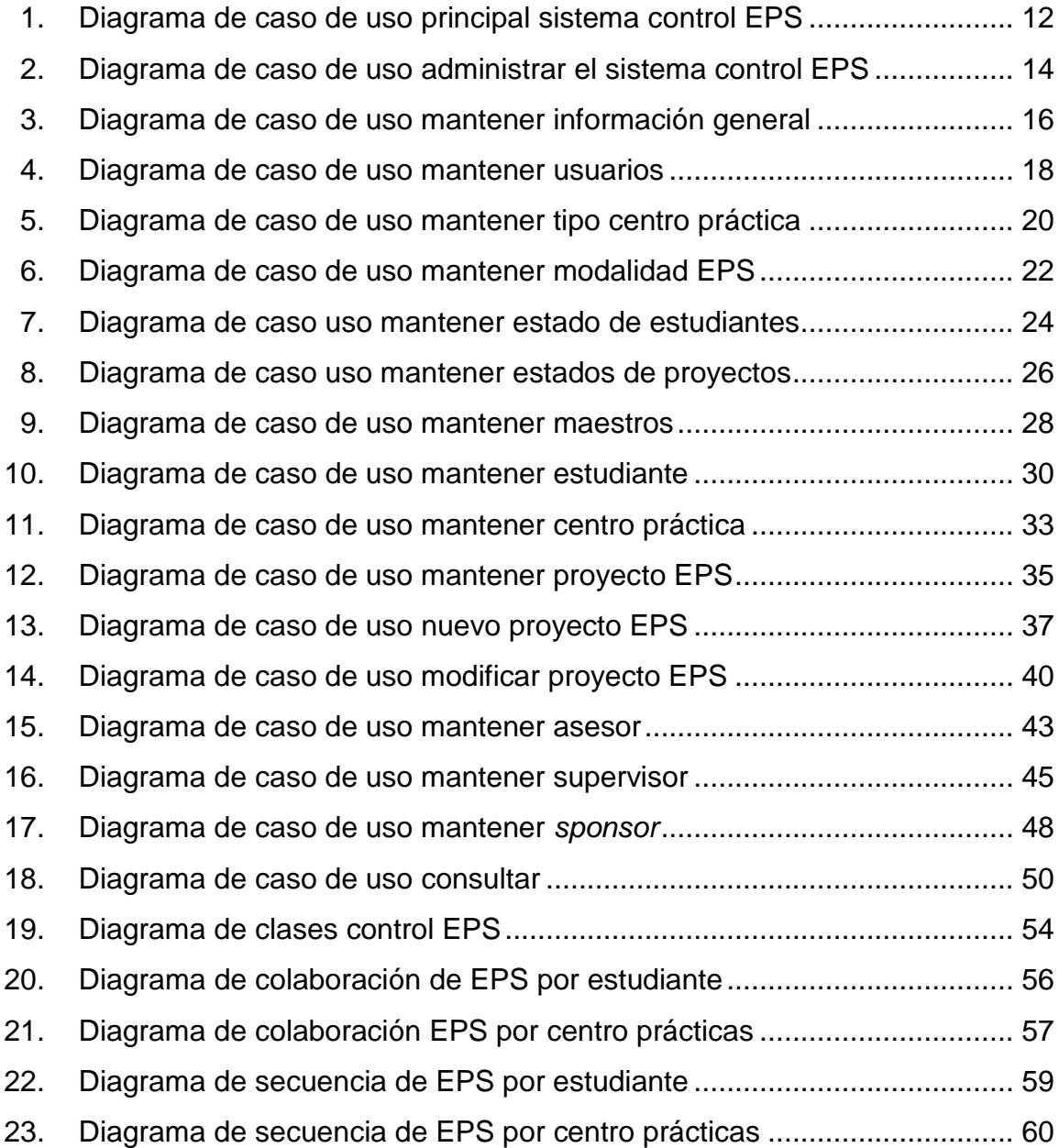

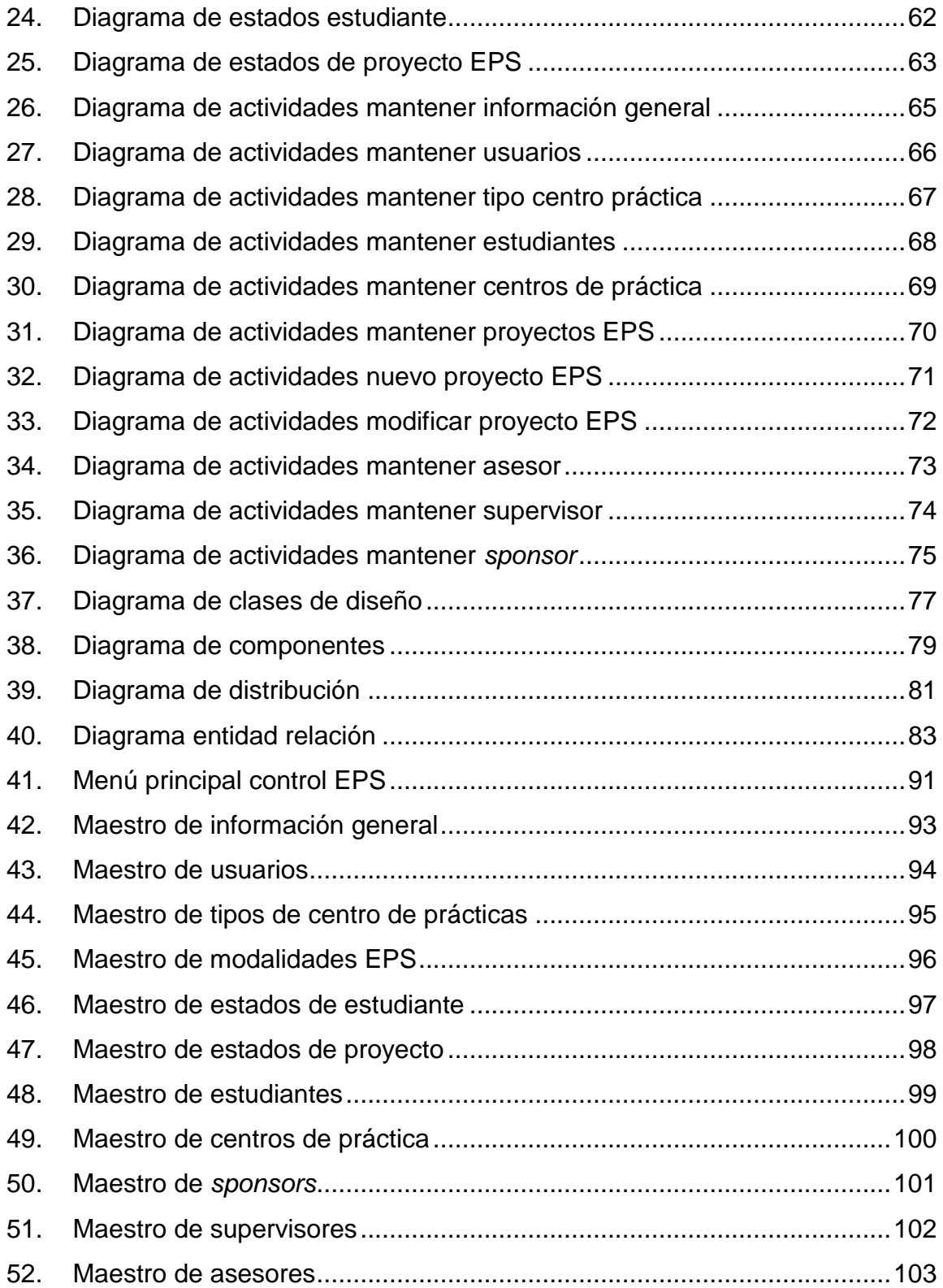

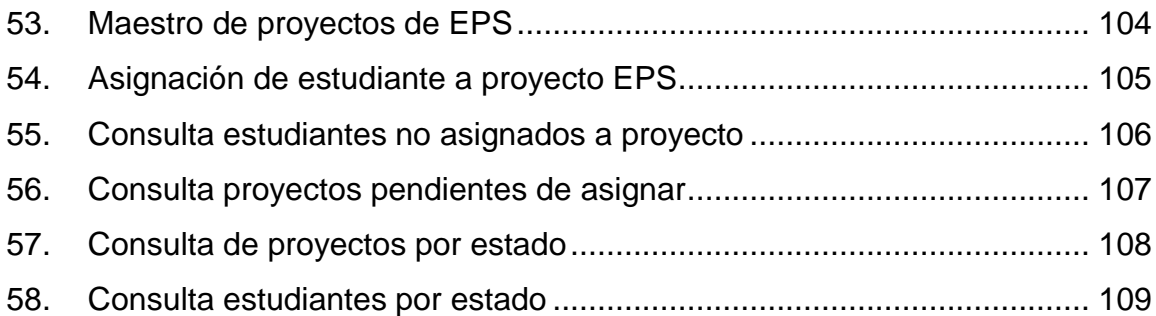

### **TABLAS**

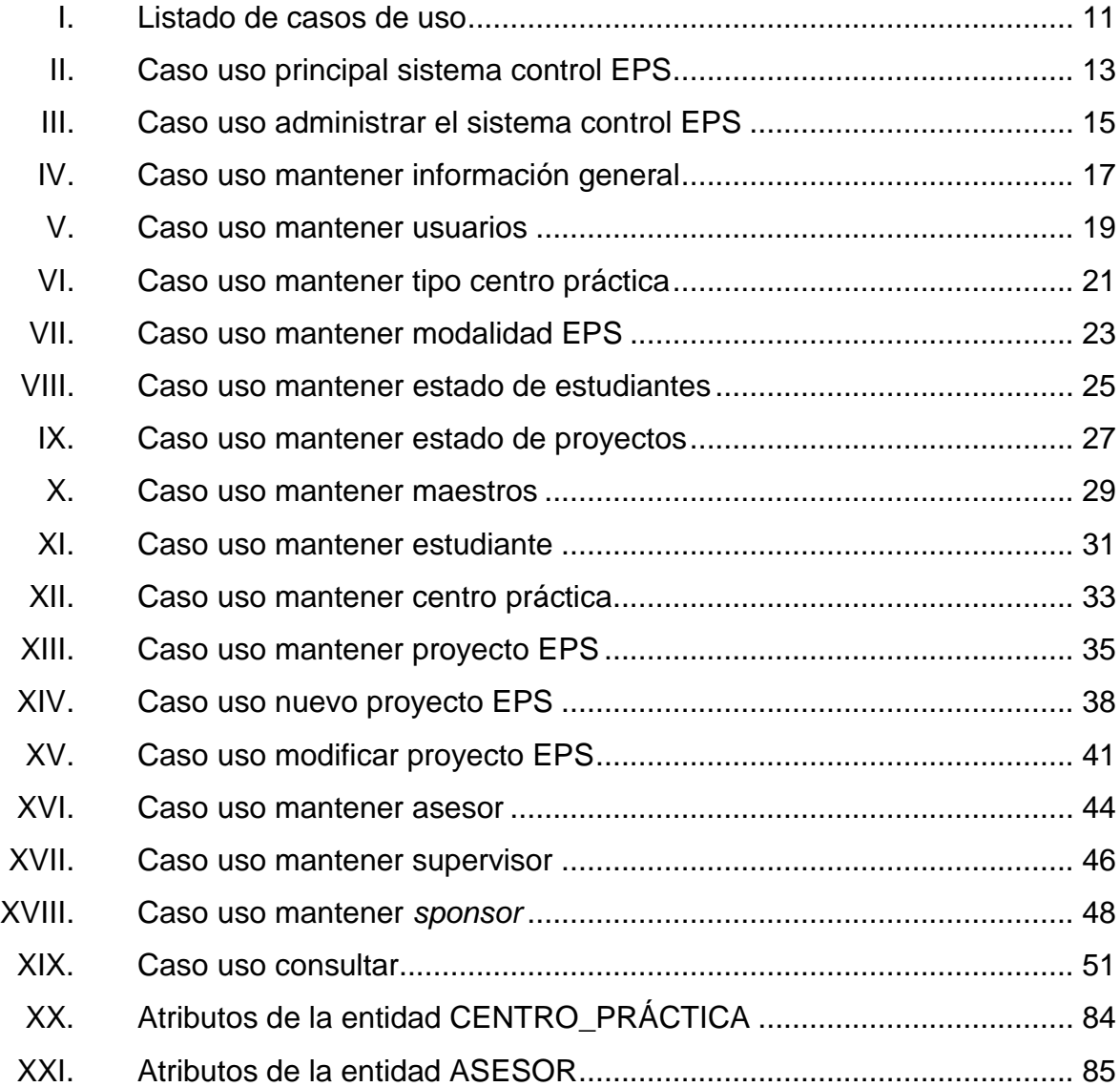

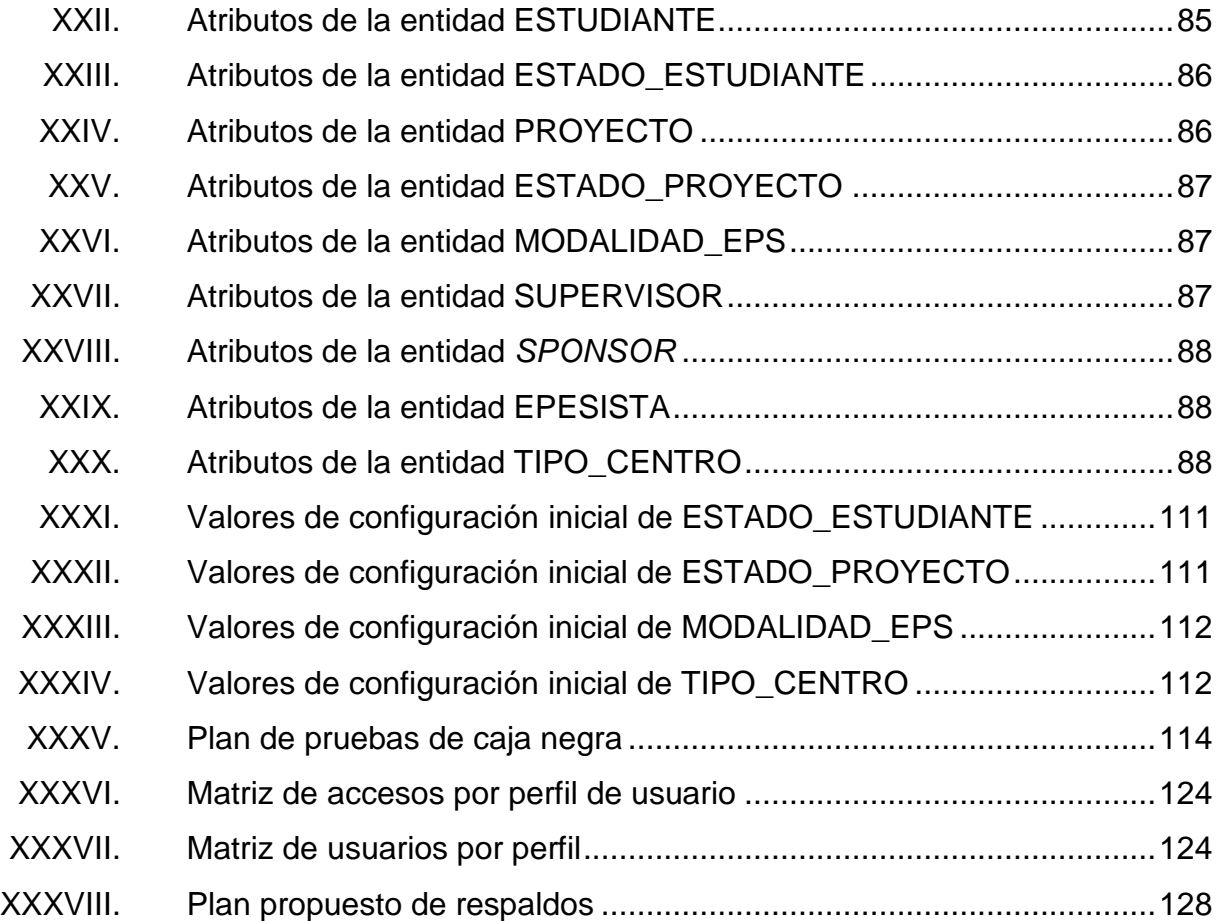

### **GLOSARIO**

- <span id="page-20-0"></span>**Application Entorno o marco de trabajo que permite acelerar el Framework** desarrollo de *software*, brindando soporte y facilidad a la actividad de programación por medio de herramientas, componentes y bibliotecas.
- **EPS** Ejercicio profesional supervisado. Se refiere a las actividades que se realizan al finalizar una carrera profesional en alguna empresa o institución, las cuales tienen como fin que el estudiante aplique conceptos, técnicas y conocimientos adquiridos por el profesional, que ayuden a mejorar o automatizar los procedimientos y/o actividades en alguna área o departamento.
- **HTML** *Hiper Text Mark-up Language*. Lenguaje de marca de hipertextos, es el lenguaje de programación para la presentación de texto y contenido de páginas web y que puede ser interpretado por los navegadores de internet.
- **HTTP** *Hipertext Transfer Protocol*. Protocolo de transferencia de hipertexto; establece la sintaxis y semántica de las transacciones entre los elementos de la arquitectura web, cliente y servidor web.

V

**PHP** *Hipertext Preprocessor*. Preprocesador de hipertexto, es un lenguaje de programación de contenidos y aplicaciones web, el cual se ejecuta por medio de scripts embebidos o incluidos en el lenguaje HTML del lado del servidor web.

**RUP** *Rational Unified Process*. Proceso unificado de *Rational*; es una metodología que consiste en fases, iteraciones y disciplinas, que junto con el lenguaje unificado de modelaje, se utiliza para el análisis, diseño e implementación de *software*.

**Sponsor** Persona interesada en que un proyecto de EPS se lleve a cabo en un centro de práctica, con el fin de mejorar o automatizar los procedimientos de un área o departamento dentro de la institución.

**UML** *Unified Modeling Language*. Lenguaje para modelamiento unificado, son técnicas para describir por medio de diagramas gráficos estandarizados, los procesos, comportamiento y estructura del análisis y diseño de un sistema de software.

VI

#### **RESUMEN**

<span id="page-22-0"></span>La escuela de Ciencias y Sistemas, como muchas escuelas o instituciones dentro de la Universidad de San Carlos, se enfrenta a necesidades, problemas, retos y oportunidades de mejora en el ámbito de la administración de su información por medio de sistemas automatizados que, alineados a sus estrategias, les permitan cumplir sus objetivos.

En la actualidad, una de las necesidades de la Escuela de Ciencias y Sistemas radica en el manejo eficiente y centralizado de la información de los Centros de Práctica y proyectos del programa de EPS, de los estudiantes de la carrera de Ingeniería en Ciencias y Sistemas.

El presente trabajo de EPS es una propuesta de análisis y diseño de una solución a las necesidades actuales de la Escuela de Ciencias y Sistemas para el control de proyectos de EPS, aplicando la metodología RUP y las técnicas gráficas de diagramas UML.

VIII

## **OBJETIVOS**

#### <span id="page-24-0"></span>**General**

Presentar el análisis y diseño de una solución de *software* que permita gestionar la información de los proyectos de EPS de la Escuela de Ciencias y Sistemas de la Facultad de Ingeniería, aplicando los conceptos de la metodología del ciclo de vida del *software* de RUP y técnicas del lenguaje de modelación UML, para documentar el análisis y diseño de la solución, así como las recomendaciones para su desarrollo e integración con los sistemas existentes en la Escuela.

#### **Específicos**

- 1. Identificar los requerimientos y alcances de una solución para el control de proyectos de EPS de la Escuela de Ciencias y Sistemas.
- 2. Elaborar el análisis de la solución para el control de proyectos de EPS de la Escuela de Ciencias y Sistemas, aplicando la metodología del ciclo de vida del *software* de RUP y las técnicas de modelación visual UML.
- 3. Elaborar el diseño de la solución para el control de proyectos de EPS de la Escuela de Ciencias y Sistemas, aplicando la metodología del ciclo de vida del *software* de RUP y las técnicas de modelación visual UML.
- 4. Presentar las consideraciones para el desarrollo de la solución, así como para la integración con los sistemas actuales de la Escuela de Ciencias y Sistemas.
- 5. Presentar las consideraciones de recursos informáticos para la implementación de la solución, tomando en cuenta la situación de infraestructura actual de la Escuela de Ciencias y Sistemas.

## **INTRODUCCIÓN**

<span id="page-26-0"></span>El presente trabajo tiene como propósito proponer una solución a la problemática del control de proyectos de EPS de la Escuela de Ciencias y Sistemas, aplicando las metodologías y técnicas de ingeniería de desarrollo de *software* más importantes, como el ciclo de vida del *software* de RUP y UML, para que pueda ser el marco de referencia en la elaboración y desarrollo de un sistema que satisfaga las necesidades presentadas en la fase inicial de toma de requerimientos, para el control de proyectos de EPS.

Para poder proponer el análisis y diseño de una solución al problema planteado, se realizaron las entrevistas para obtención de los requerimientos y requisitos del sistema con el Director de la Escuela de Ciencias y Sistemas, y se obtuvieron los requerimientos que se incluyen en la primera parte de este trabajo.

 Como parte del análisis de la solución al problema, se presentan los diagramas de casos de uso, que muestran la forma en que los usuarios interactúan con el sistema; el diagrama de clases, que muestra la relación entre las clases de objetos identificadas en el sistema, los diagramas de colaboración que definen los roles que un conjunto de instancias tiene cuando se ejecuta una operación o un caso de uso. Los diagramas de secuencia, especifican un patrón de comunicación que puede ser ejecutado por las instancias en los roles de colaboración, los diagramas de estados describen los estados que una entidad puede tener, así como los eventos y condiciones que hacen que un objeto cambie de estado. Los diagramas de actividad muestran el flujo de la información y los procesos que intervienen en los caso de uso.

XI

Conforman el diseño de la solución los diagramas de clases con los atributos y operaciones en forma detallada, el diagrama de componentes que muestra la distribución modular de los componentes del sistema y sus relaciones; el diagrama de distribución que muestra una vista de la disposición de los recursos físicos que confirman un sistema y sus relaciones y el diagrama entidad-relación que muestra en forma gráfica la estructura de la base de datos y sus relaciones. Adicionalmente, se desarrolla un prototipo de la solución que tiene como objetivo presentar una visualización preliminar del sistema con algunas características funcionales y que es un modelo básico que debe ser mejorado durante el desarrollo del sistema.

Por último, se presentan los elementos de configuración básica, los estándares y pruebas recomendados de la solución, así como las consideraciones a tomar en cuenta, como los recursos informáticos de *hardware* y *software* de la Escuela de Ciencias y Sistemas, perfiles de usuarios, esquemas de seguridad y estrategia de respaldos.

## <span id="page-28-0"></span>**1. ESPECIFICACIÓN DE REQUERIMIENTOS**

#### <span id="page-28-1"></span>**1.1. Requerimientos funcionales**

#### **1.1.1. Centros de práctica**

<span id="page-28-2"></span>Se debe tener la posibilidad de poder registrar, modificar y consultar información de los centros de práctica como nombre, dirección, teléfono, fax y tipo de institución. El tipo de institución puede ser USAC, ONG, institución pública, institución privada, etc., y debería ser configurable de tal manera que se puedan adicionar más tipos, acorde a las necesidades de la Escuela y a lo estipulado en el normativo de EPS de la Facultad de Ingeniería. Se debe considerar que un centro de práctica puede solicitar uno o varios proyectos de EPS.

#### **1.1.2. Contactos de centros de práctica**

<span id="page-28-3"></span>Se debe poder registrar, modificar y consultar información de los dos principales contactos de la institución. Entre la información a registrar debería estar el nombre completo del contacto, puesto en la institución, teléfonos, correo electrónico, entre otros.

#### **1.1.3. Estudiantes**

<span id="page-29-0"></span>Debe ser posible registrar la información de los estudiantes que han cumplido los requisitos para realizar un proyecto de EPS, así como modificar y consultar dicha información de contacto. Entre la información a registrar debería estar el carné, nombre, dirección, teléfonos, correo electrónico del estudiante así como la modalidad propuesta de EPS a realizar por el estudiante que, de acuerdo con el normativo de EPS de la Facultad de Ingeniería, puede ser:

- 3 meses en sustitución del examen técnico profesional o examen privado.
- 3 meses en sustitución del trabajo de graduación.
- 6 meses en sustitución del examen técnico profesional y del trabajo de graduación.

Además debe ser posible registrar comentarios o notas importantes acerca del estudiante.

Los posibles estados que un estudiante puede tener desde el punto de vista del sistema deberían ser:

- Sin requisitos para el EPS: es el estado inicial del estudiante e indica que el estudiante aún tiene pendiente alguno de los requisitos que establece el reglamento de EPS para poder optar a la realización de un proyecto.
- En espera: indica que ha cumplido los requisitos para realizar un proyecto de EPS y que aún no tiene asignado uno.
- Evaluando: indica que se asignó un proyecto al estudiante para su evaluación y que está pendiente la confirmación por el estudiante para realizar dicho proyecto.
- En proceso: indica que el estudiante ya entregó el perfil y que se encuentra en proceso de elaboración del proyecto.
- Proyecto cerrado: indica que el proyecto ya fue evaluado y que ha sido finalizado exitosamente.

#### **1.1.4. Proyectos de EPS**

<span id="page-30-0"></span>Se necesita registrar la información de los proyectos de EPS como la descripción del proyecto, la modalidad del mismo, si será de 3 o 6 meses, la fecha de inicio, que corresponde a la fecha en la que el perfil del mismo es aprobado. Un proyecto puede ser solicitado por un centro de práctica o bien propuesto por un estudiante, lo cual debe quedar registrado como el origen del proyecto.

Para el seguimiento de los proyectos de EPS, será necesario registrar los datos del *sponsor* del proyecto por parte del centro de práctica, los cuales consisten en nombre, puesto, correo electrónico y teléfonos. De igual manera se debe llevar registro de los datos del supervisor del proyecto por parte del centro de práctica, que serán los mismos que se llevarán para el *sponsor*. Adicionalmente, se deberá llevar registro de los datos del asesor del proyecto de EPS, para quien se necesita registrar el nombre, correo electrónico, teléfonos y su número de colegiado, ya que debe ser un ingeniero graduado de la Universidad de San Carlos de Guatemala.

Es necesario asignar un estado a los proyectos de EPS, para identificar en qué etapa se encuentra un proyecto, acorde a los estados que se necesita administrar por parte del Director de la Escuela de Ciencias y Sistemas de la Facultad de Ingeniería. Un proyecto de EPS puede tener varios estados, los cuales pueden ser:

- Creado: indica que es el estado inicial de un proyecto luego de ser creado y previo a ser evaluado por un estudiante.
- En evaluación: se refiere a que el proyecto fue asignado a un estudiante y que este se encuentra evaluando el mismo y está pendiente de confirmar si lo acepta para su realización.
- Perfil entregado: indica que el estudiante ha aceptado el proyecto y entregó el perfil del proyecto para su aprobación.
- Rechazado: indica que luego de evaluar el proyecto, el estudiante rechazó la realización del mismo, anotando las razones del rechazo en las notas del proyecto.
- Aprobado: indica que el perfil del proyecto ya fue revisado y aprobado por el supervisor, el asesor y la autoridad del centro de práctica. En este estado se debe registrar la fecha de inicio del proyecto.
- Cancelado: se refiere a que el anteproyecto no fue aprobado por alguno de los encargados de su revisión o bien por la unidad de EPS.
- Inscrito: indica que el estudiante entregó para su inscripción el documento  $\bullet$ de anteproyecto y las cartas de aprobación en la unidad de EPS y en la escuela.
- Proyecto finalizado: indica que el proyecto fue finalizado y revisado por el  $\bullet$ supervisor y el asesor, quienes han emitido su dictamen satisfactorio.
- Evaluado: indica que el proyecto fue evaluado por profesionales  $\bullet$ encargados de hacerlo.
- <span id="page-32-0"></span>Cancelado: indica que el proyecto fue cancelado por alguna razón la cual  $\bullet$ puede ser descrita en las notas del mismo. Dicha cancelación puede ser por tiempo (EPS), por la institución, o a petición del estudiante.

#### **1.1.5. Asignación de estudiantes a proyectos de EPS**

Una de las principales funciones que debe tener el usuario es la asignación de estudiantes que cumplen los requisitos de EPS, a los proyectos disponibles. Dependiendo del tipo y complejidad del proyecto de EPS, se asignará uno o varios estudiantes. Un centro de práctica puede solicitar uno o varios estudiantes para la realización de un proyecto en dicha institución. Un estudiante puede estar asignado a un solo proyecto de EPS a la vez, excepto si el estudiante ya fue asignado a un proyecto y el mismo se encuentra en estado "Cancelado".

#### <span id="page-33-0"></span>**1.1.6. Consultas requeridas**

Se necesita realizar varias consultas de la información registrada y que las mismas puedan ser a pantalla, impresas o exportables a un ambiente de hoja de cálculo para su manipulación y análisis.

Una posible consulta puede ser la que permita obtener un listado de qué proyectos están pendientes de asignar, así como también otra consulta que muestre a los estudiantes que tienen pendiente la asignación de un proyecto de EPS y la modalidad en la que cada quien debe realizar un proyecto; 3 o 6 meses.

<span id="page-33-1"></span>Otros datos interesantes de conocer a nivel de consultas se refieren a un resumen que muestre cuántos estudiantes existen por estado del proyecto de EPS, cuántos estudiantes con perfil aprobado, cuántos con anteproyecto entregado y cuántos con proyecto finalizado, en un período de tiempo determinado.

6

#### **1.2. Requerimientos técnicos**

Los requerimientos técnicos expuestos por la Escuela de Ciencias y Sistemas para la solución al problema planteado son los siguientes:

#### **1.2.1. Acceso vía web**

<span id="page-34-0"></span>La aplicación o solución de *software* a desarrollar deberá tener la funcionalidad de poder ser accedida desde Internet, lo cual facilitará el ingreso de información por parte de los usuarios desde cualquier lugar con acceso a Internet.

#### **1.2.2. Utilización de infraestructura actual**

<span id="page-34-1"></span>La solución a proponer debería ser compatible con la infraestructura actual de la Escuela, de manera que se evite incurrir en costos adicionales de recursos de *hardware*, *software* o alguna infraestructura que no exista en la actualidad en la Escuela.

#### **1.2.3. Integración con sistemas actuales**

<span id="page-34-2"></span>La Escuela de Ciencias y Sistemas posee en producción el módulo de control de Auxiliares, es deseable que la solución sea compatible y pueda contar con integración a esta solución ya existente, en los puntos donde sean identificados en la fase de análisis.

En la entrevista sostenida con el encargado del desarrollo del módulo de control de Auxiliares, luego de realizar una revisión de las funciones y datos de maestros que manejan este módulo, se determinó que los dos puntos donde puede haber una interfaz con este sistema serían:

7

- Los estudiantes que realizan su período de auxiliatura y que forman parte  $\bullet$ del maestro de estudiantes del sistema de control de Auxiliares, los cuales pueden ser trasladados hacia el sistema de control de EPS como posibles estudiantes de EPS.
- Los catedráticos que se encuentran como parte del maestro de  $\bullet$ catedráticos de los cursos que forman parte del sistema de control de Auxiliares, quienes pueden pasar a formar parte del maestro de contactos para ser asesores de un EPS.

Luego de realizar el primer análisis en conjunto con el encargado del control de Auxiliares, no se encontró ningún otro vínculo o información que pudiera ser compartida entre ambos sistemas.
## **2. ANÁLISIS DE REQUERIMIENTOS**

### **2.1. Casos de uso**

Los diagramas de casos de uso son una representación de la interacción entre los usuarios o actores con el sistema y permiten modelar visualmente los requerimientos funcionales del sistema.

#### **2.1.1. Elementos de un caso de uso**

Los casos de uso constan de los siguientes elementos:

- Actor
- Caso de uso
- Relaciones

El actor es una representación del rol que tiene un usuario en el momento de interactuar con el sistema para un escenario específico. Un actor puede representar a personas, máquinas, sistemas externos, sensores, unidades organizacionales, etc.

El caso de uso representa una tarea u operación dentro del sistema, la cual puede ser ejecutada por un actor. Se denota con un óvalo y la descripción del caso de uso en la parte interior o inferior del óvalo.

Las relaciones indican la acción de invocar un caso de uso por un actor o desde otro caso de uso. Hay tres tipos de relaciones:

- Asociación, que indica la forma más sencilla de relación entre un actor y un caso de uso, se denota con una flecha simple.
- Dependencia o herencia, que indica una relación de herencia típica de las clases e instancias, se denota con una flecha punteada.
- Generalización, que denota la relación entre dos casos de uso y puede ser de tipo "Include" o "Extend". Include se refiere a que es explícito desde el caso de uso base y su uso es requerido. Extend se refiere a que extiende el caso de uso base sin que este se dé por enterado, es decir, el caso de uso base es completo y el extendido es opcional.

## **2.1.2. Identificación de actores de control EPS**

A continuación se describen los actores que se identificaron durante esta etapa de análisis para el sistema de control EPS.

- Usuario final: este actor especifica las personas que tienen los privilegios para realizar operaciones de altas, bajas y cambios en los maestros estándar del sistema y operaciones de consultas.
- Usuario administrador: este actor especifica a las personas que tienen los privilegios para realizar las operaciones de mantenimiento administrativo del sistema, mantenimiento a usuarios y cambios a parámetros administrativos del sistema. Por medio de una relación de herencia se establece que este usuario también es una instancia del usuario final, denotando así que también tiene acceso a las opciones de mantenimiento de los usuarios finales.

### **2.1.3. Listado de casos de uso del sistema de control EPS**

En la tabla I. se presenta el listado de casos de uso que se identificaron durante la etapa de análisis y que son la base para los diagramas de análisis; también se tomaron como guía para la etapa de diseño.

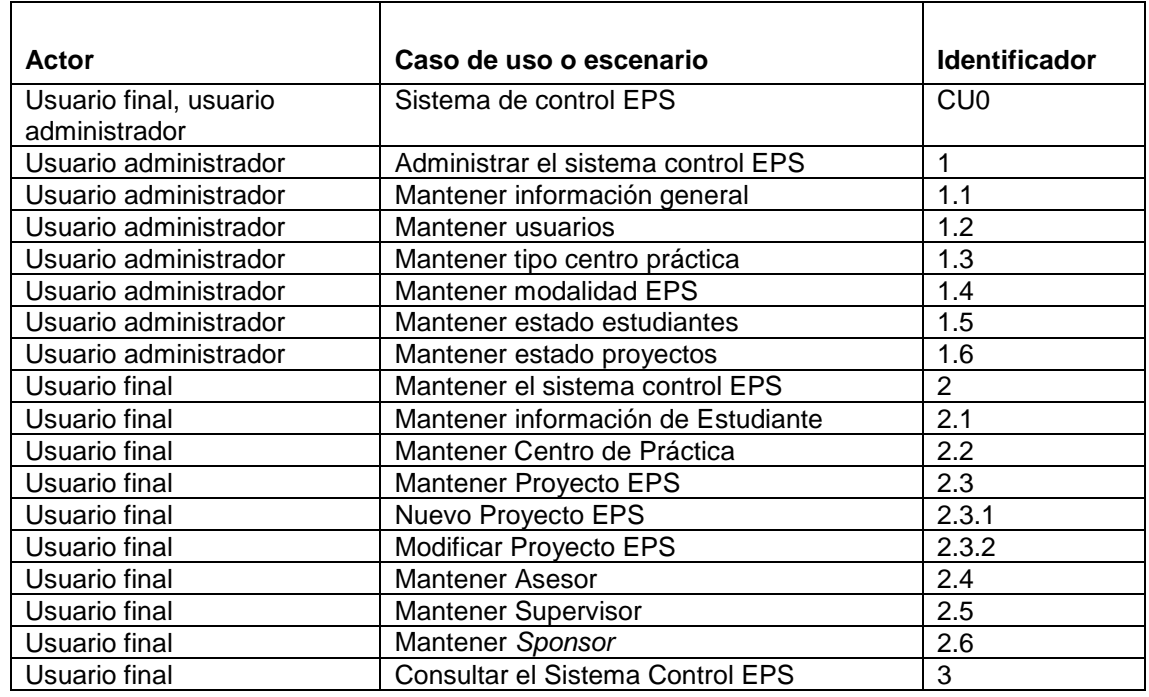

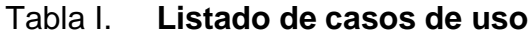

Fuente: elaboración propia.

A continuación se presentan los diagramas de casos de uso propuestos para el sistema de control EPS y su especificación, donde se detalla la documentación de cada caso.

### **2.1.4. Sistema de control EPS**

Este es el caso de uso principal del sistema donde se muestran los dos actores identificados y las operaciones principales que estos actores pueden invocar.

Figura 1. **Diagrama de caso de uso principal sistema control EPS**

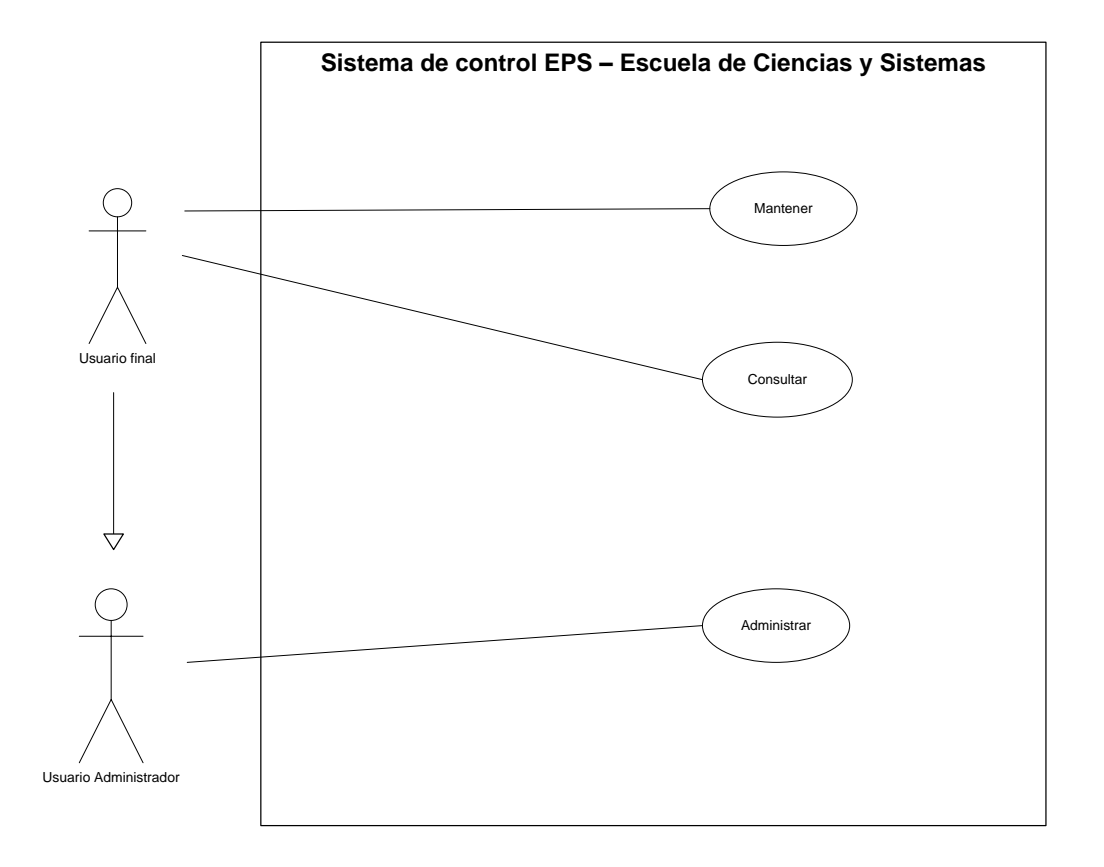

# Tabla II. **Caso uso principal sistema control EPS**

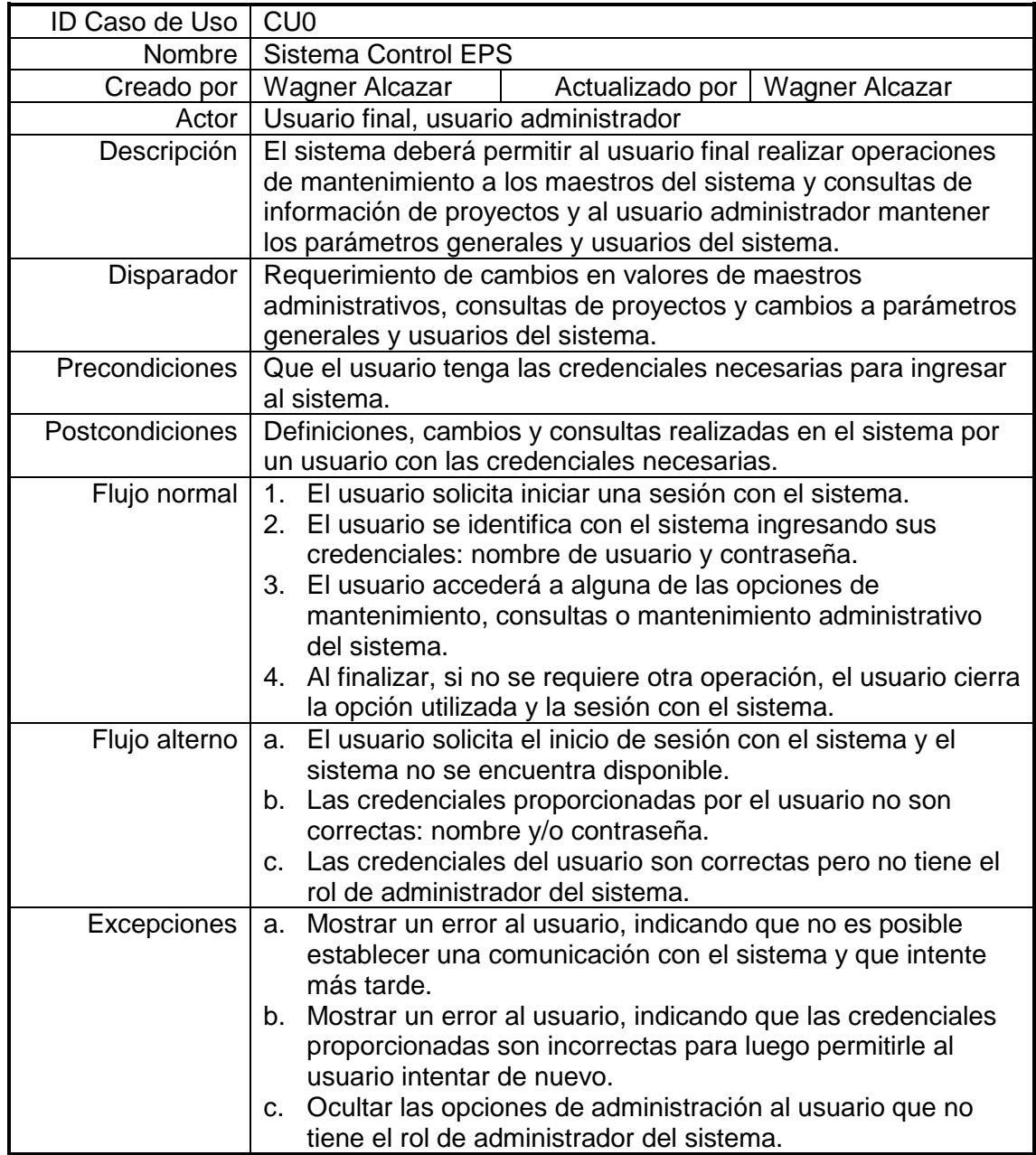

#### **2.1.5. Administrar el sistema control EPS**

Este es el escenario de caso de uso para administrar al sistema de control EPS, por un usuario administrador.

## Figura 2. **Diagrama de caso de uso administrar el sistema control EPS**

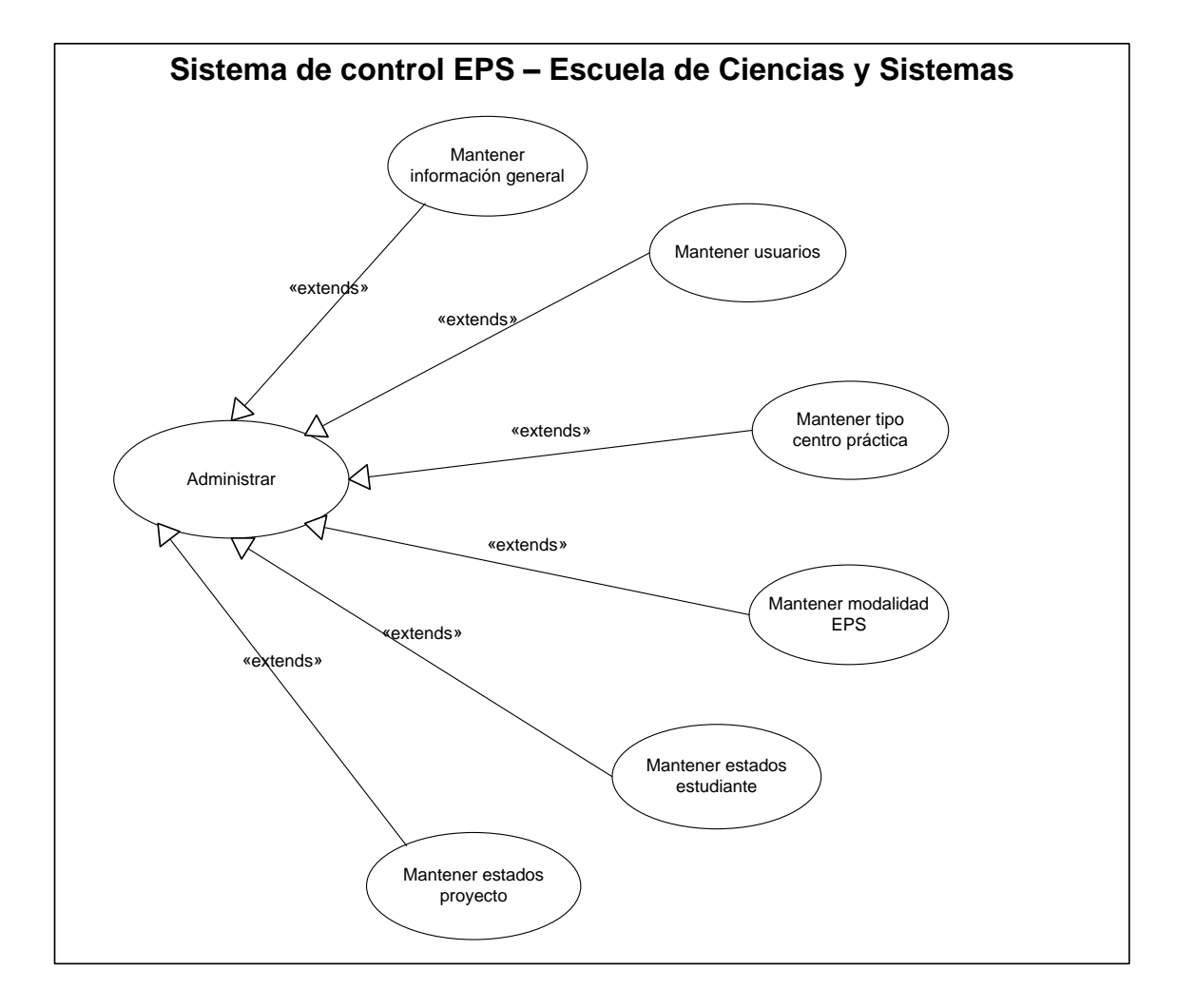

## Tabla III. **Caso uso administrar el sistema control EPS**

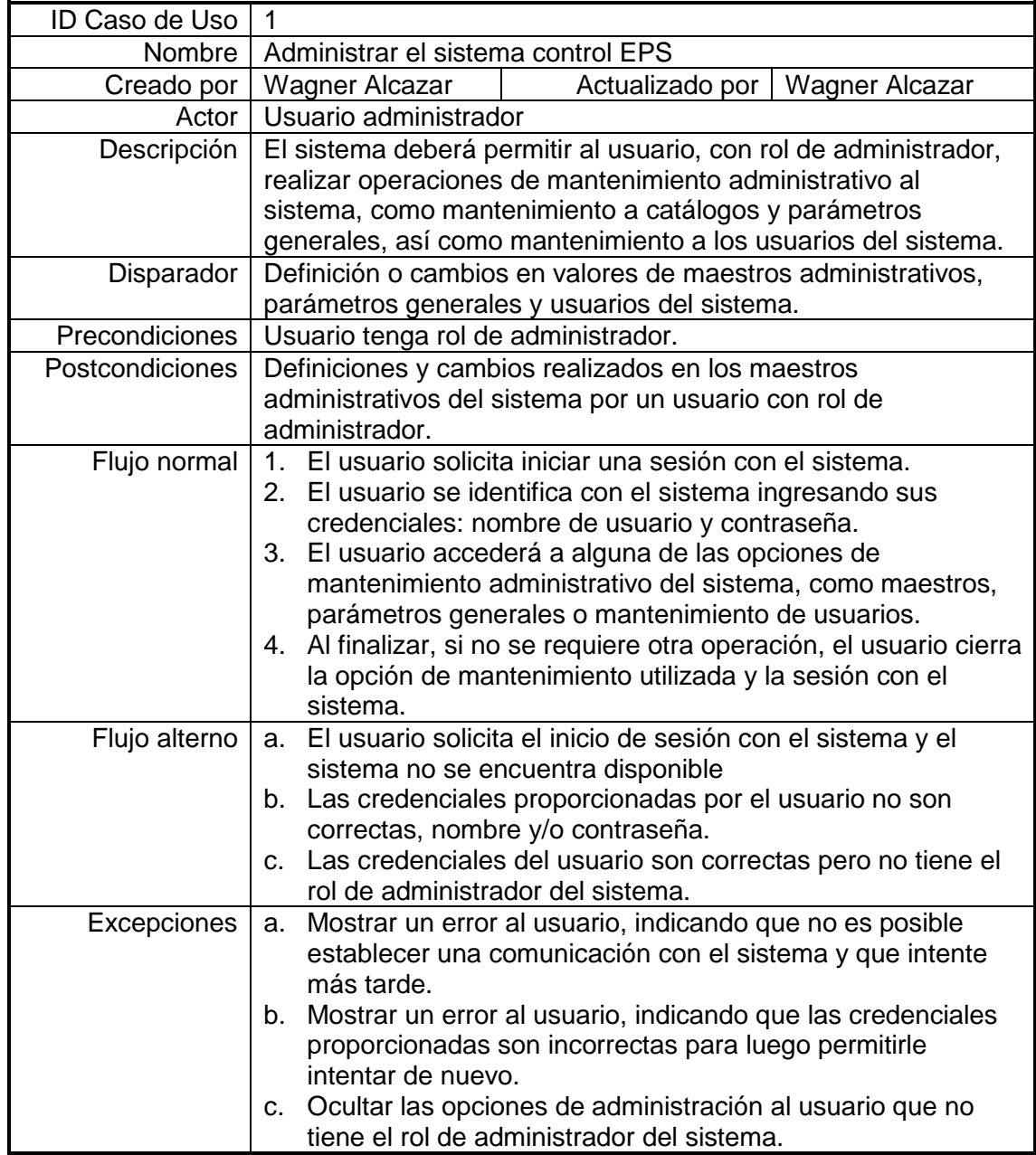

### **2.1.6. Mantener información general**

Este es el escenario de caso de uso para mantener la información de configuración general del sistema de control EPS, por un usuario administrador.

Figura 3. **Diagrama de caso de uso mantener información general**

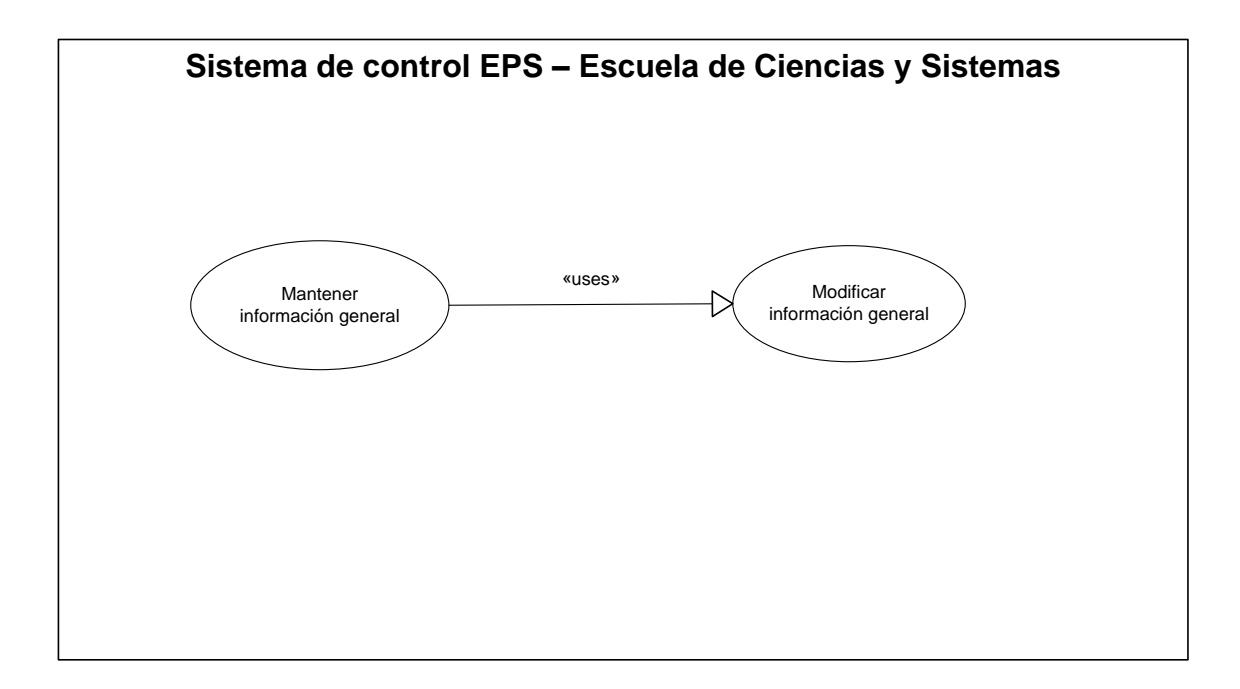

# Tabla IV. **Caso uso mantener información general**

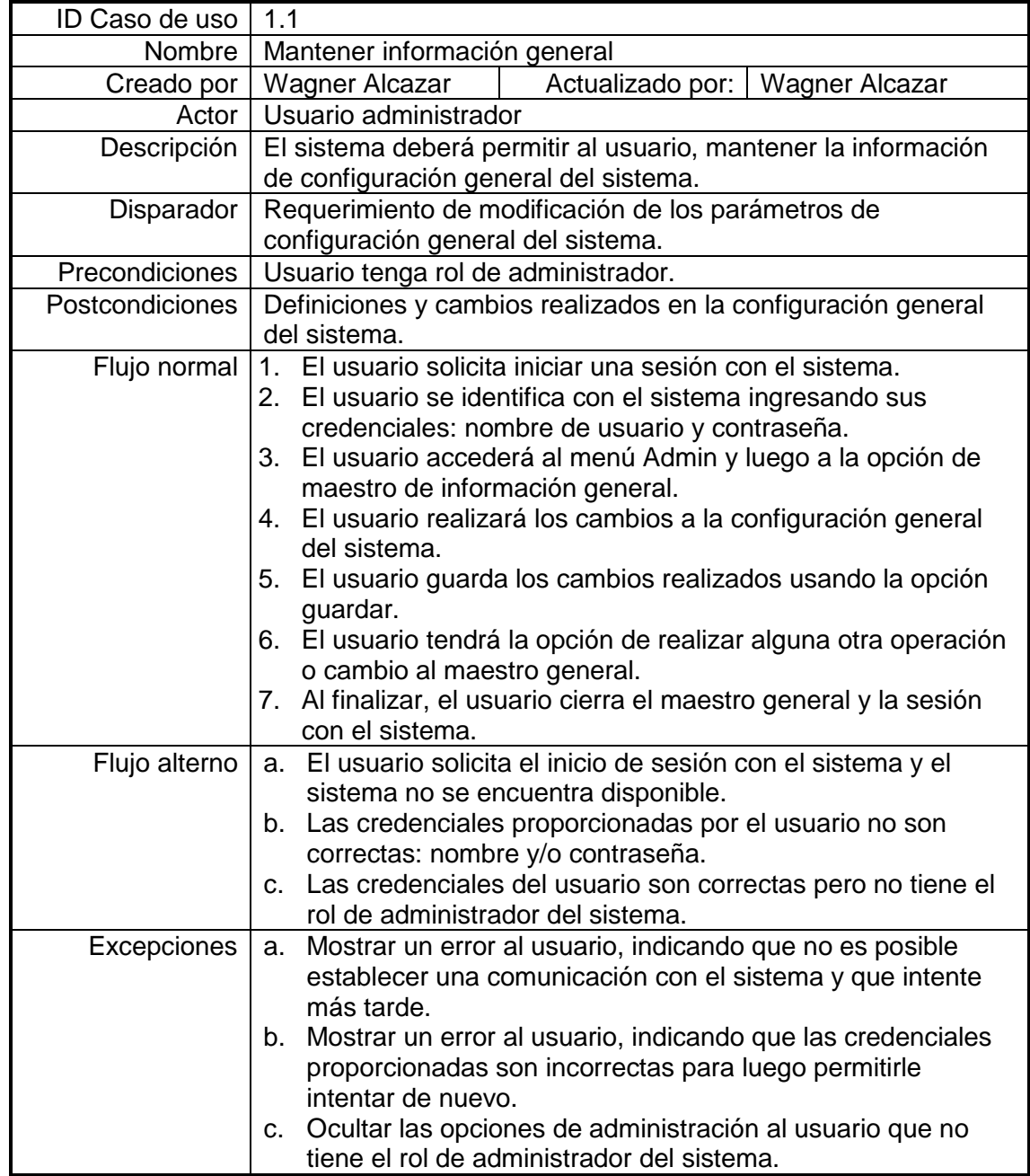

### **2.1.7. Mantener usuarios**

Este es el escenario de caso de uso para mantener la información de los usuarios del sistema de control EPS, por un usuario administrador.

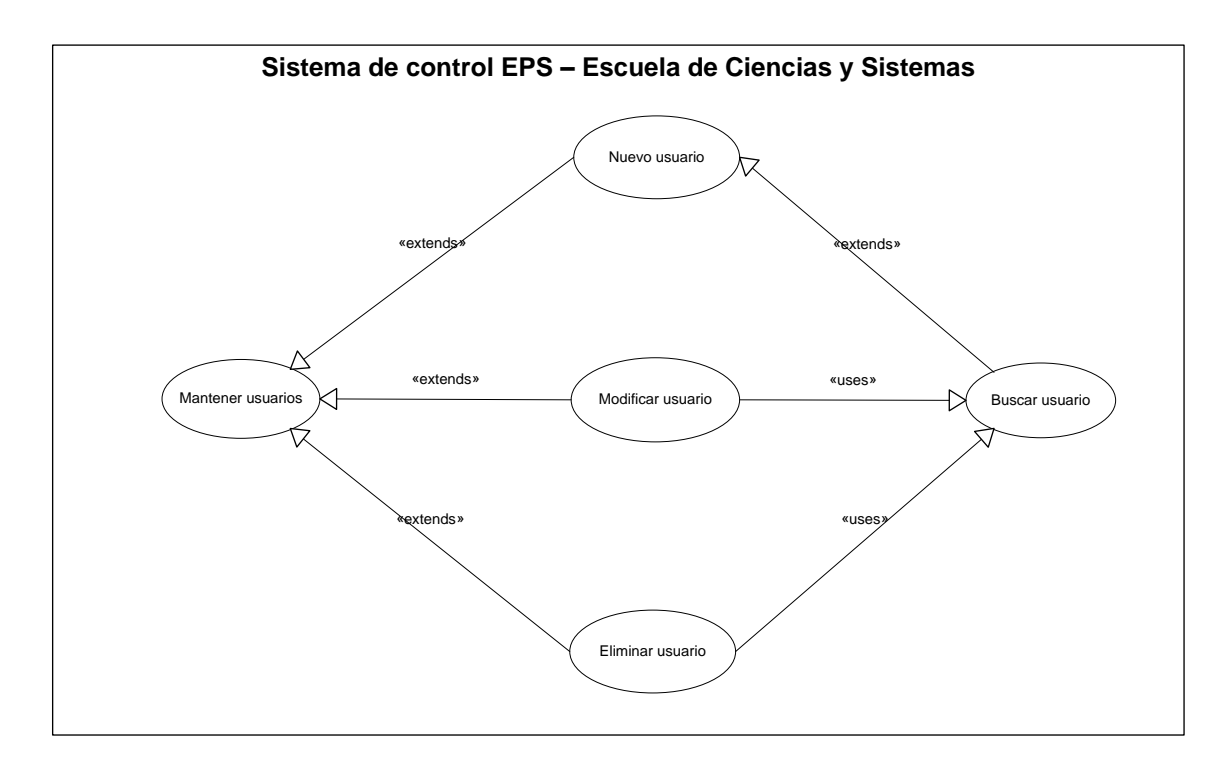

Figura 4. **Diagrama de caso de uso mantener usuarios**

## Tabla V. **Caso uso mantener usuarios**

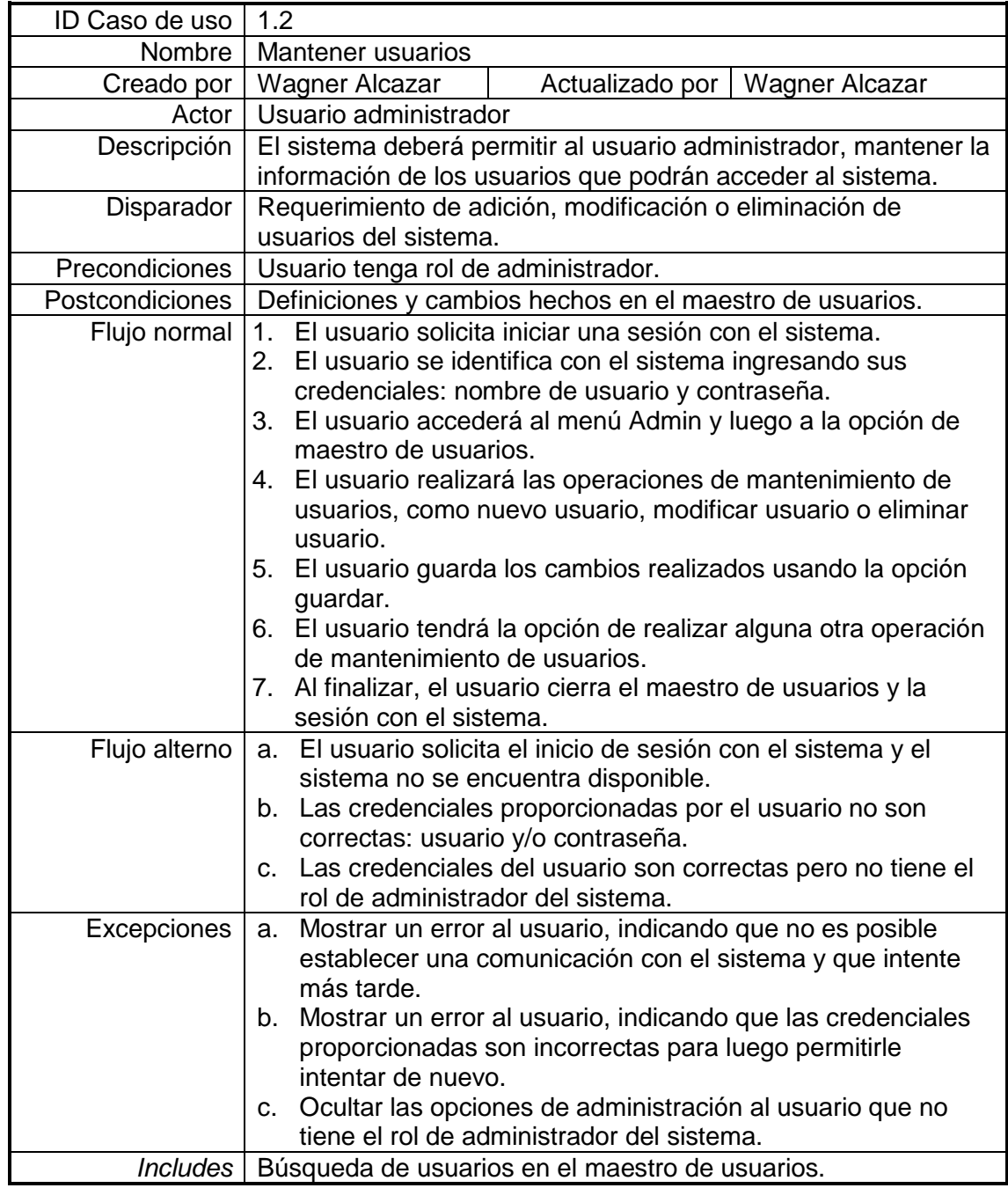

## **2.1.8. Mantener tipo centro práctica**

Este es el escenario de caso de uso para mantener los tipos de centro de práctica en el sistema de control EPS, por un usuario administrador.

Figura 5. **Diagrama de caso de uso mantener tipo centro práctica**

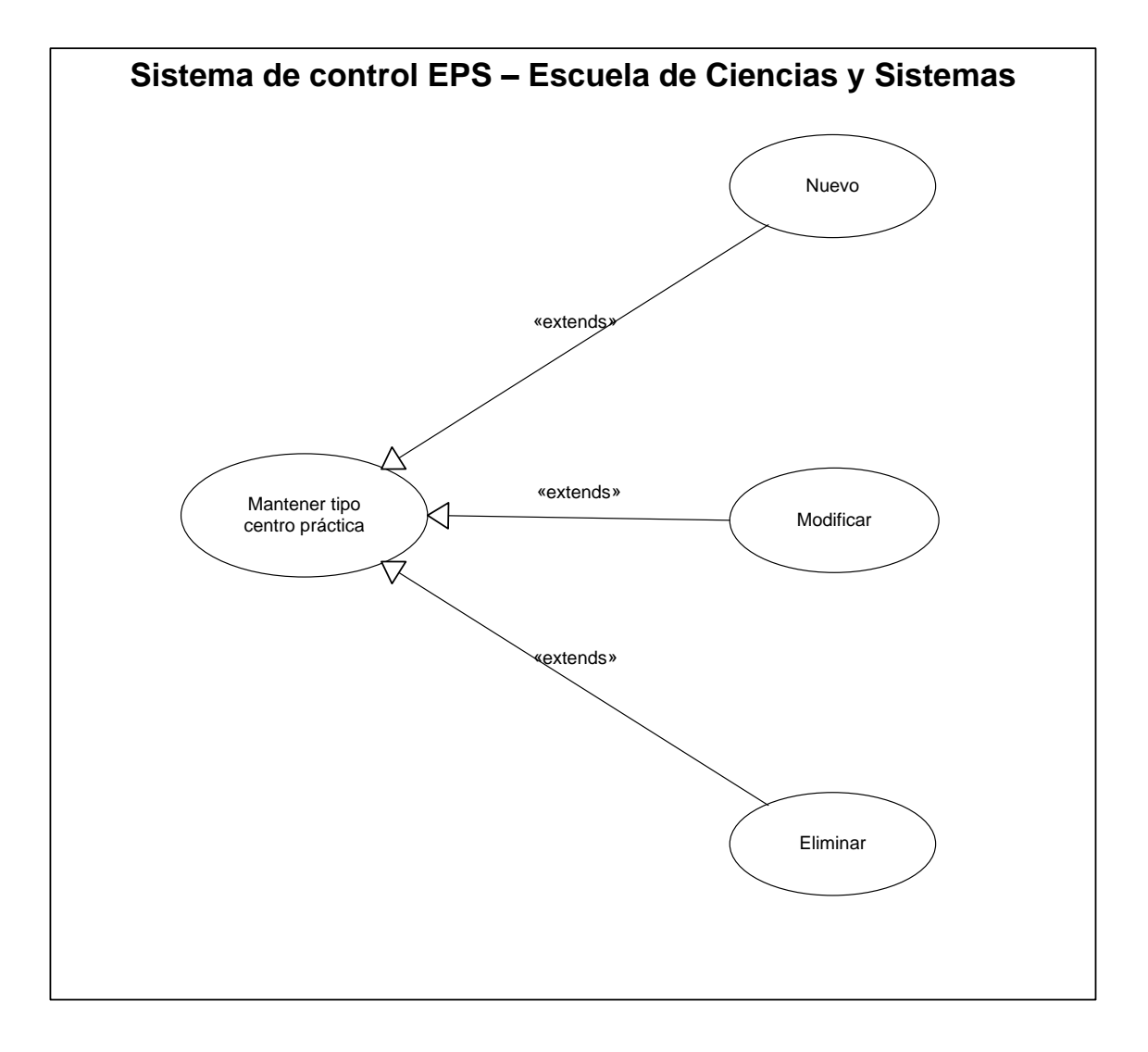

# Tabla VI. **Caso uso mantener tipo centro práctica**

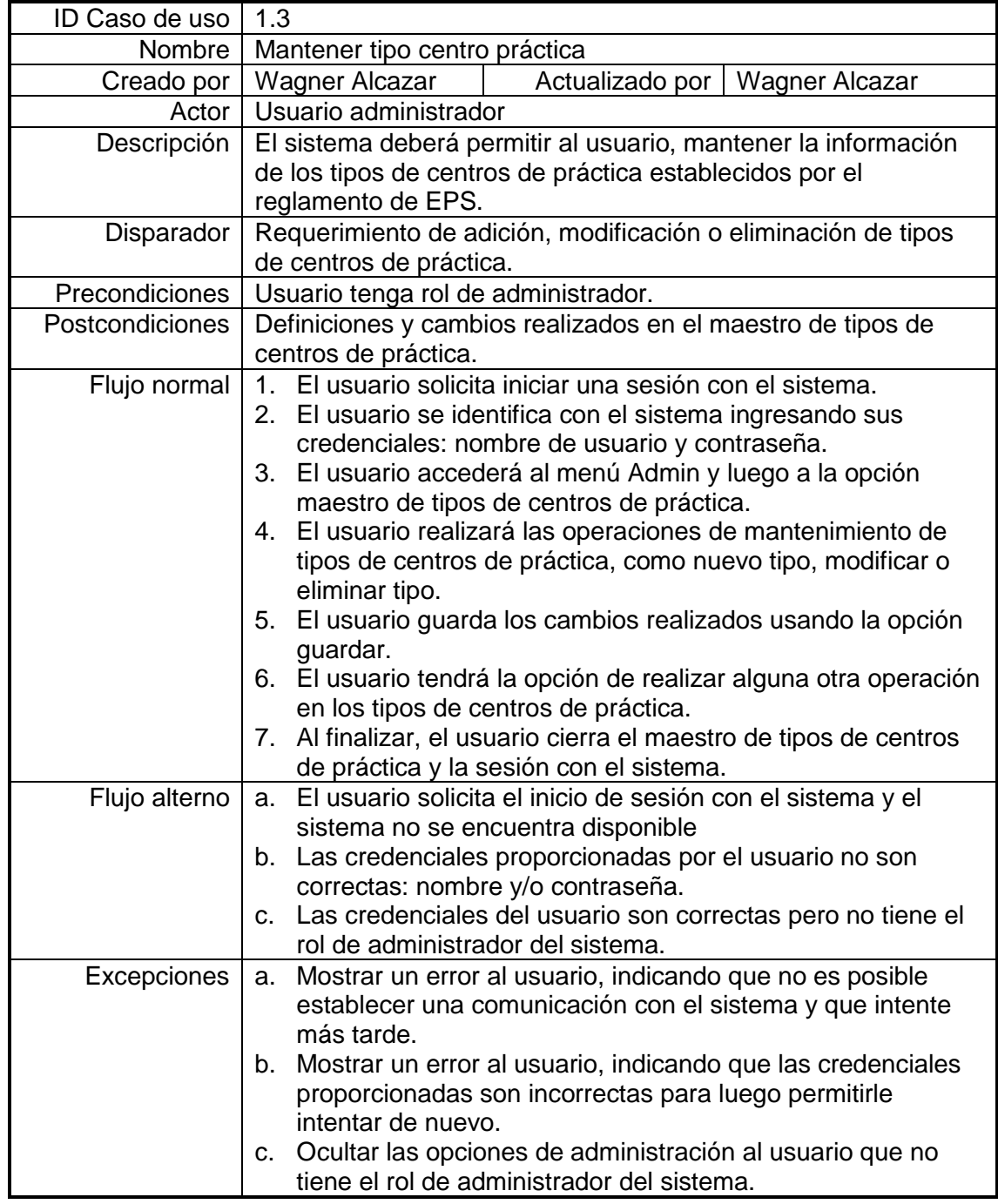

#### **2.1.9. Mantener modalidad EPS**

Este es el escenario de caso de uso para mantener los tipos de modalidad de EPS en el sistema de control EPS, por un usuario administrador.

Figura 6. **Diagrama de caso de uso mantener modalidad EPS**

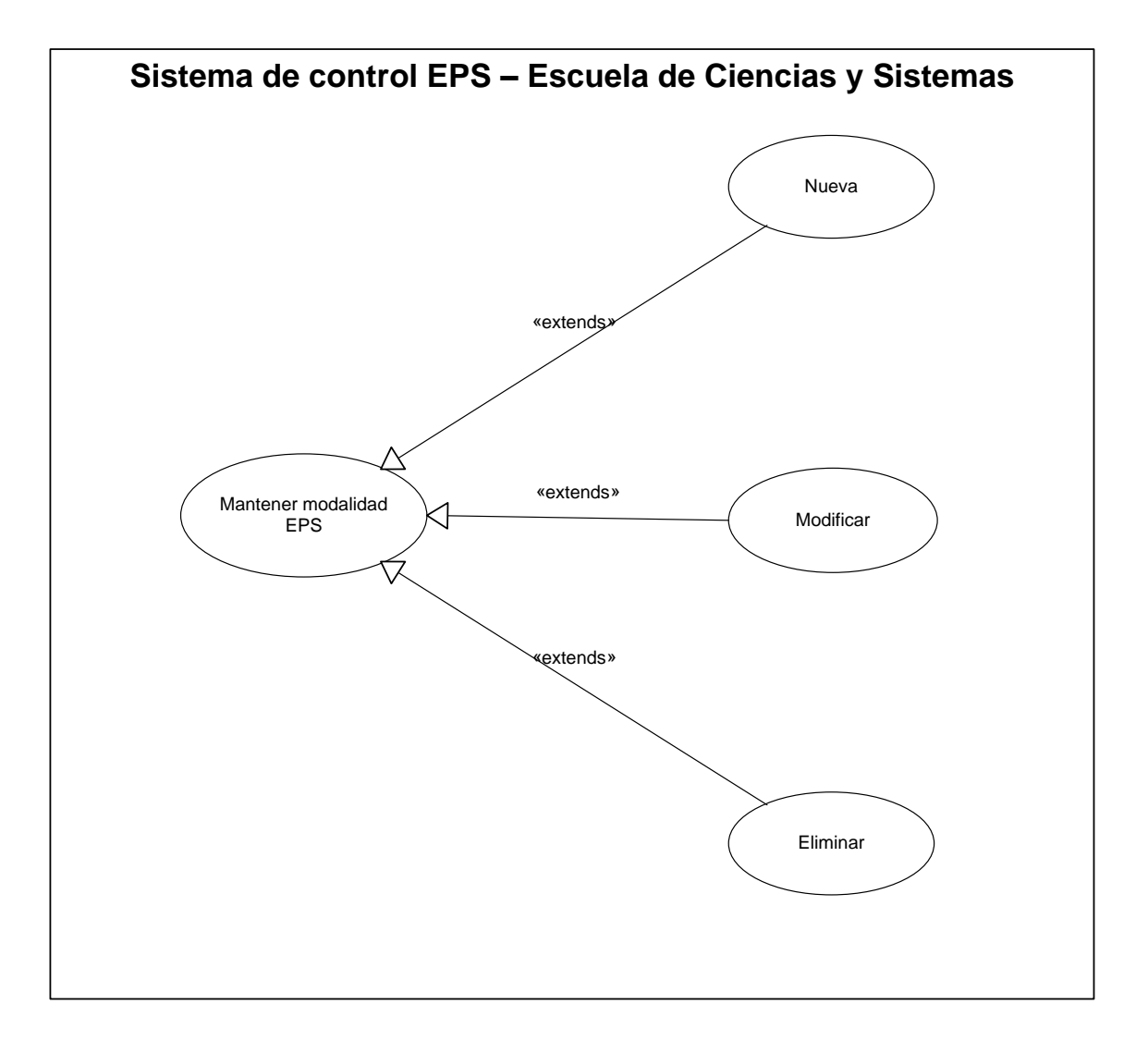

## Tabla VII. **Caso uso mantener modalidad EPS**

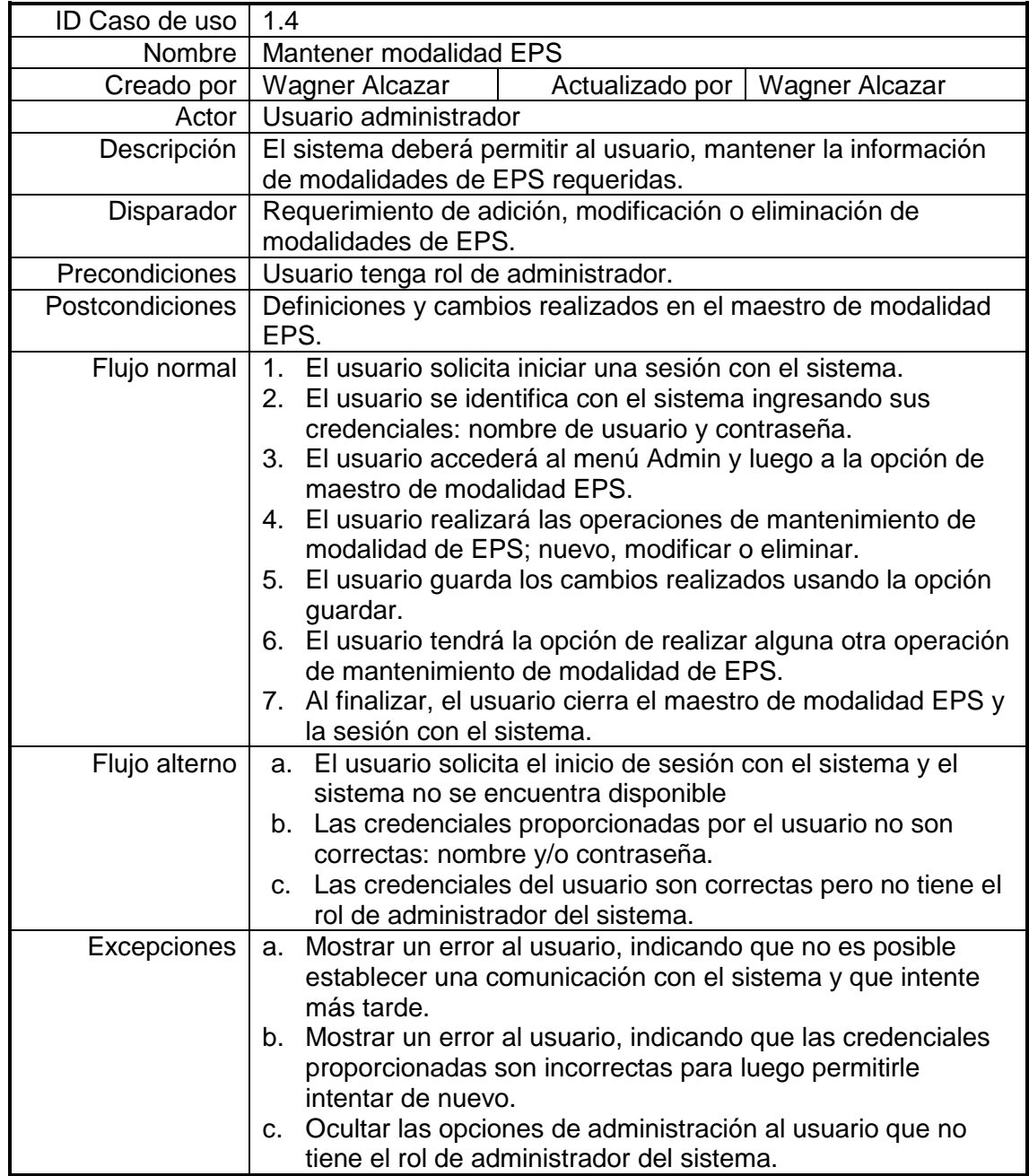

#### **2.1.10. Mantener estado de estudiantes**

Este es el escenario de caso de uso para mantener los estados de estudiantes en el sistema de control EPS, por un usuario administrador.

Figura 7. **Diagrama de caso uso mantener estado de estudiantes**

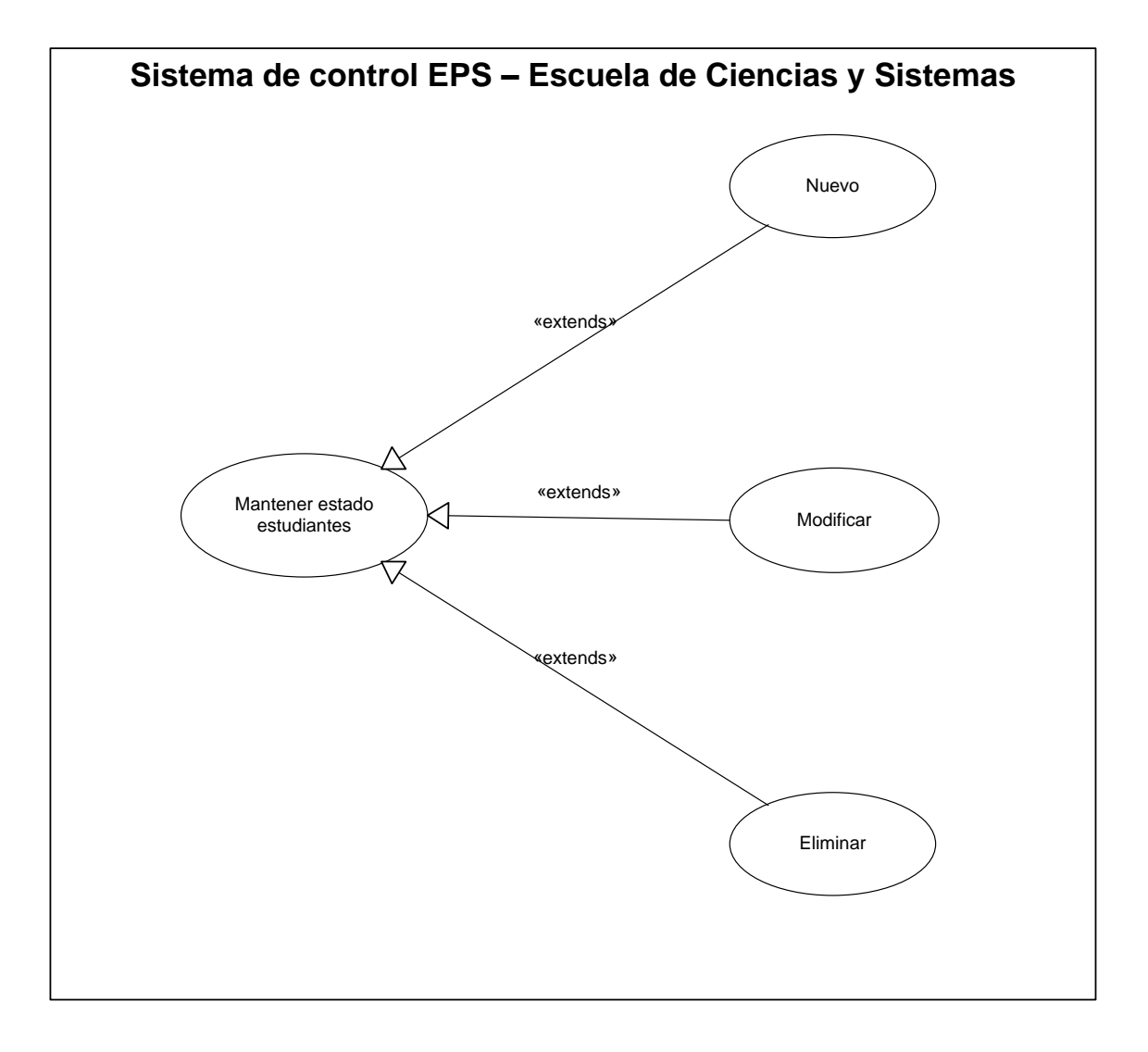

## Tabla VIII. **Caso uso mantener estado de estudiantes**

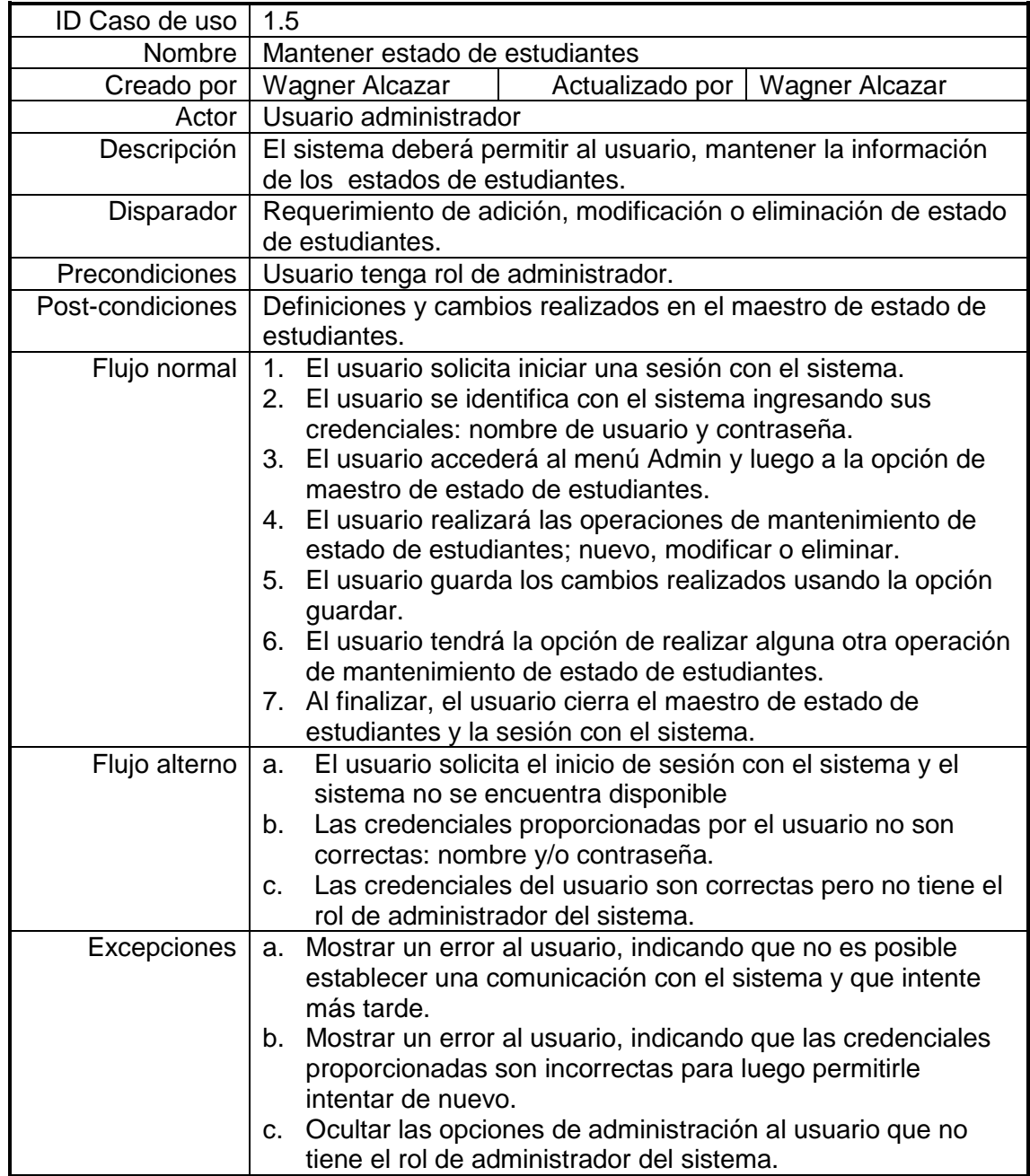

## **2.1.11. Mantener estado de proyectos**

Este es el escenario de caso de uso para mantener los estados de proyectos en el sistema de control EPS, por un usuario administrador.

Figura 8. **Diagrama de caso uso mantener estados de proyectos**

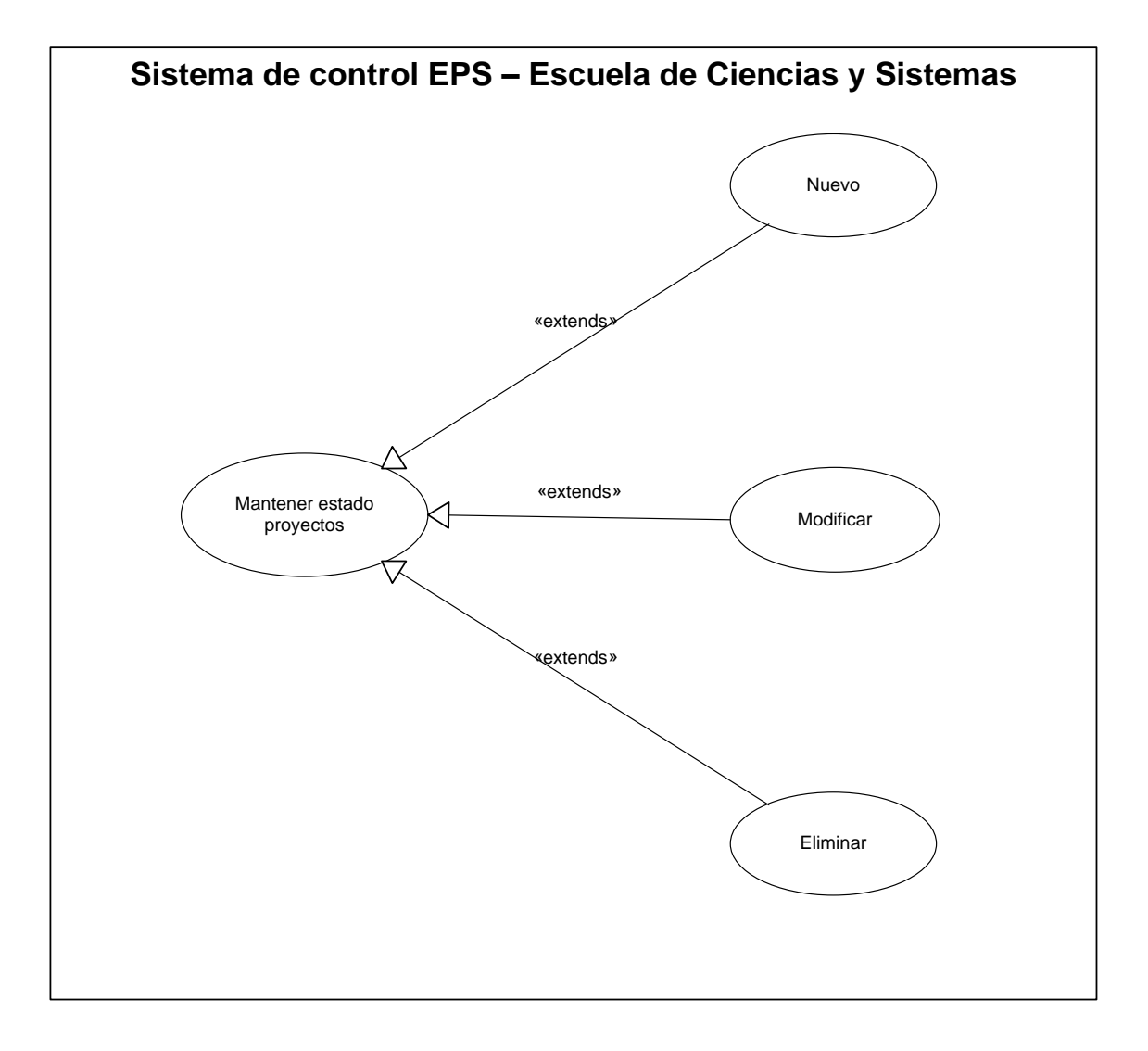

## Tabla IX. **Caso uso mantener estado de proyectos**

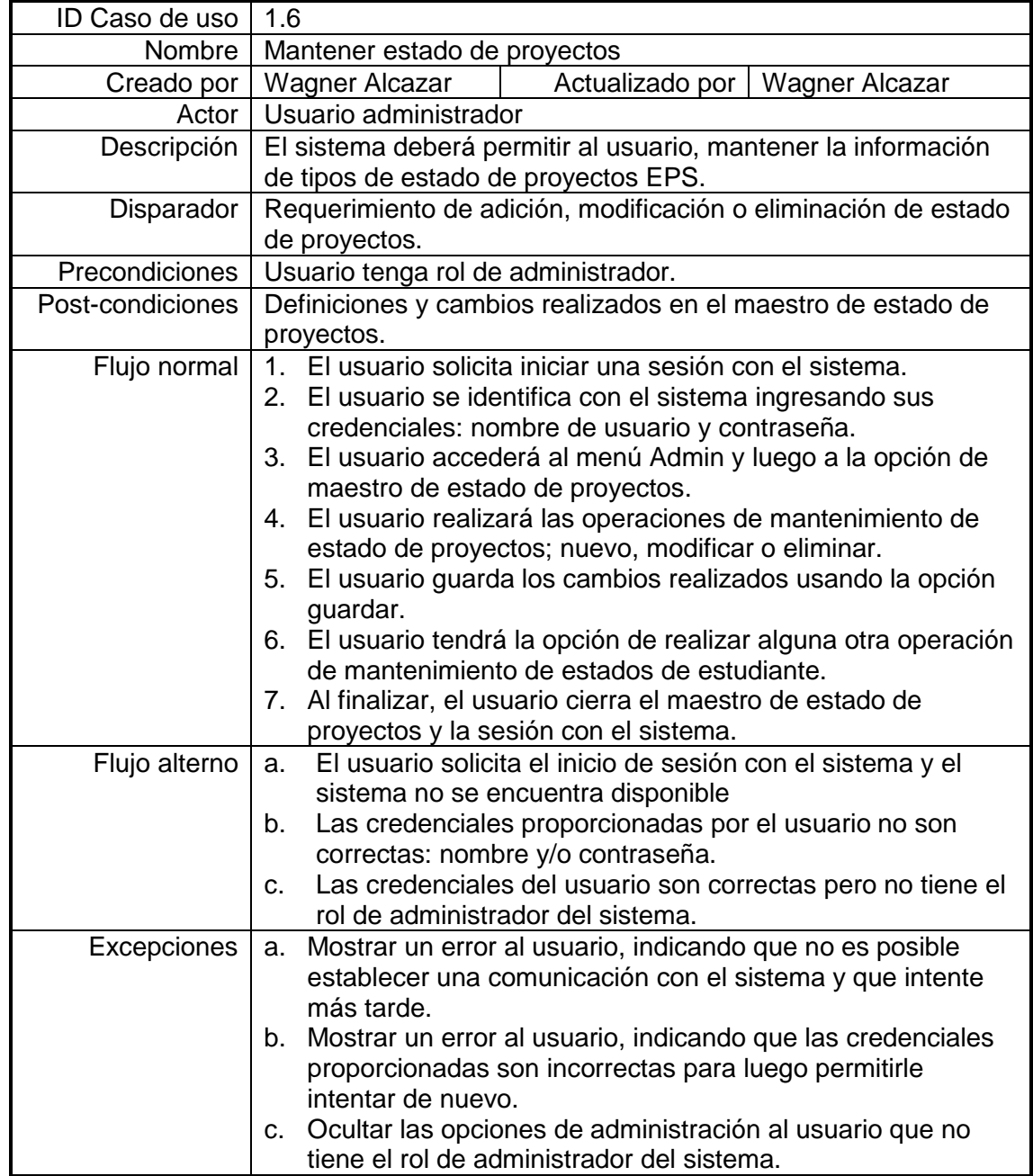

#### **2.1.12. Mantener maestros**

Este es el escenario de caso de uso para mantener la información de los maestros del sistema de control EPS, por un usuario final o administrador.

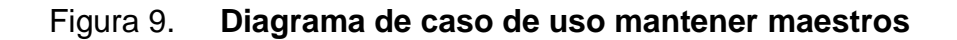

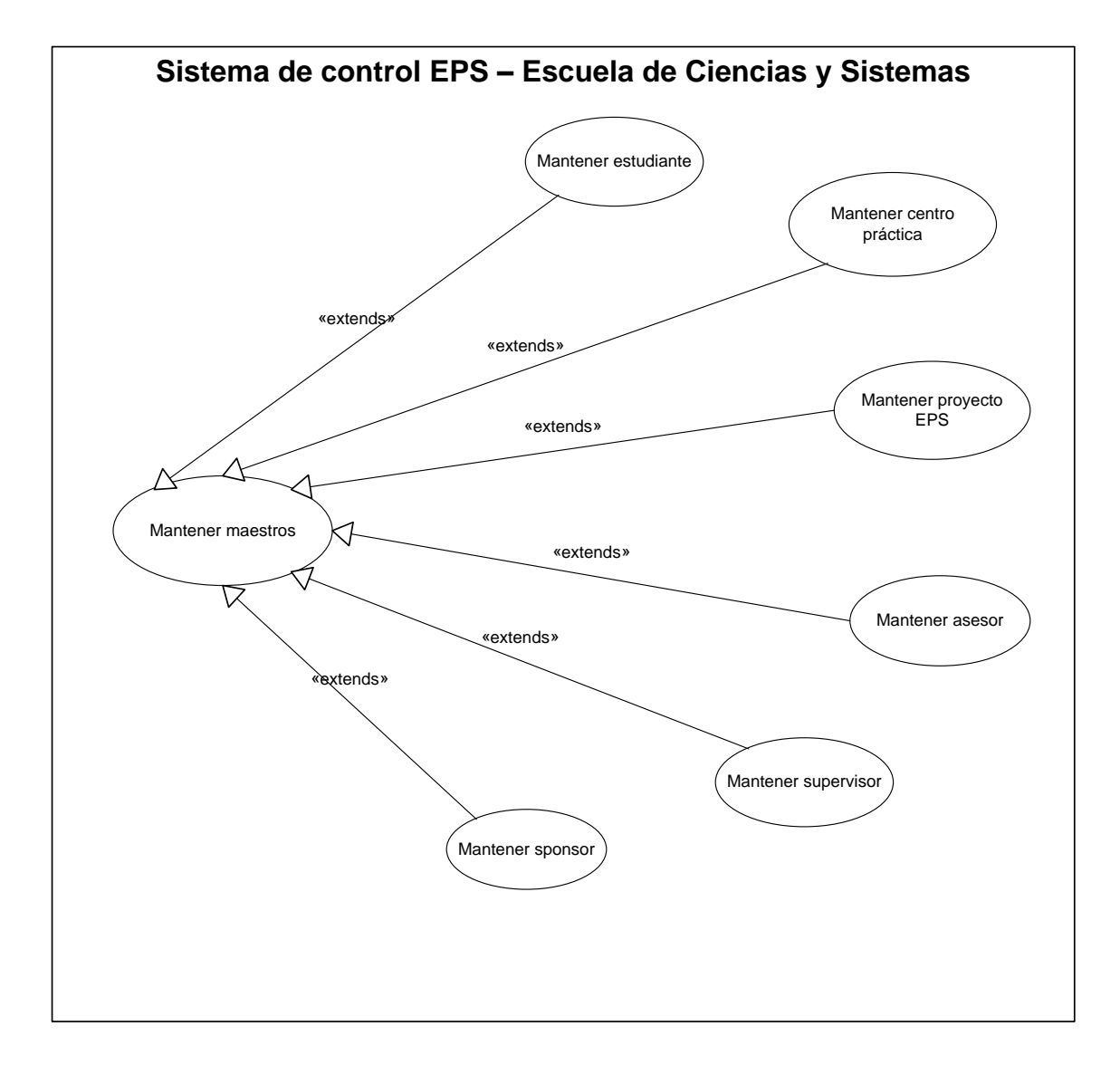

Fuente: elaboración propia.

## Tabla X. **Caso uso mantener maestros**

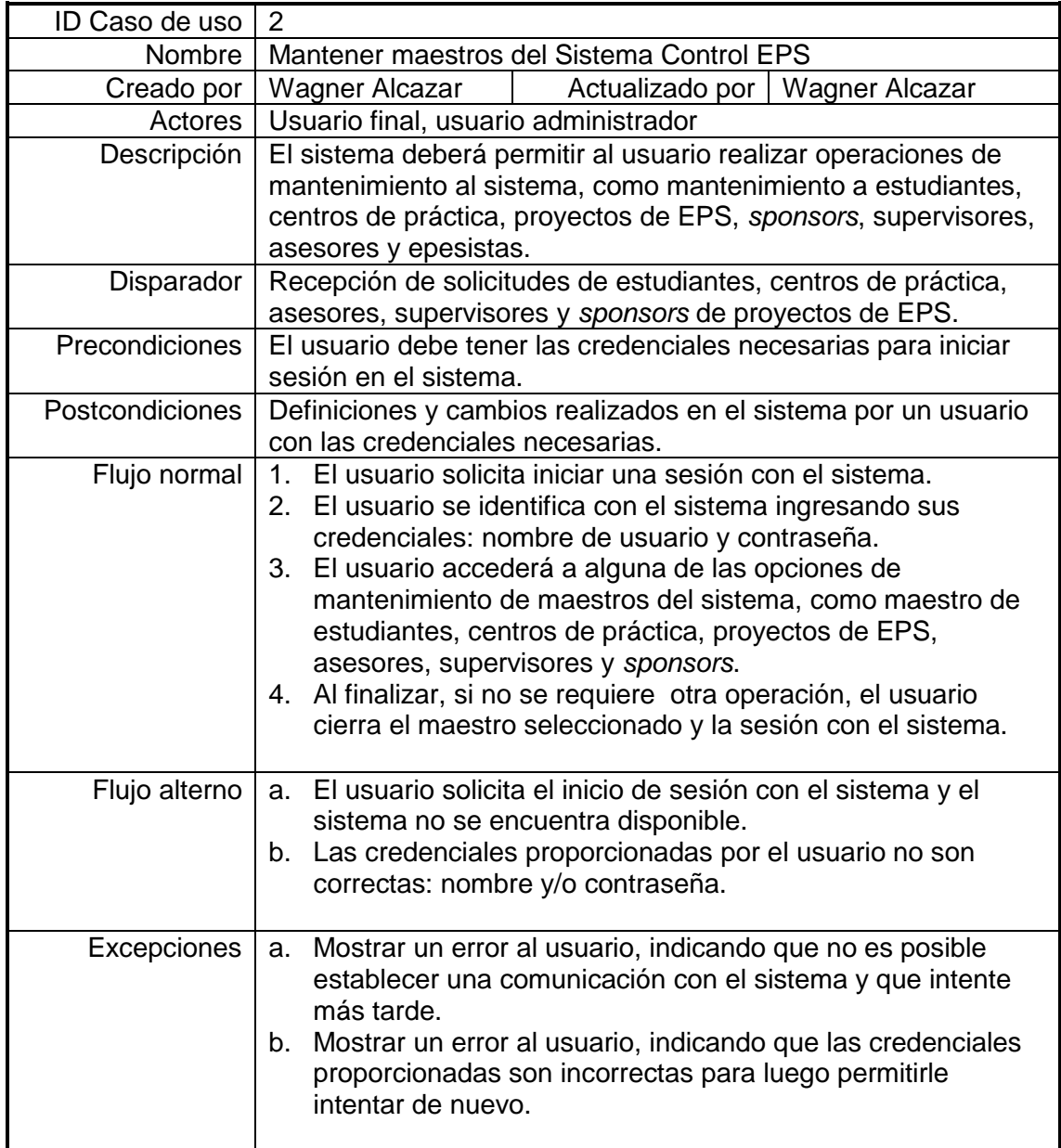

#### **2.1.13. Mantener estudiante**

Este es el escenario de caso de uso para mantener la información de los estudiantes del sistema de control EPS, por un usuario final o administrador.

Figura 10. **Diagrama de caso de uso mantener estudiante**

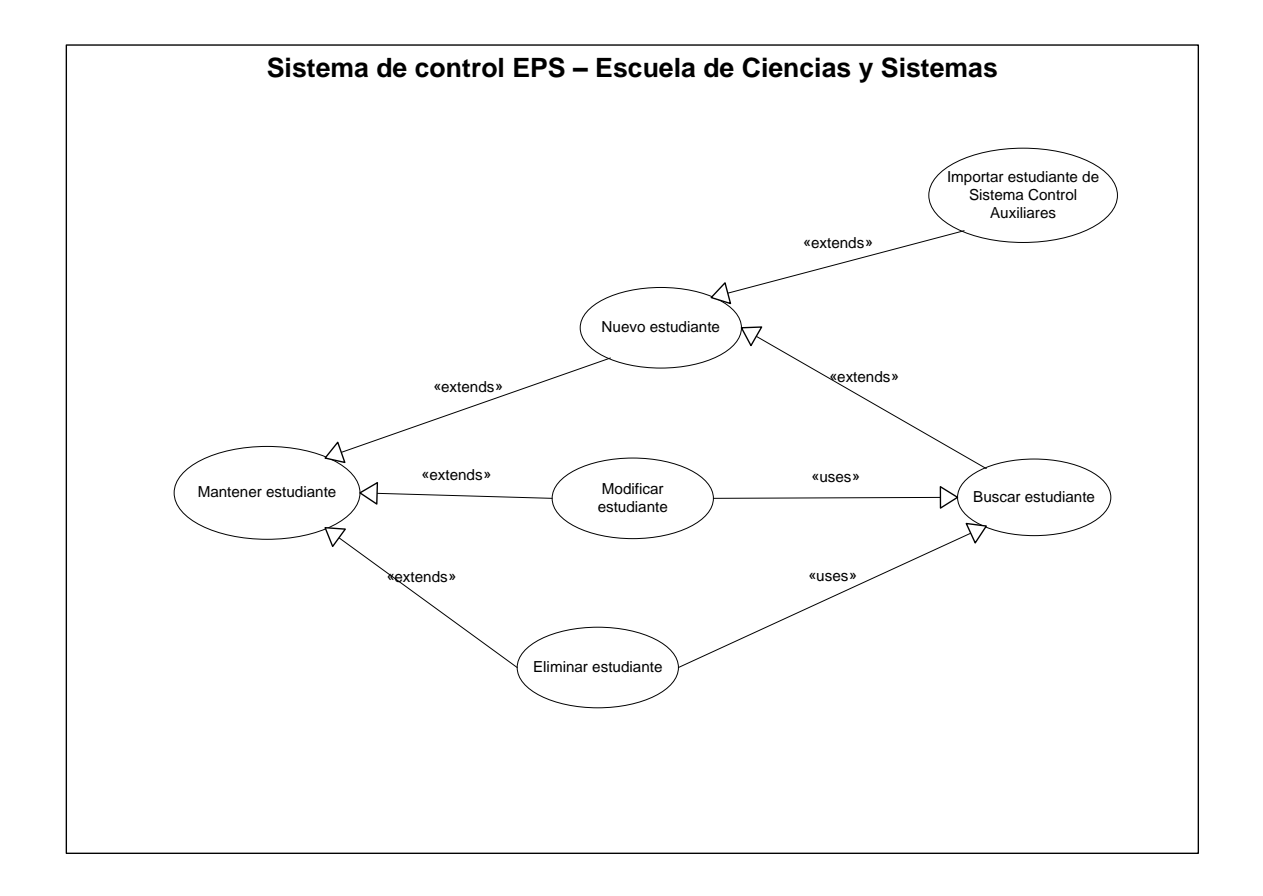

## Tabla XI. **Caso uso mantener estudiante**

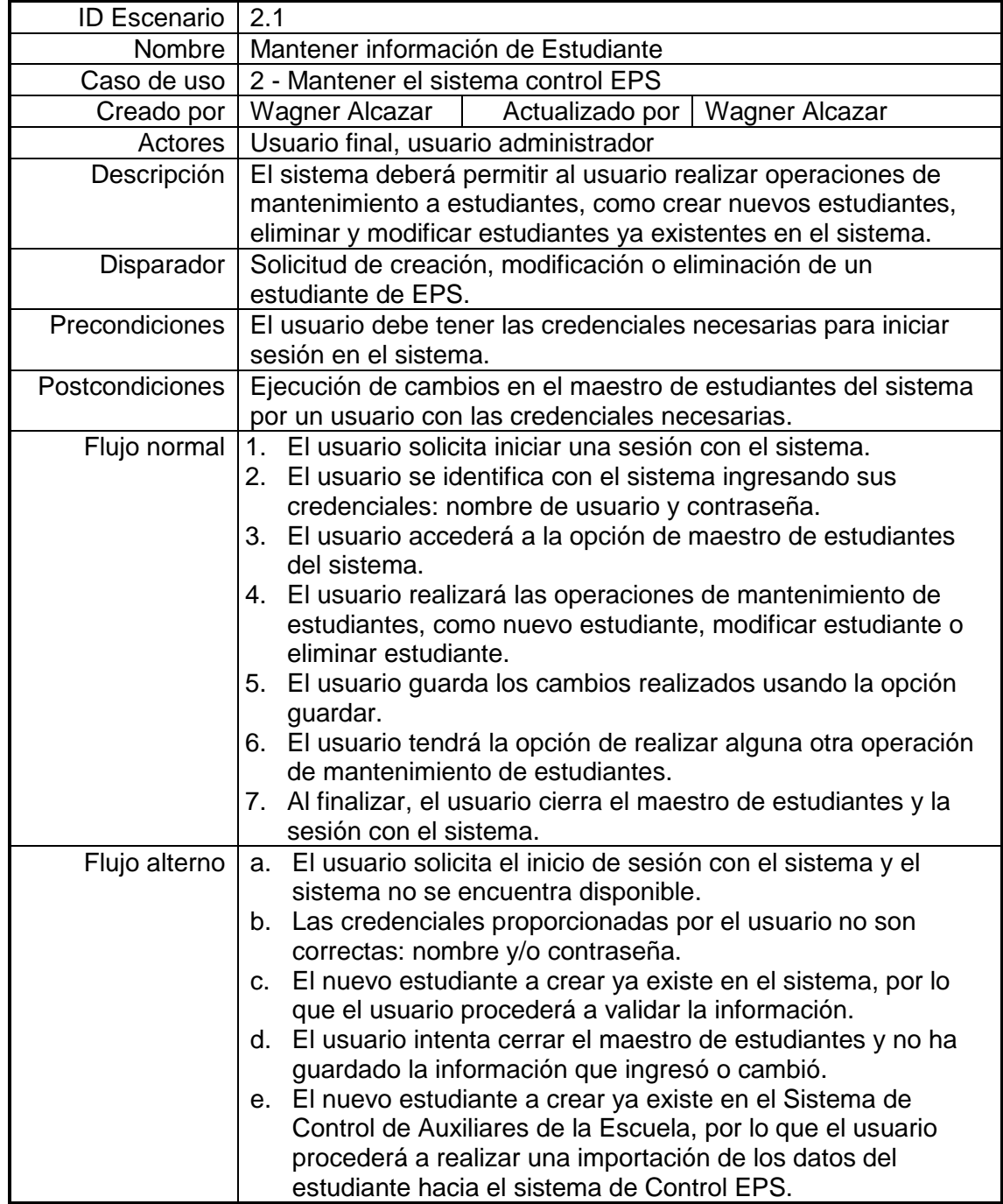

## Continuación de la tabla XI. **Caso uso mantener estudiante**

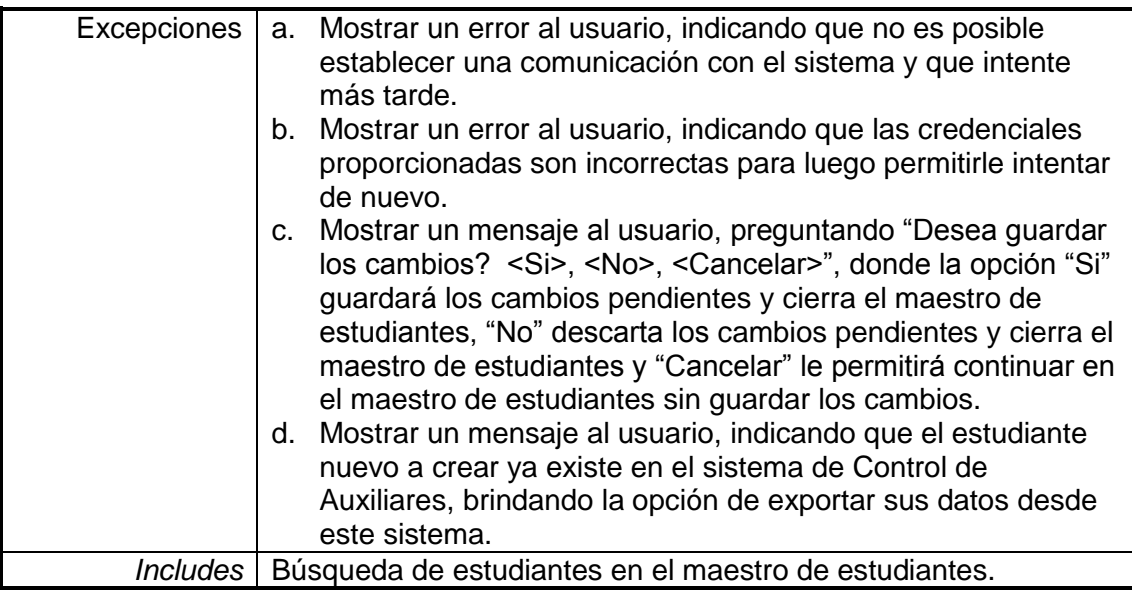

Fuente: elaboración propia.

## **2.1.14. Mantener centro práctica**

A continuación el escenario de caso de uso para mantener la información de los centros de práctica del sistema de control EPS, por un usuario final o administrador.

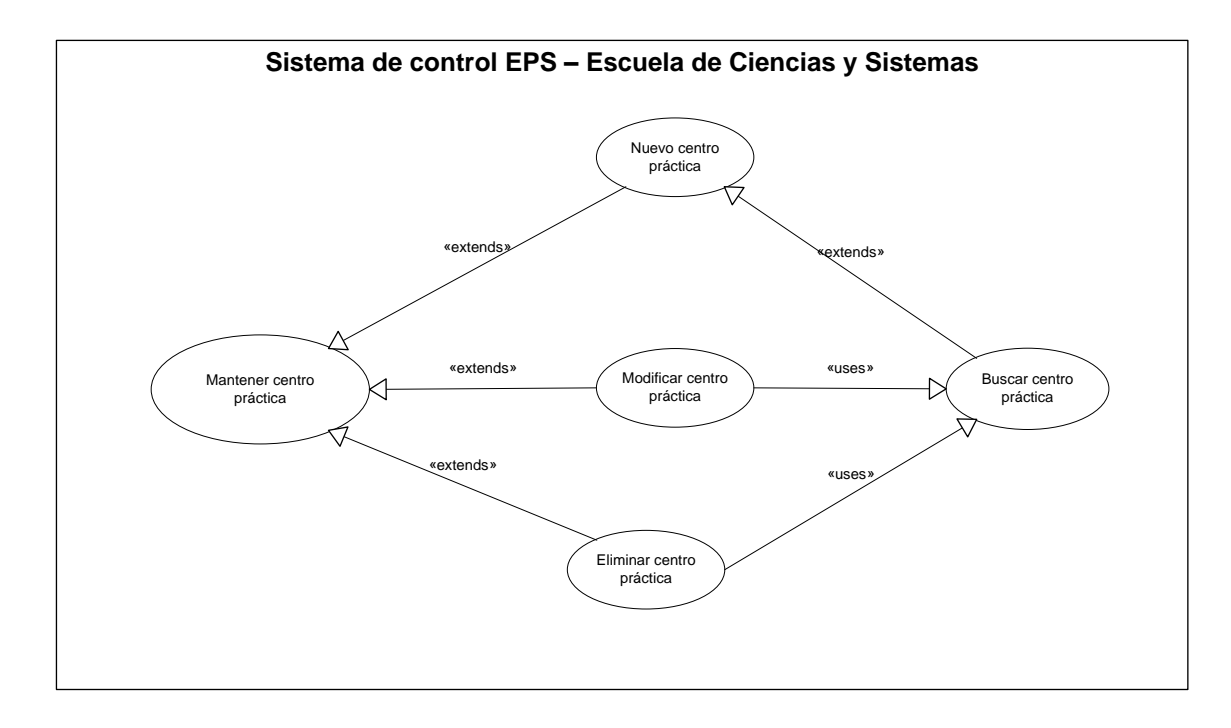

## Figura 11. **Diagrama de caso de uso mantener centro práctica**

Fuente: elaboración propia.

## Tabla XII. **Caso uso mantener centro práctica**

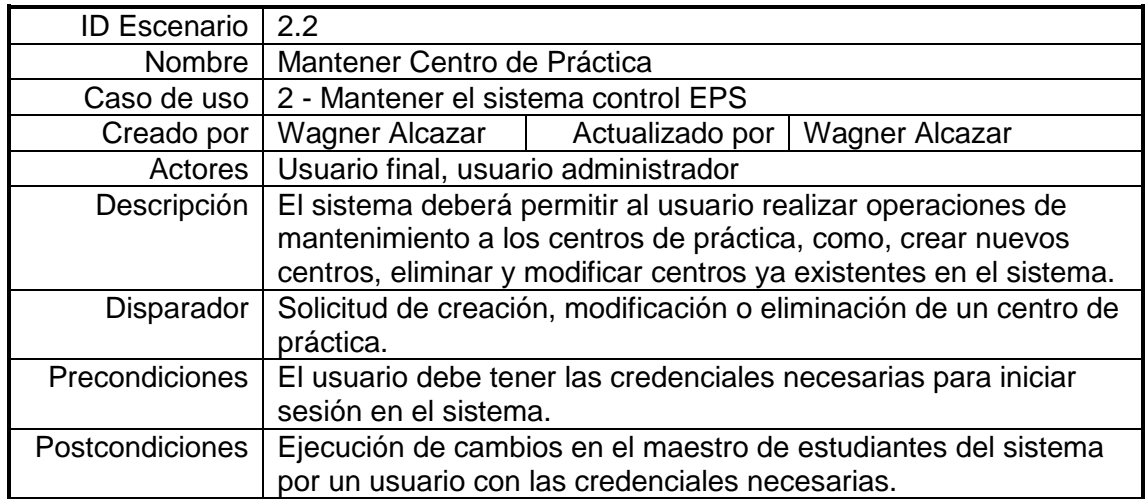

# Continuación de la tabla XII. **Caso uso mantener centro práctica**

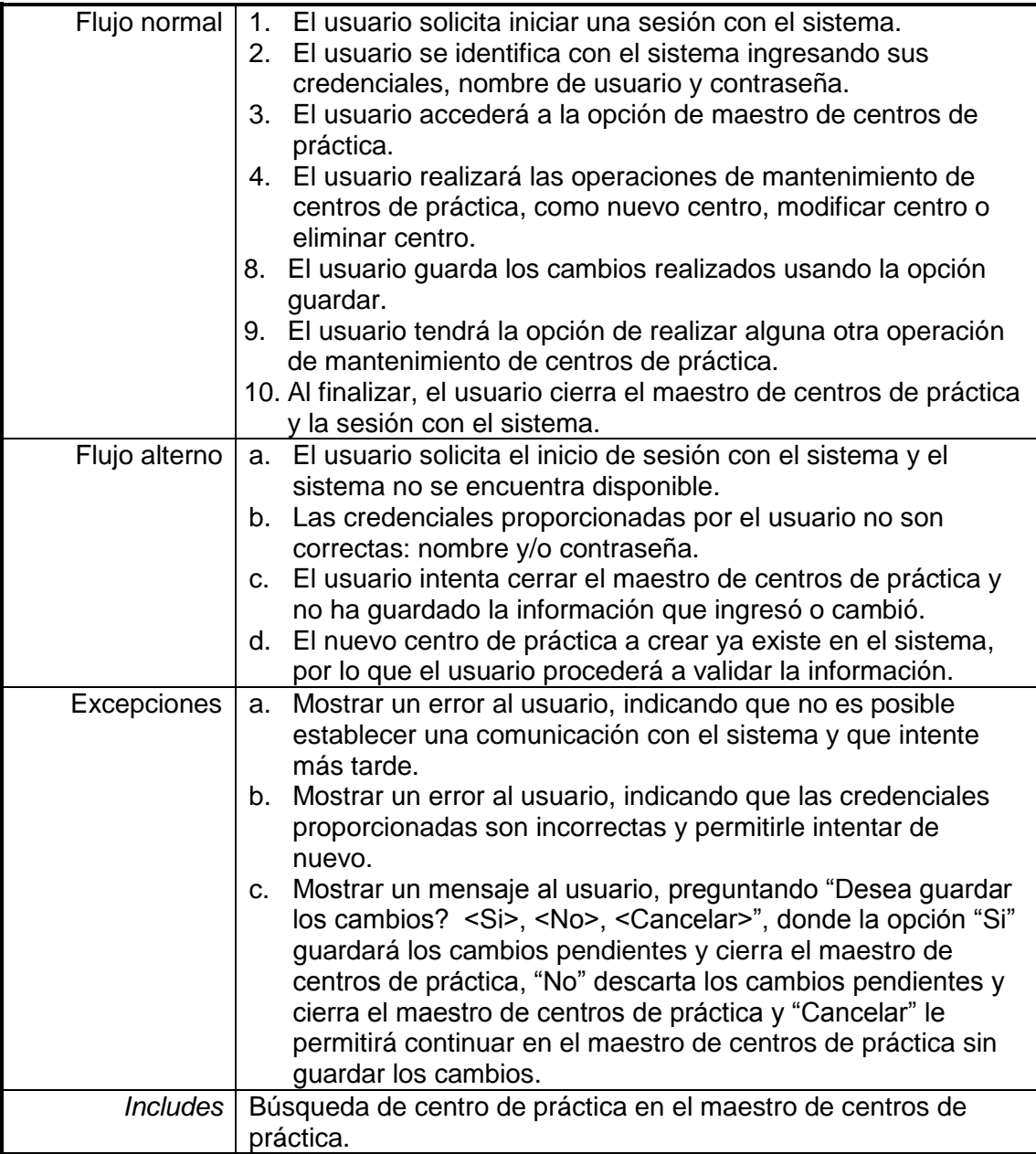

### **2.1.15. Mantener proyecto EPS**

A continuación el escenario de caso de uso para mantener la información de los proyectos de EPS en el sistema de control EPS, por un usuario final o administrador.

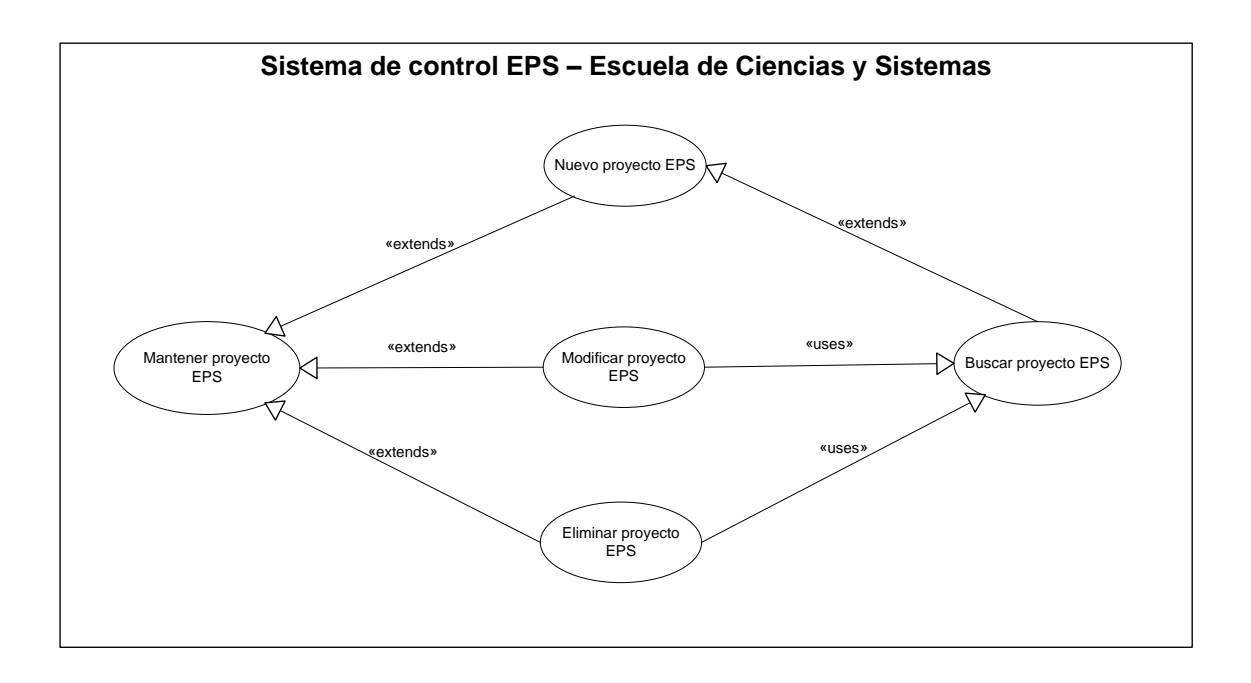

Figura 12. **Diagrama de caso de uso mantener proyecto EPS**

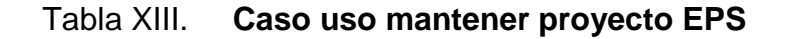

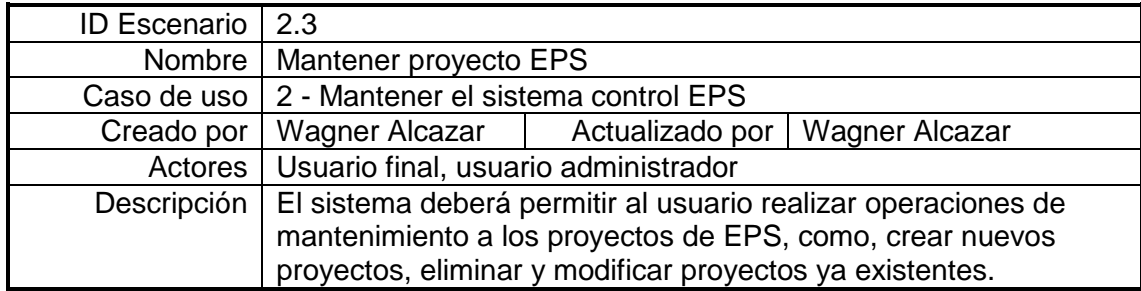

# Continuación de la tabla XIII. **Caso uso mantener proyecto EPS**

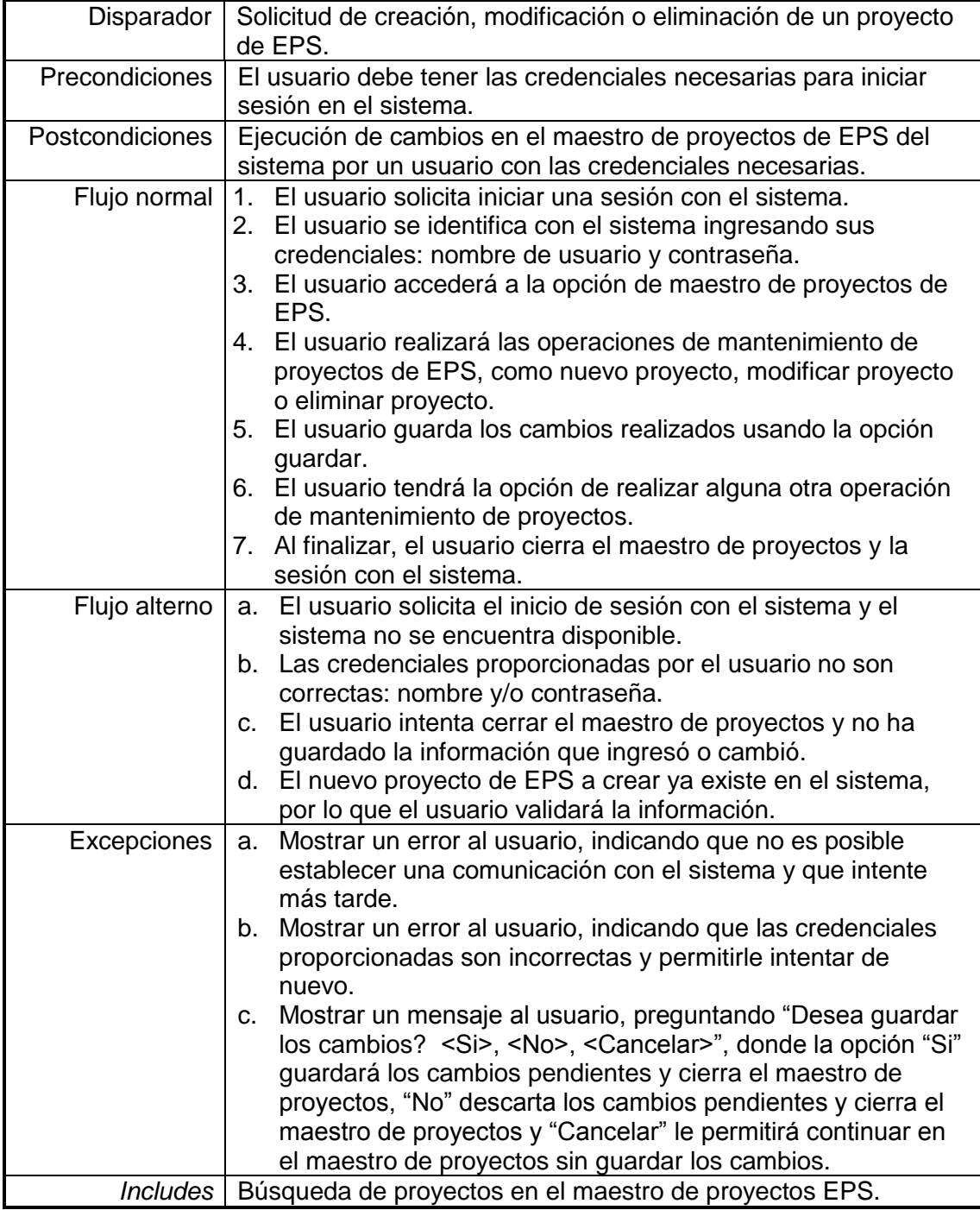

## **2.1.16. Nuevo proyecto EPS**

A continuación el escenario de caso de uso para la creación de nuevos proyectos de EPS en el sistema de control EPS, por un usuario final o administrador.

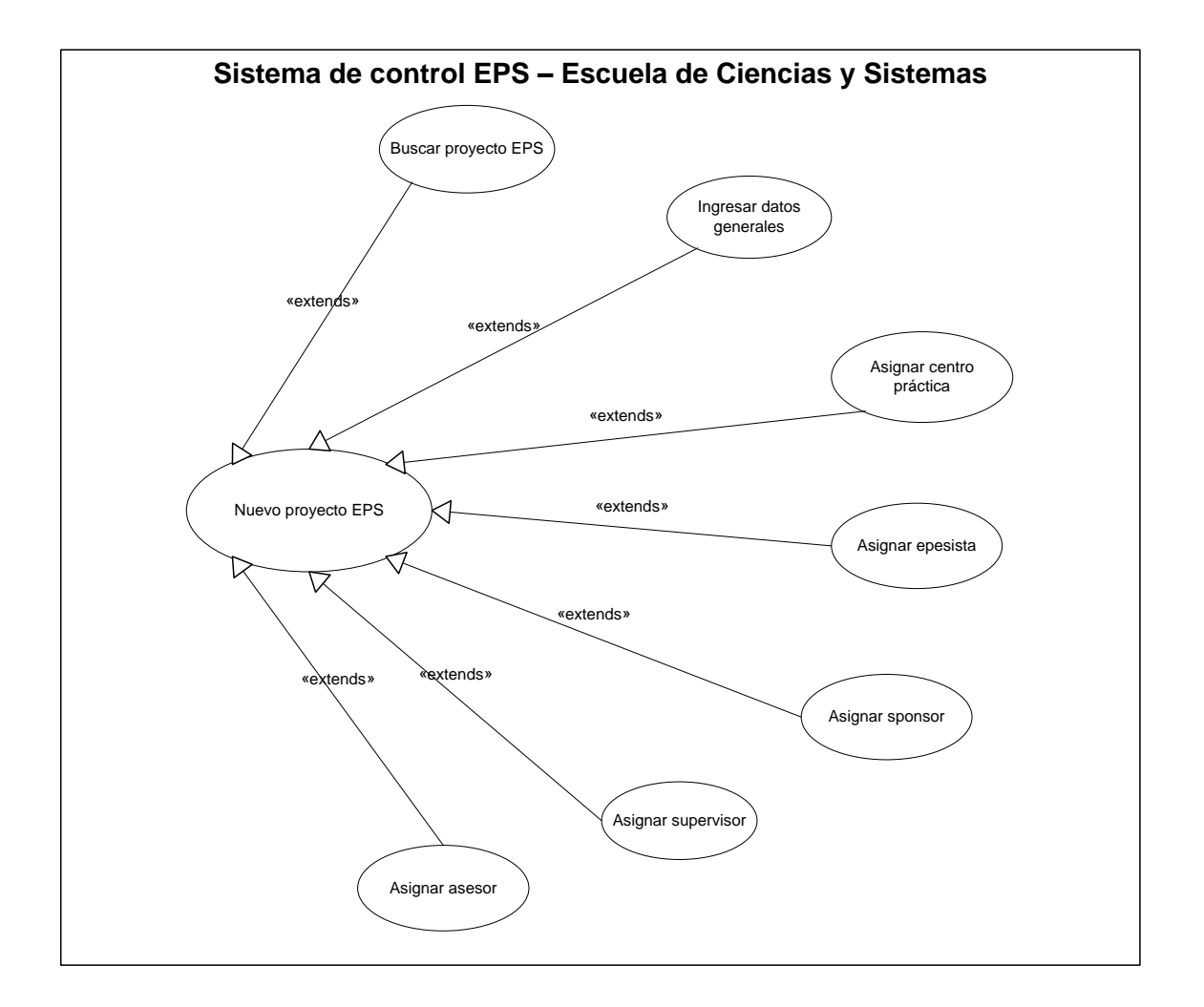

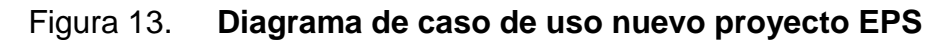

# Tabla XIV. **Caso uso nuevo proyecto EPS**

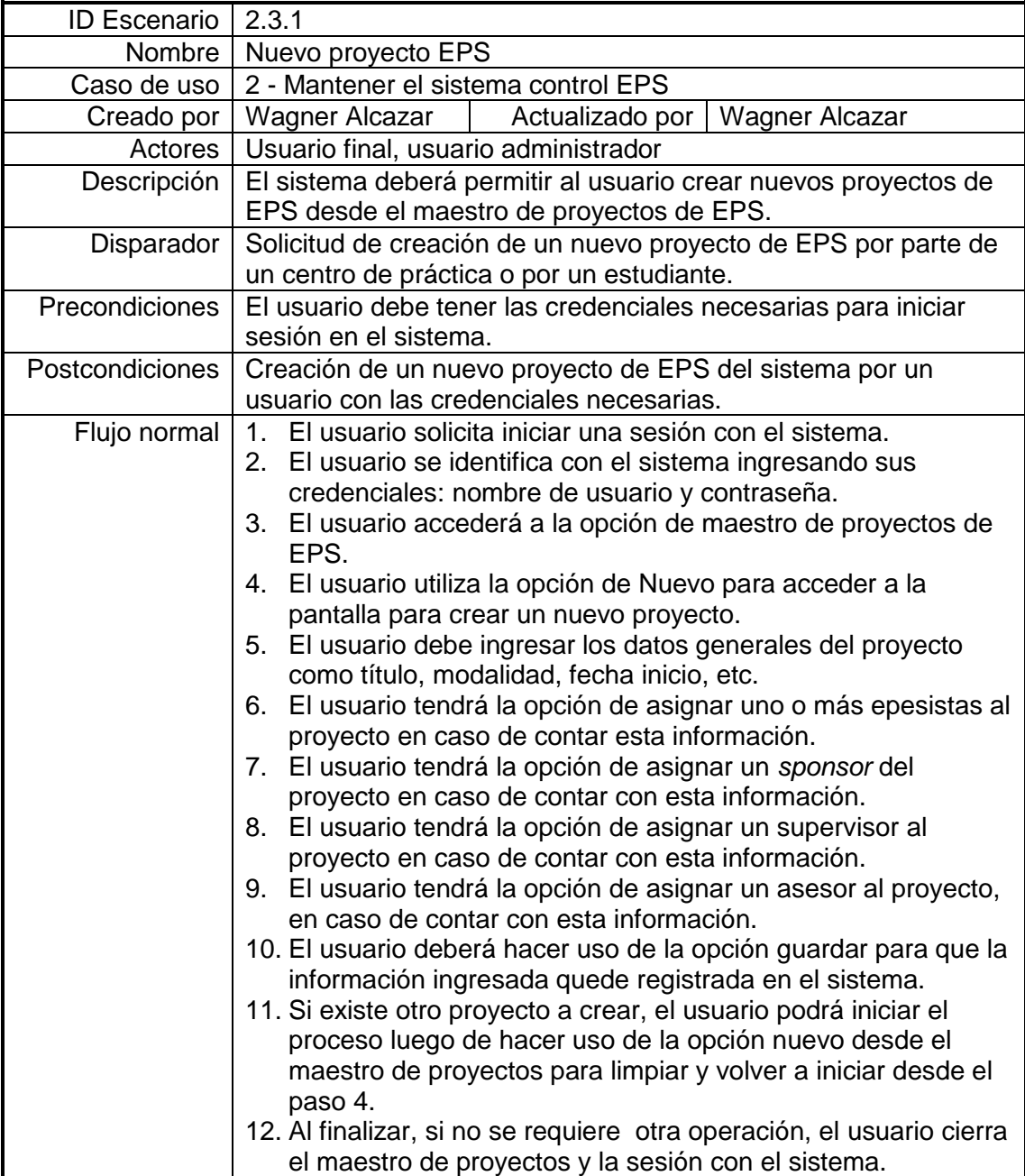

# Continuación de la tabla XIV. **Caso uso nuevo proyecto EPS**

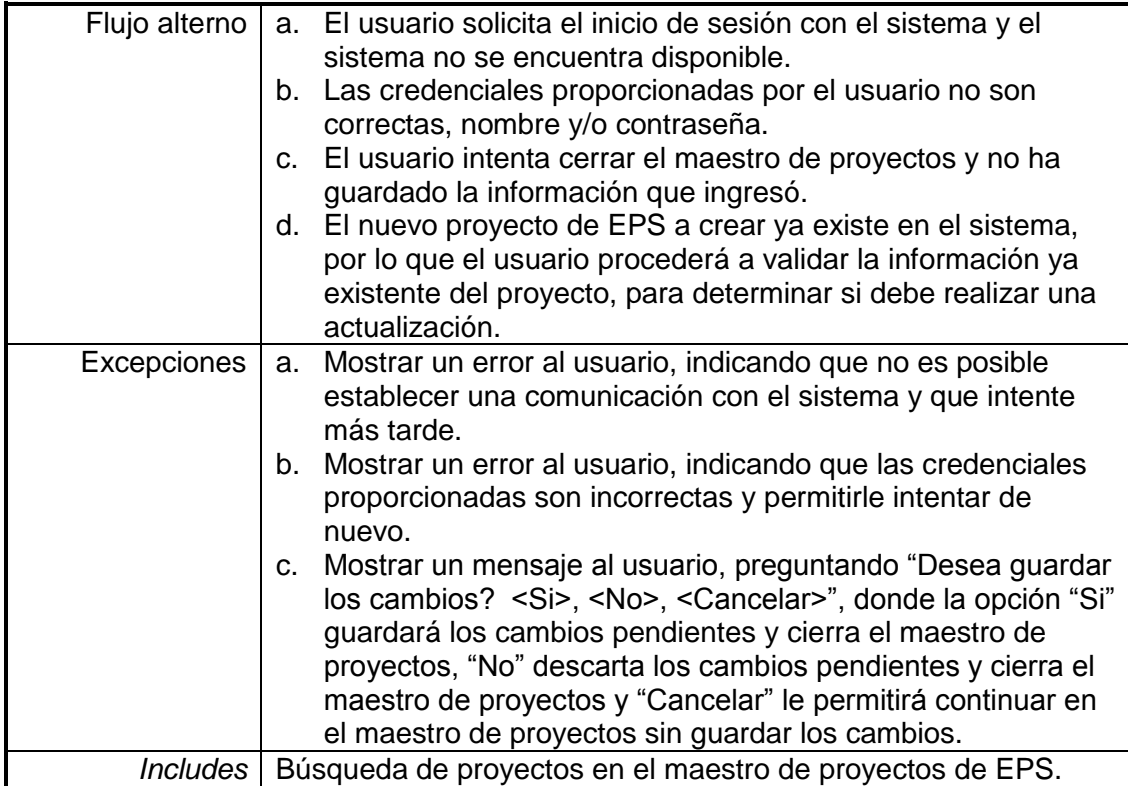

## **2.1.17. Modificar proyecto EPS**

A continuación el escenario de caso de uso para la modificación de un proyecto de EPS en el sistema de control EPS, por un usuario final o administrador.

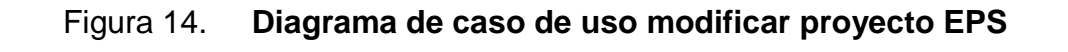

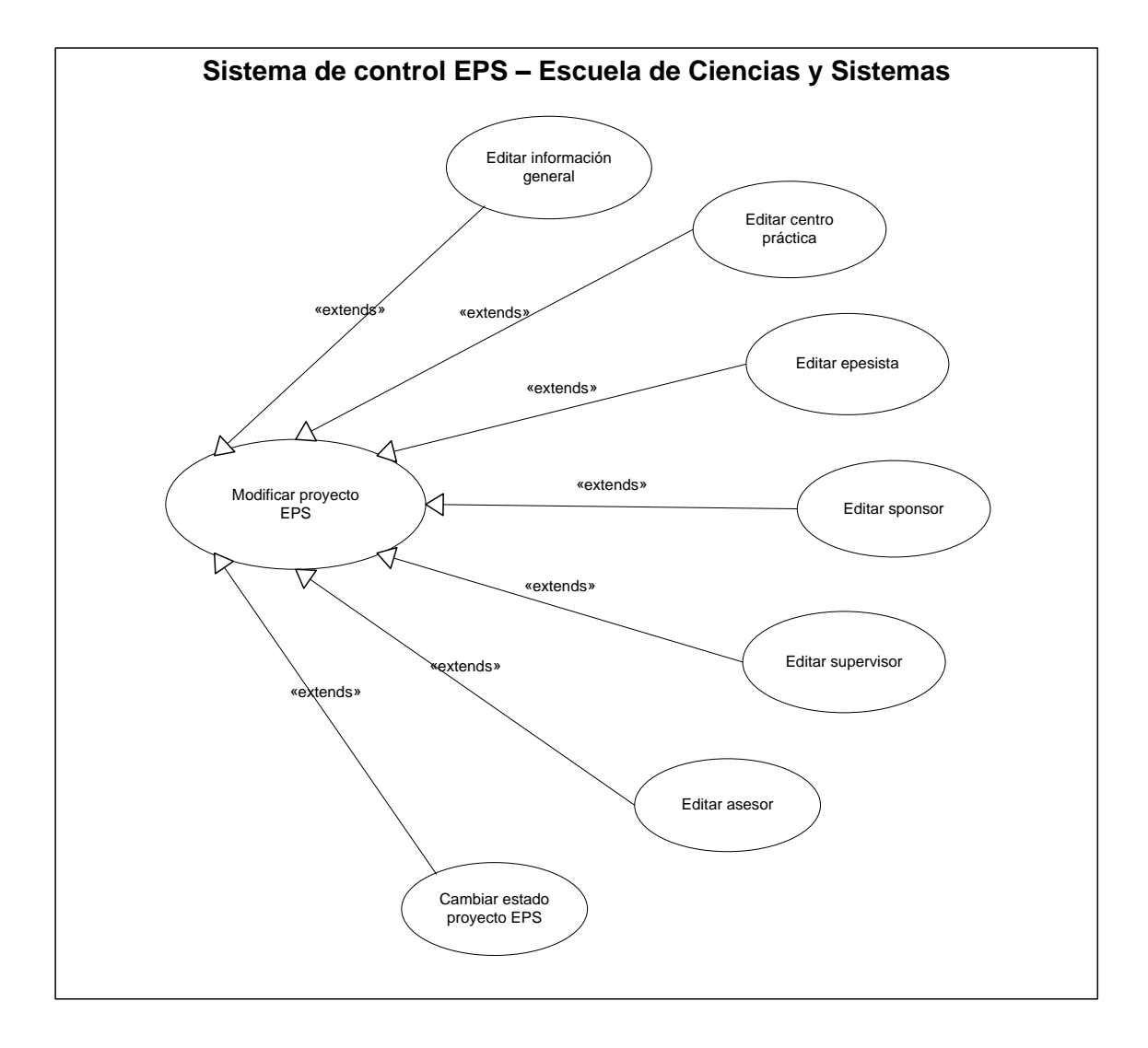

# Tabla XV. **Caso uso modificar proyecto EPS**

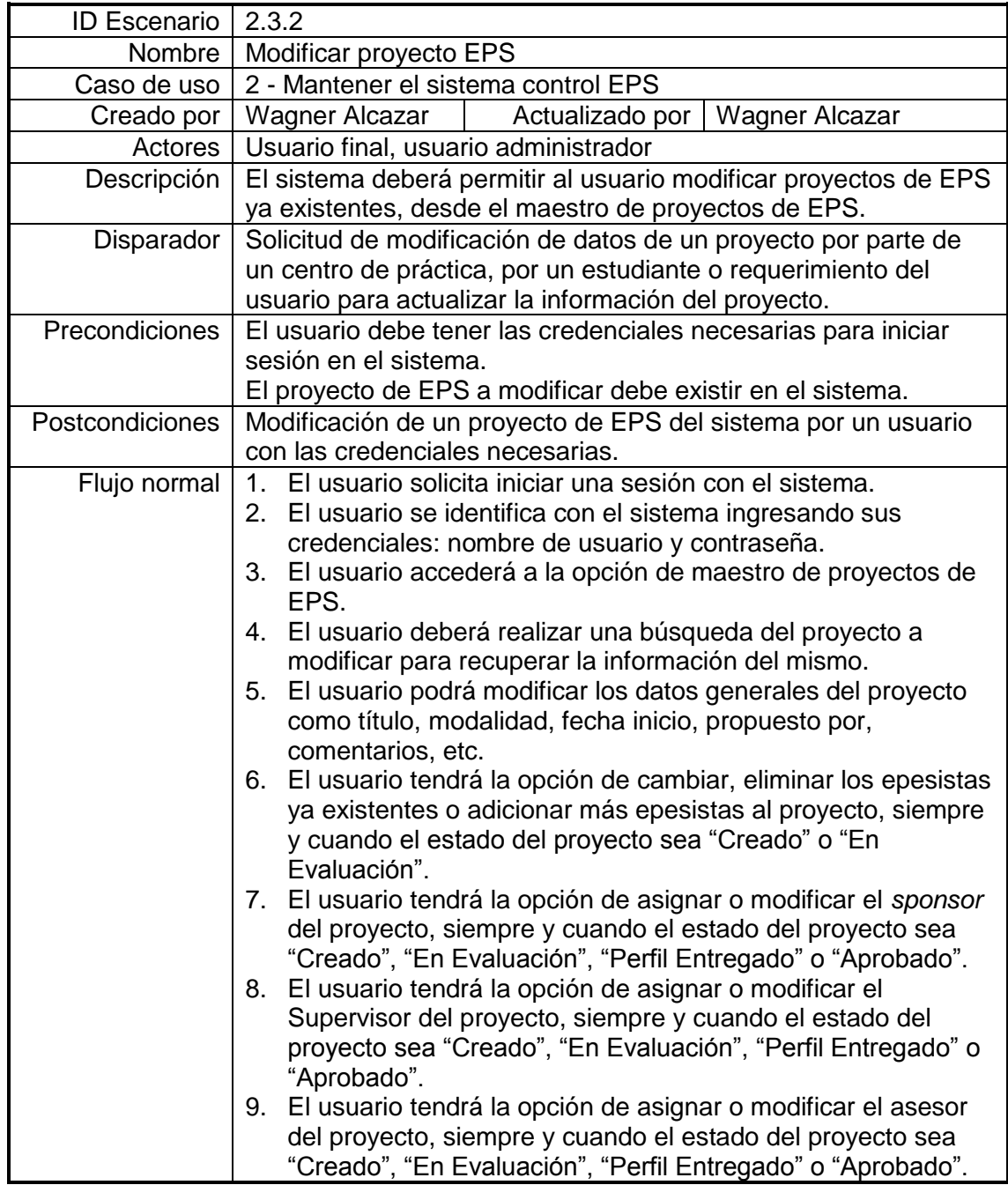

# Continuación de la tabla XV. **Caso uso modificar proyecto EPS**

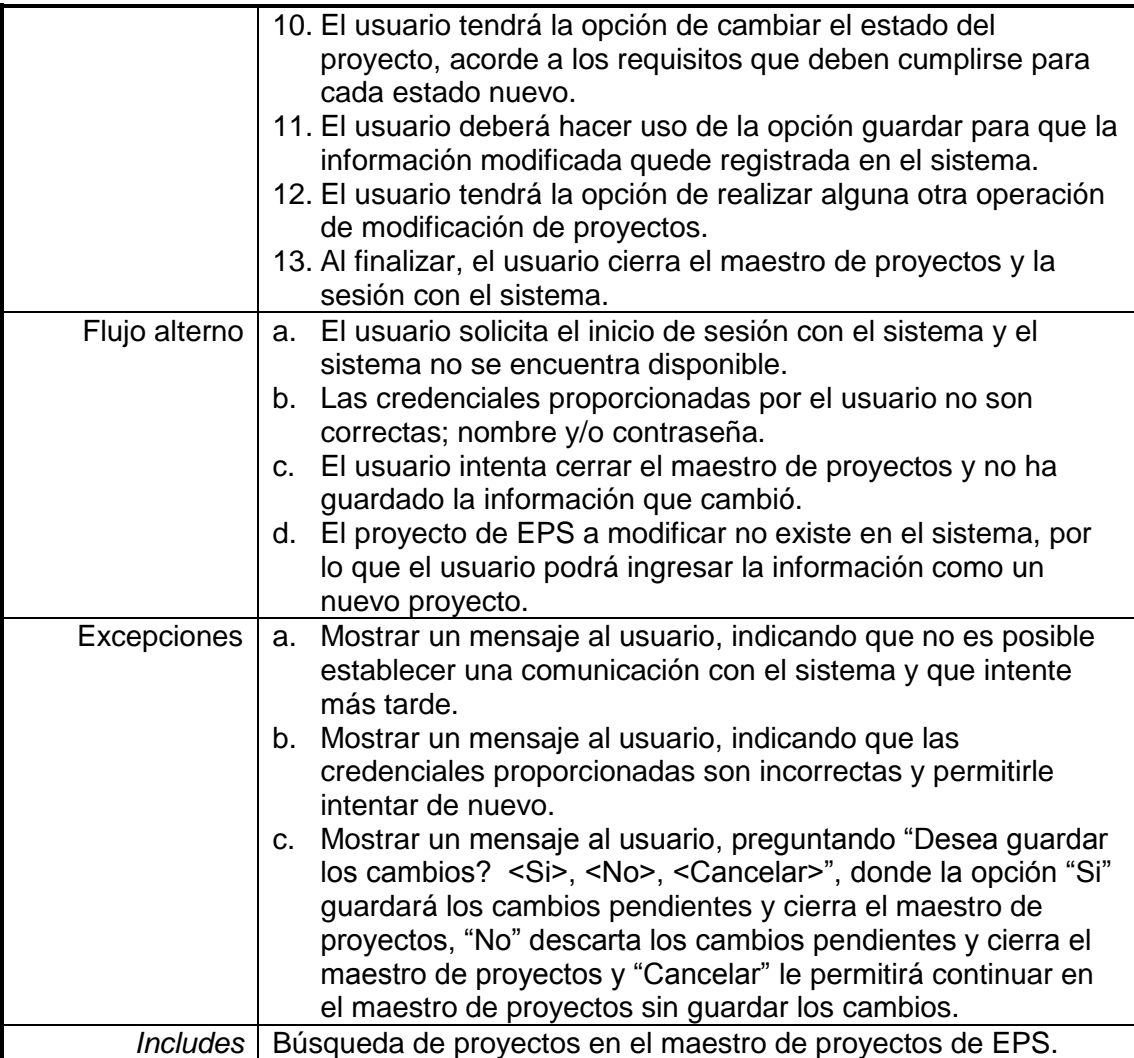

#### **2.1.18. Mantener asesor**

A continuación el escenario de caso de uso para mantener la información de los asesores de los proyectos de EPS en el sistema de control EPS, por un usuario final o administrador.

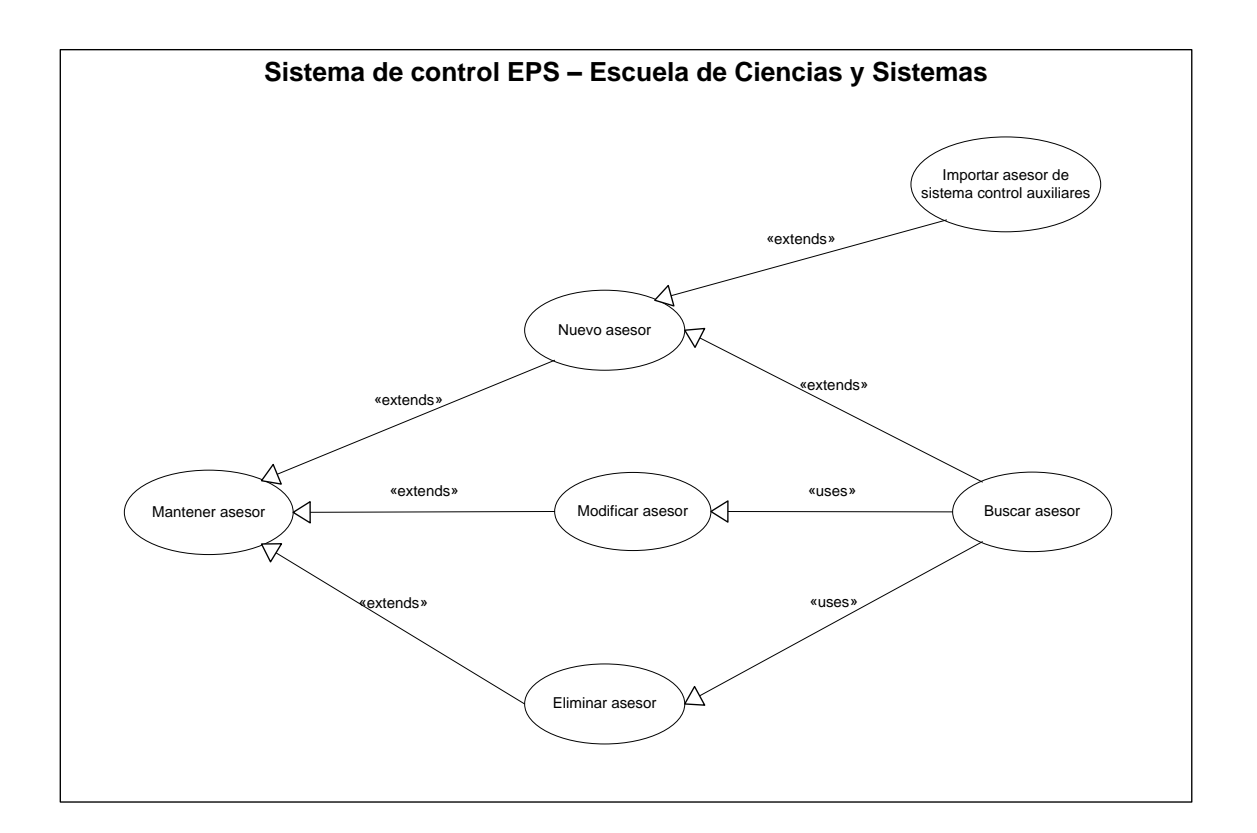

### Figura 15. **Diagrama de caso de uso mantener asesor**

## Tabla XVI. **Caso uso mantener asesor**

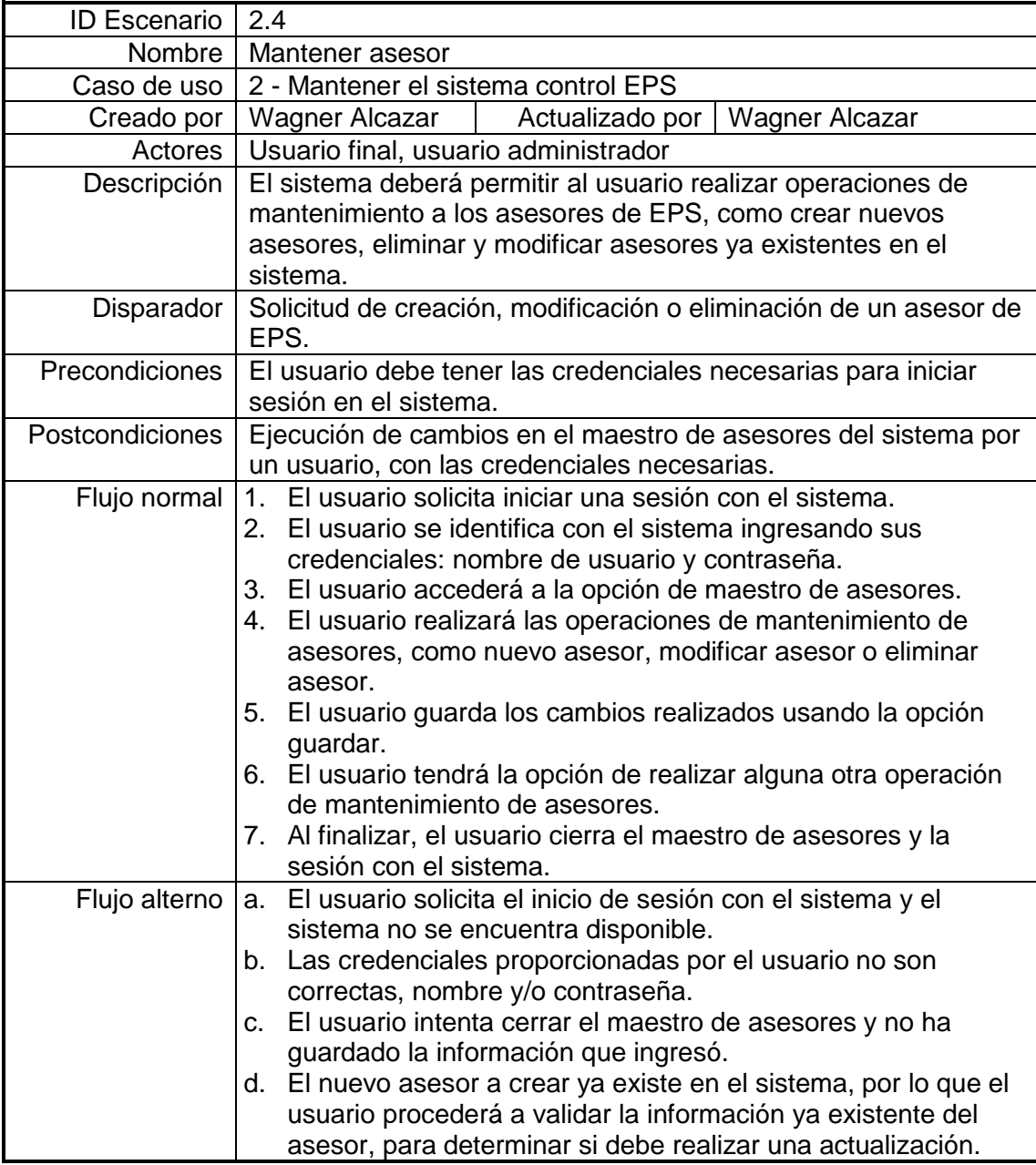
Continuación de la tabla XVI. **Caso uso mantener asesor**

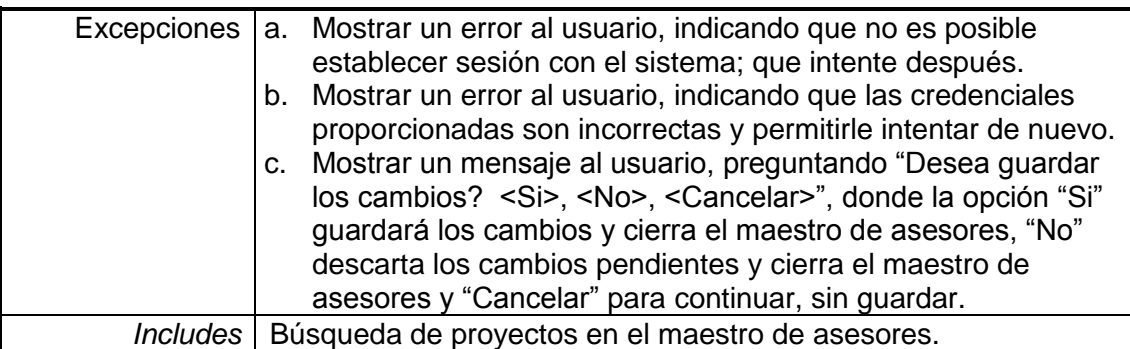

Fuente: elaboración propia.

## **2.1.19. Mantener supervisor**

A continuación el escenario de caso de uso para mantener la información de los supervisores de los proyectos de EPS en el sistema de control EPS.

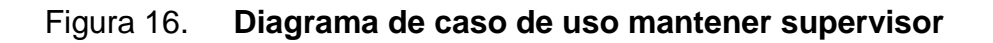

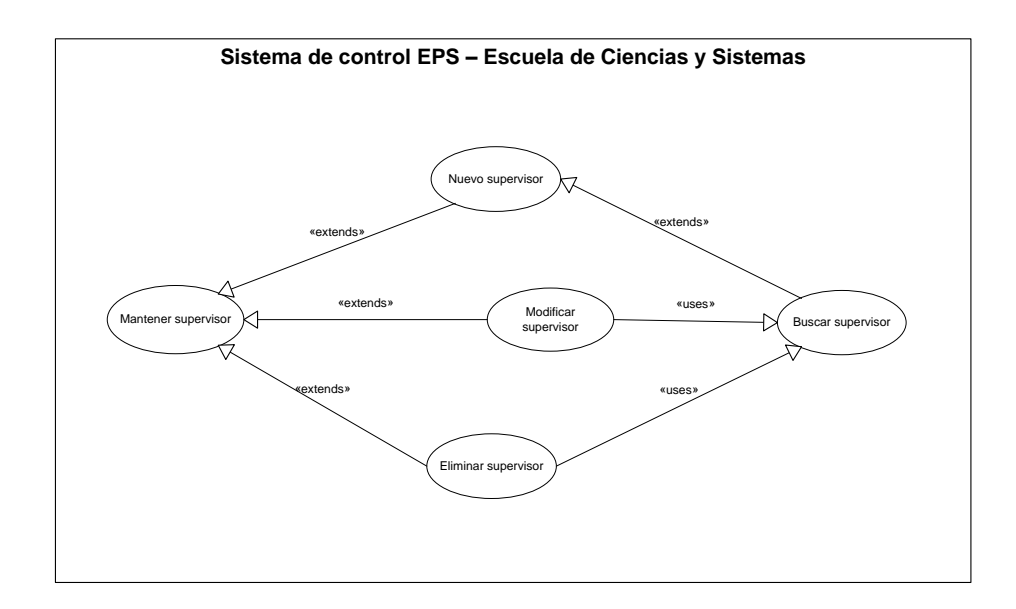

# Tabla XVII. **Caso uso mantener supervisor**

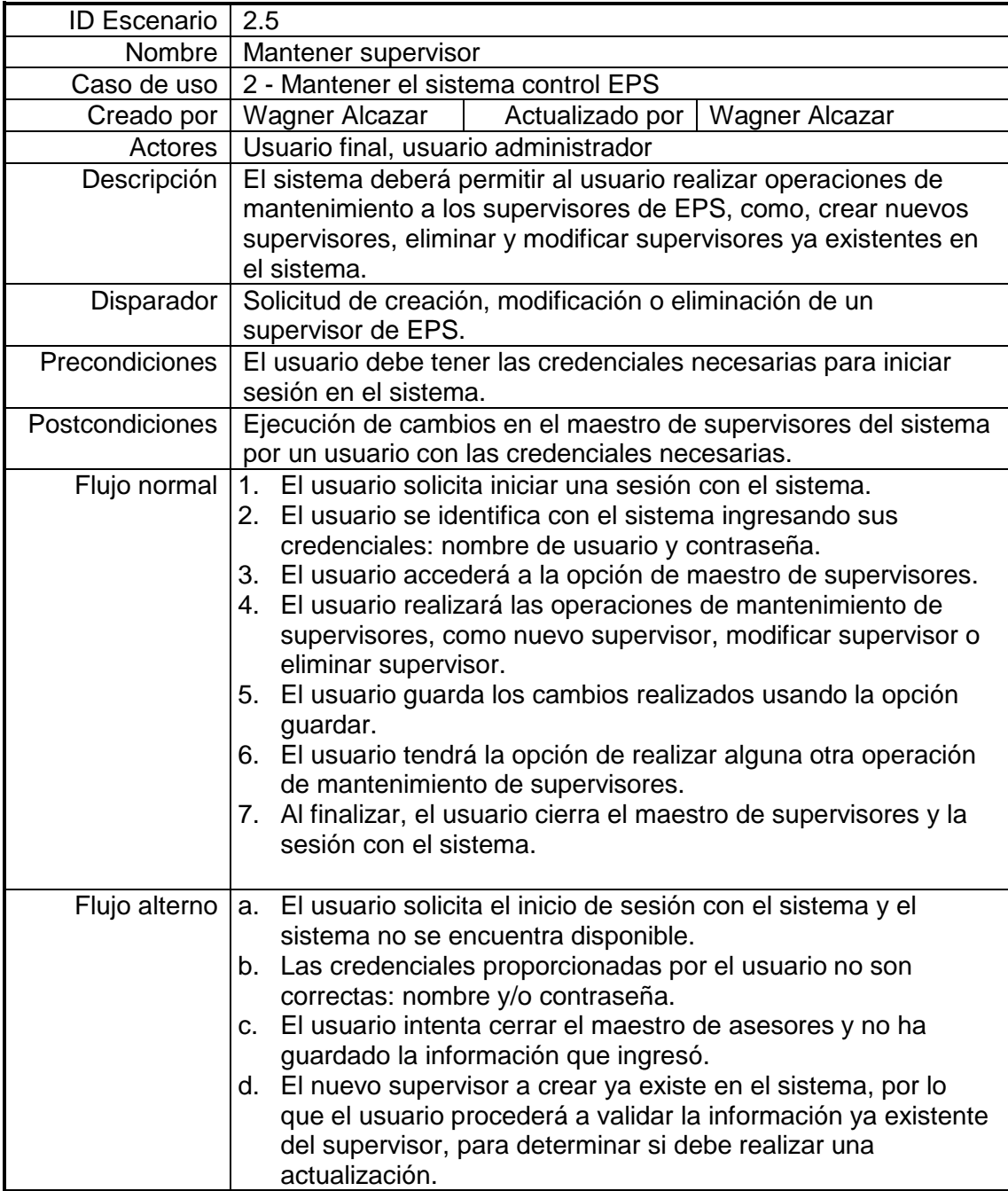

# Continuación de la tabla XVII. **Caso uso mantener supervisor**

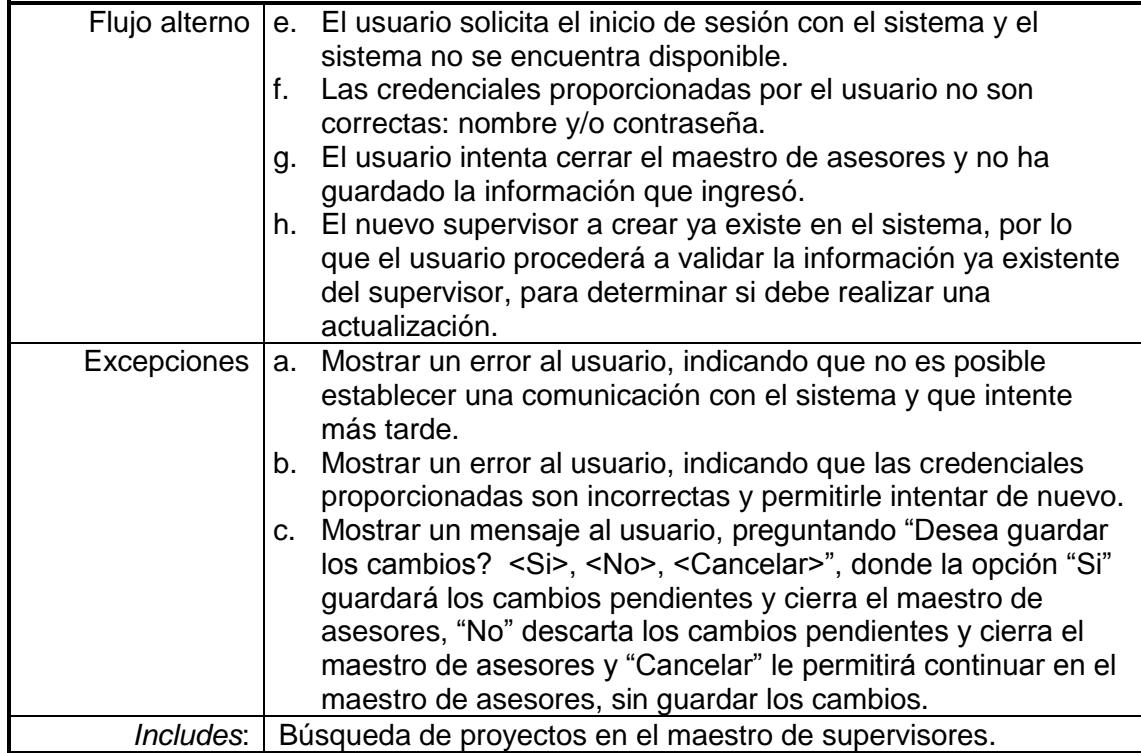

## **2.1.20. Mantener** *sponsor*

A continuación el escenario de caso de uso para mantener la información de los *sponsors* de los proyectos de EPS en el sistema de control EPS, por un usuario final o administrador.

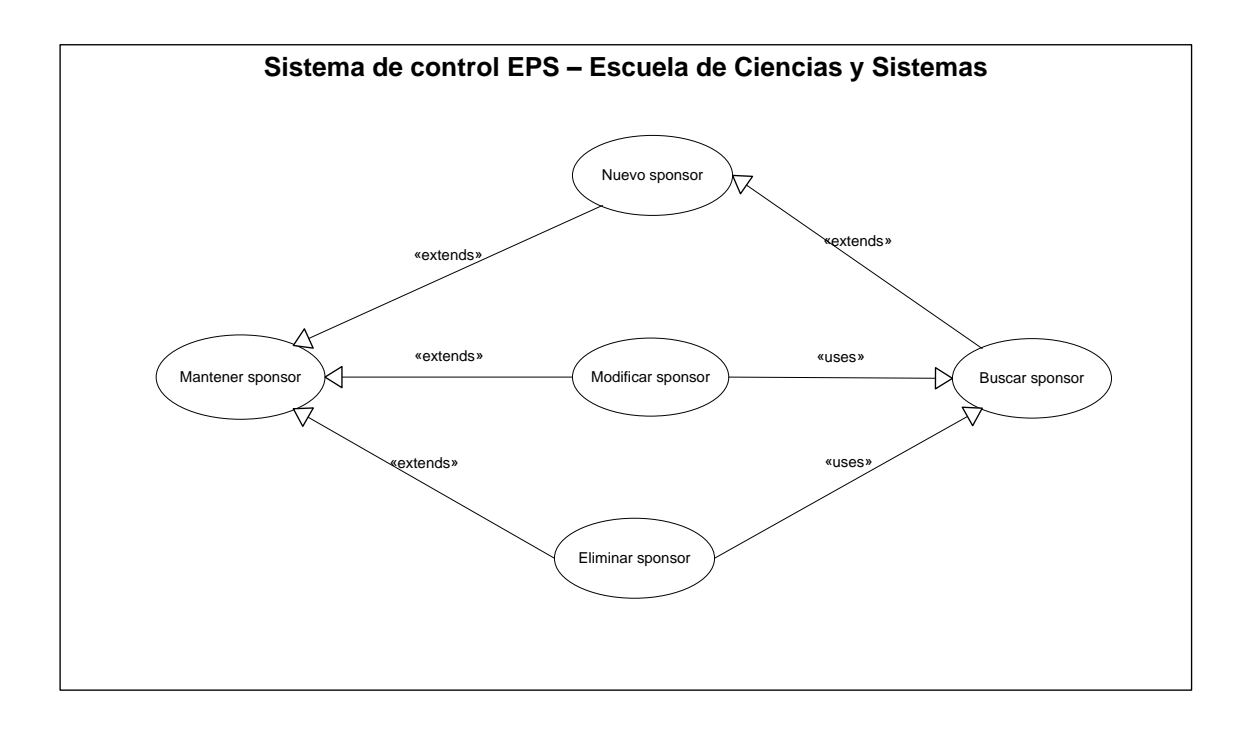

## Figura 17. **Diagrama de caso de uso mantener** *sponsor*

Fuente: elaboración propia.

## Tabla XVIII. **Caso uso mantener** *sponsor*

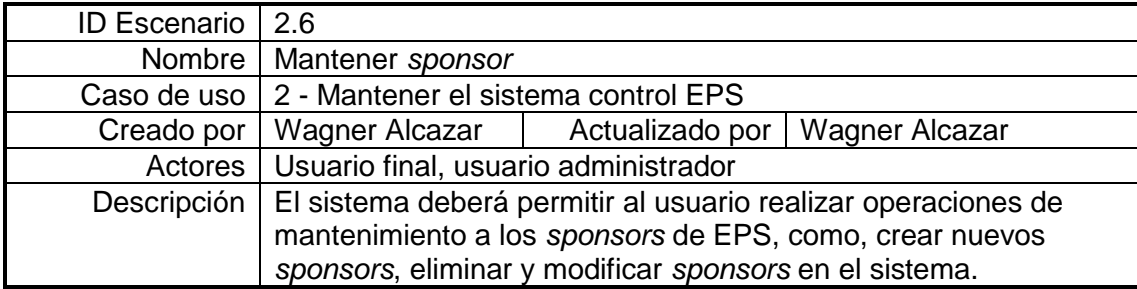

# Continuación de la tabla XVIII. **Caso uso mantener** *sponsor*

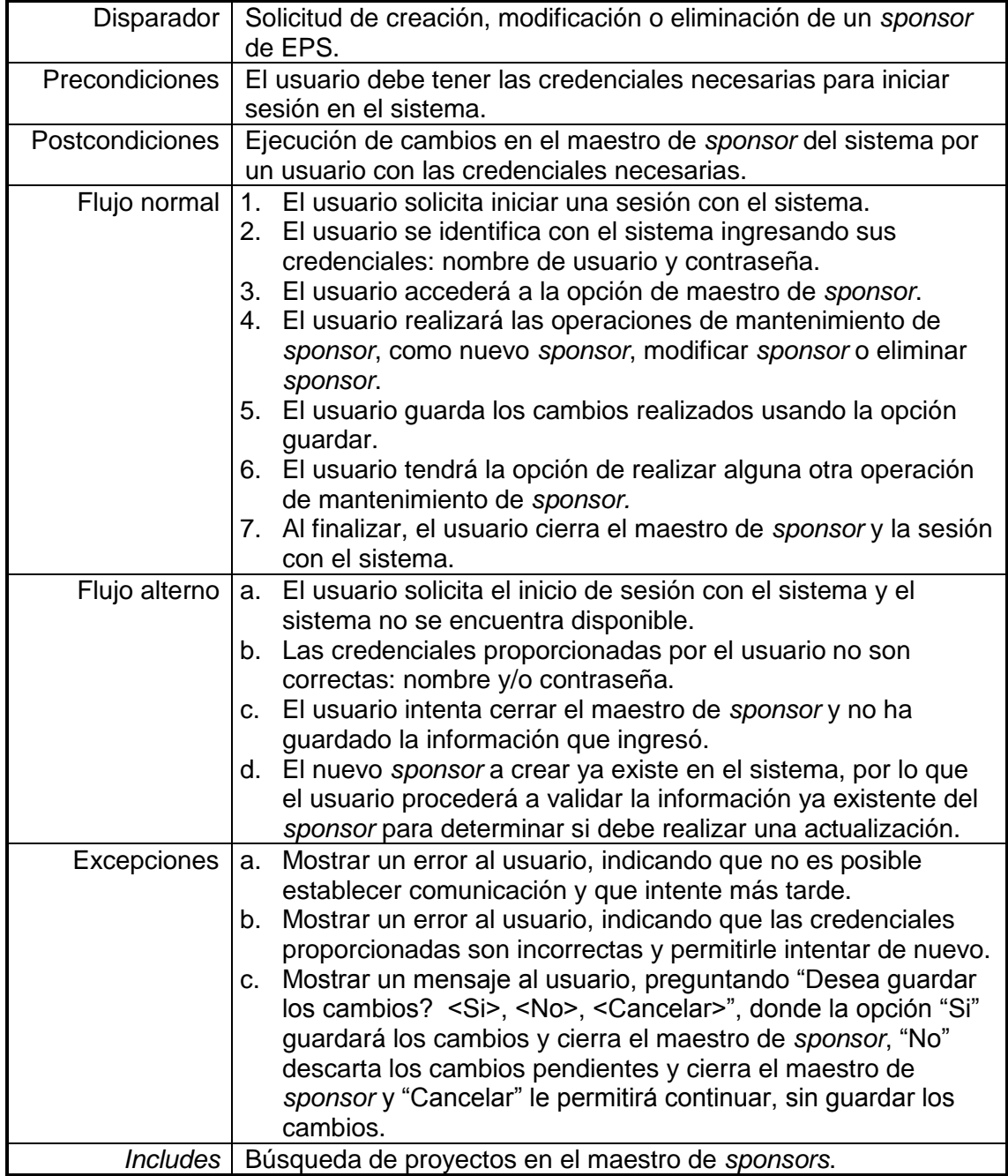

## **2.1.21. Consultas de información**

A continuación el escenario de caso de uso para consultar información de los proyectos de EPS en el sistema de control EPS, por un usuario final o administrador.

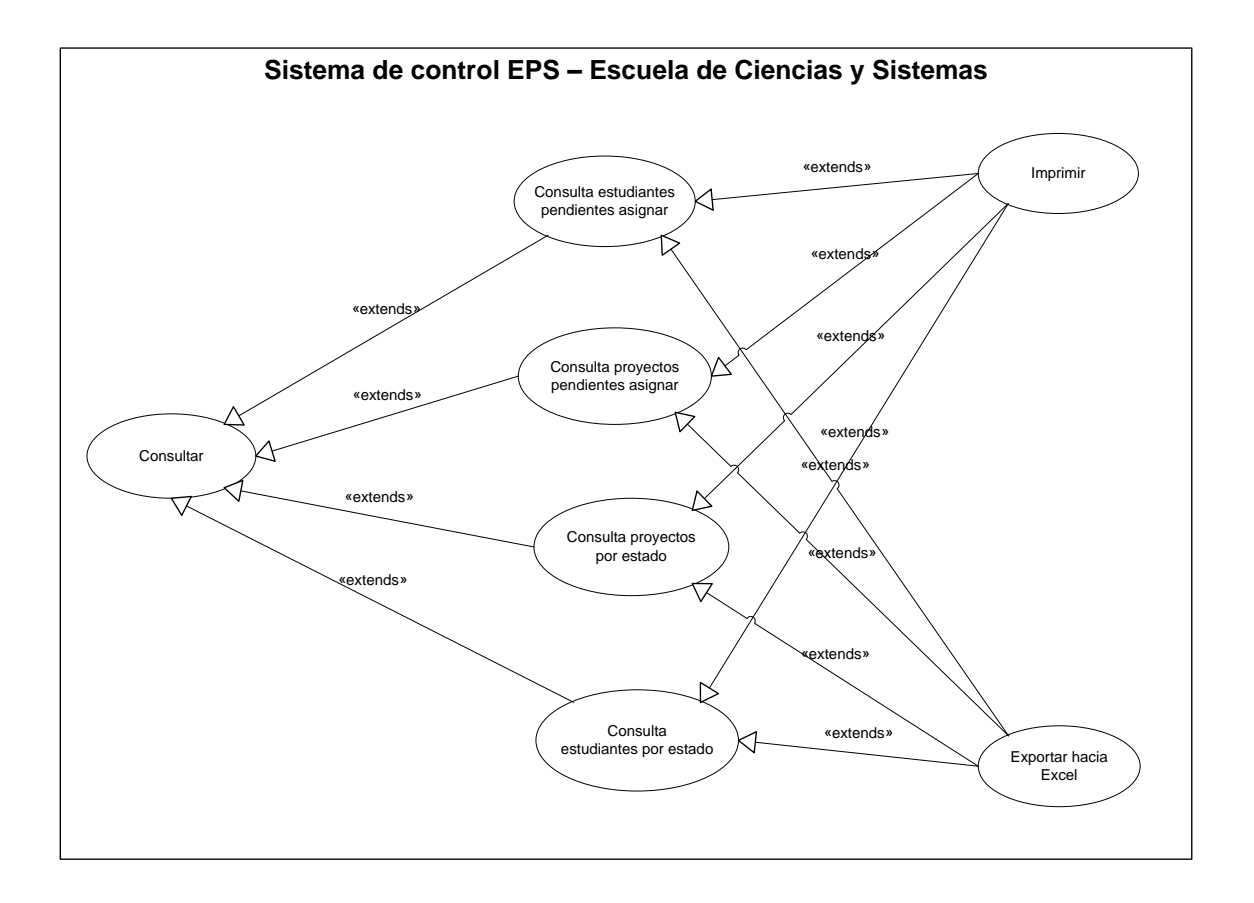

Figura 18. **Diagrama de caso de uso consultar**

## Tabla XIX. **Caso uso consultar**

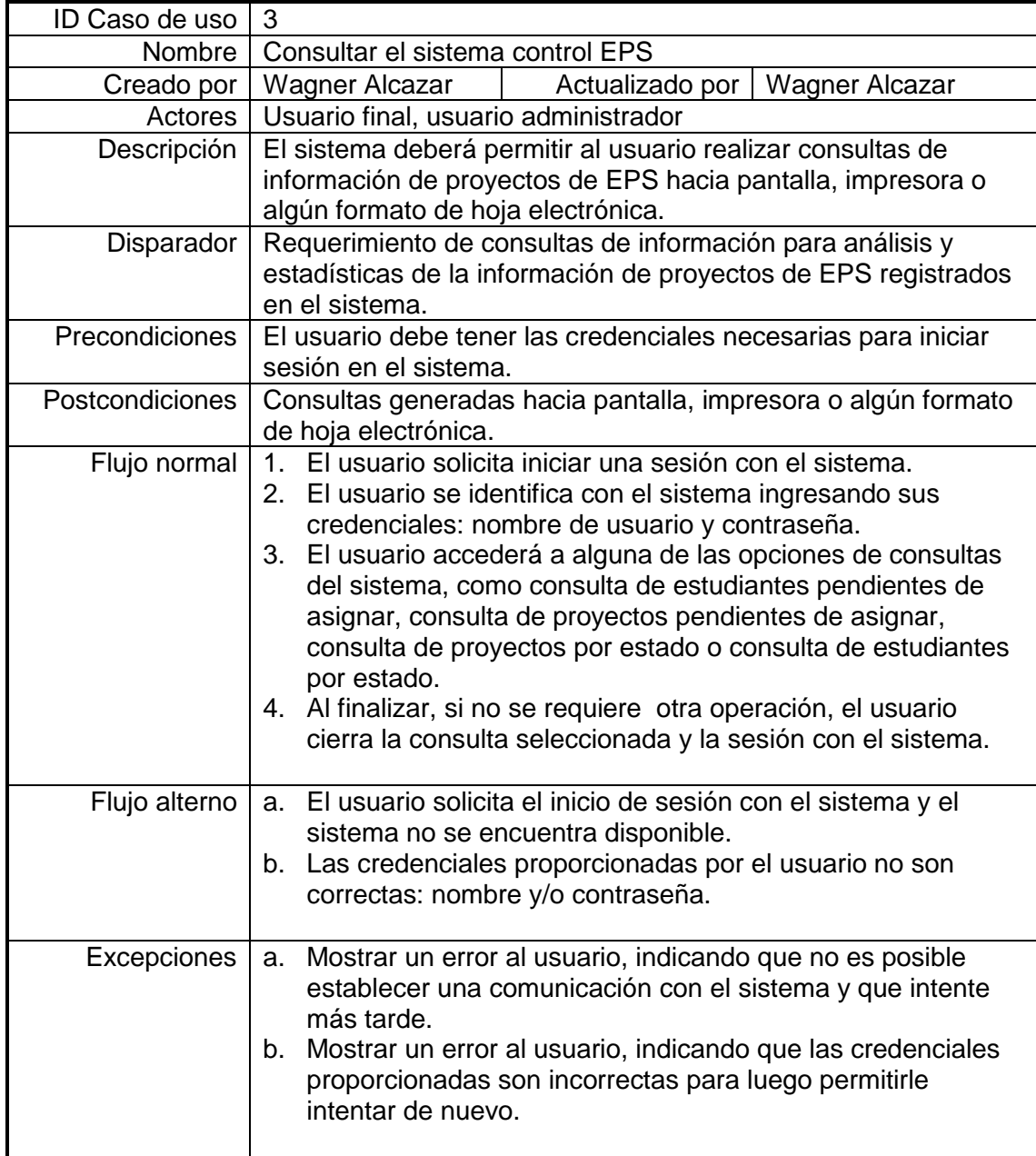

### **2.2. Diagrama de clases**

Un diagrama de clases presenta una vista de la estructura de clases de un sistema, representando las entidades y sus relaciones desde un punto de vista lógico y estático del sistema.

## **2.2.1. Elementos de un diagrama de clases**

Los diagramas de clases constan de los siguientes elementos:

- Clases
- Relaciones

Las clases representan un conjunto de objetos que comparten la misma estructura y comportamiento y se representan por rectángulo conteniendo el nombre de la clase y sus atributos y operaciones principales.

Las relaciones representan la colaboración o asociación que existe entre dos clases y se representa por una línea continua que las conecta; en los extremos de esta línea se muestra la cardinalidad propia de la relación.

## **2.2.2. Identificación de clases de control EPS**

A continuación se describen las clases que se identificaron durante esta etapa de análisis para el sistema de control EPS.

Tipo centro práctica: esta clase agrupa los distintos tipos de centros de práctica que pueden existir dentro del sistema de control EPS.

- Centro práctica: representa la agrupación de posibles centros de práctica que pueden relacionarse con las actividades del control de EPS.
- Estudiante: agrupa a los estudiantes que pueden relacionarse con un  $\bullet$ proyecto de EPS dentro del sistema.
- Proyecto EPS: agrupa a los proyectos de EPS que pueden crearse en el  $\bullet$ sistema para su control y seguimiento.
- Epesista: representa a todos los estudiantes que se relacionan  $\bullet$ directamente con los proyectos de EPS para su ejecución y finalización.
- *Sponsor*: representa a los *sponsor* que patrocinarán un proyecto de EPS en un centro de prácticas.
- Supervisor: agrupa a las personas designadas por el centro de prácticas  $\bullet$ para supervisión y seguimiento del proyecto de EPS.
- Asesor: representa a los asesores que se encargarán de asesorar la elaboración de un proyecto de EPS por parte de un epesista.

## **2.2.3. Diagrama de clases de control EPS**

En la figura 19 se presenta el diagrama de clases de la etapa de análisis y que será la referencia para el resto de diagramas de análisis y diseño.

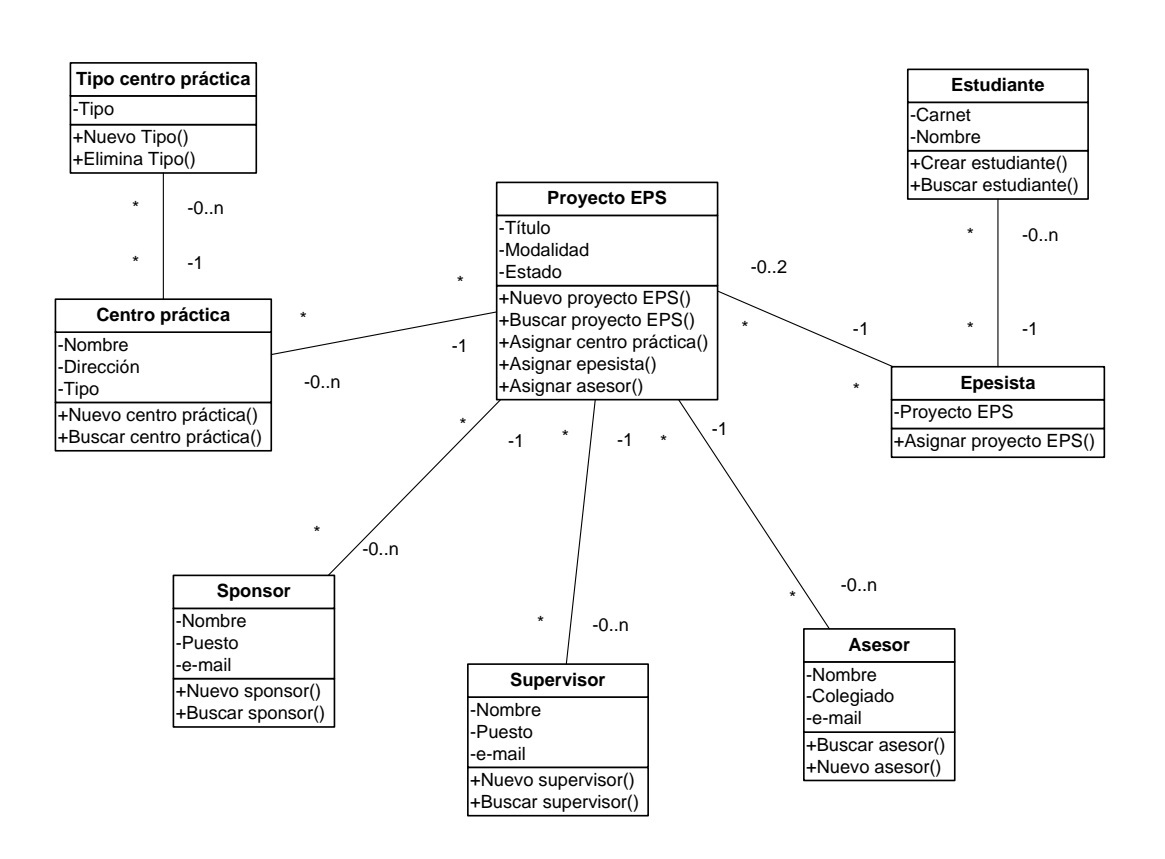

Figura 19. **Diagrama de clases control EPS**

### **2.3. Diagrama de colaboración**

Un diagrama de colaboración presenta una vista de la colaboración entre los objetos de un sistema y los mensajes enviados entre ellos, desde el punto de vista lógico del sistema.

## **2.3.1. Elementos de un diagrama de colaboración**

Los diagramas de colaboración constan de los siguientes elementos:

- **Objetos**
- Mensajes

Los objetos se refieren a la misma agrupación de objetos del diagrama de clases y se representan en el diagrama de colaboración con un rectángulo conteniendo el nombre del objeto.

Los mensajes son la forma en que se relacionan o colaboran dos objetos. Se representan en el diagrama de colaboración con una línea contínua entre los dos objetos y sobre dicha línea, el nombre del mensaje o función de colaboración; al final del mensaje se dibuja una flecha que indica la dirección del mensaje.

## **2.3.2. Diagrama de colaboración de EPS por estudiante**

En la figura 20 se presenta el diagrama de colaboración del evento de solicitud de un proyecto de EPS por parte de un estudiante.

Figura 20. **Diagrama de colaboración de EPS por estudiante**

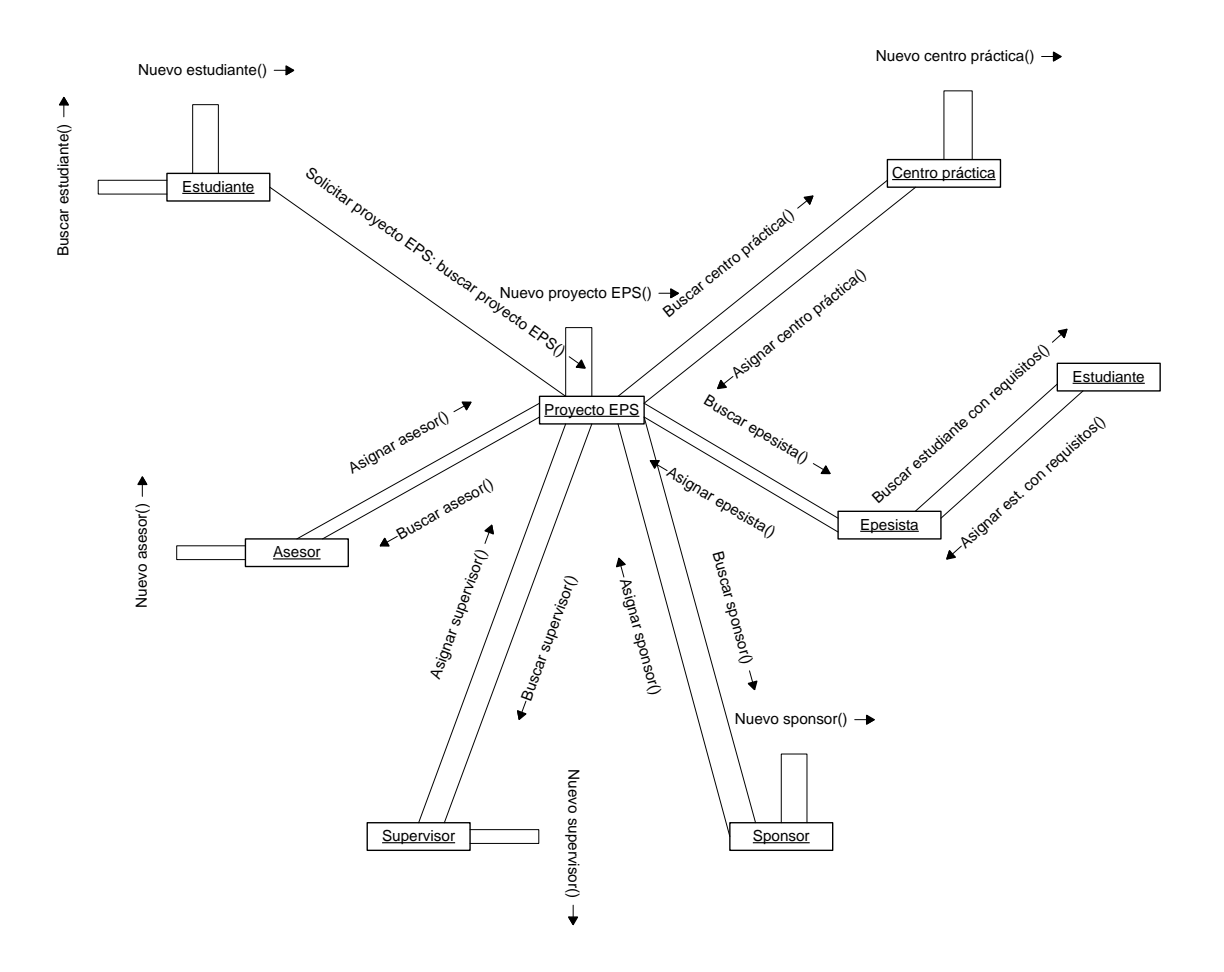

Fuente: elaboración propia.

## **2.3.3. Diagrama de colaboración de EPS por centro prácticas**

En la figura 21 se presenta el diagrama de colaboración del evento de solicitud de un proyecto de EPS por parte de un centro de prácticas.

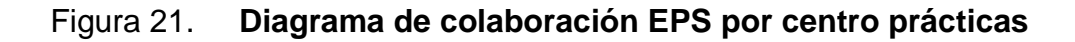

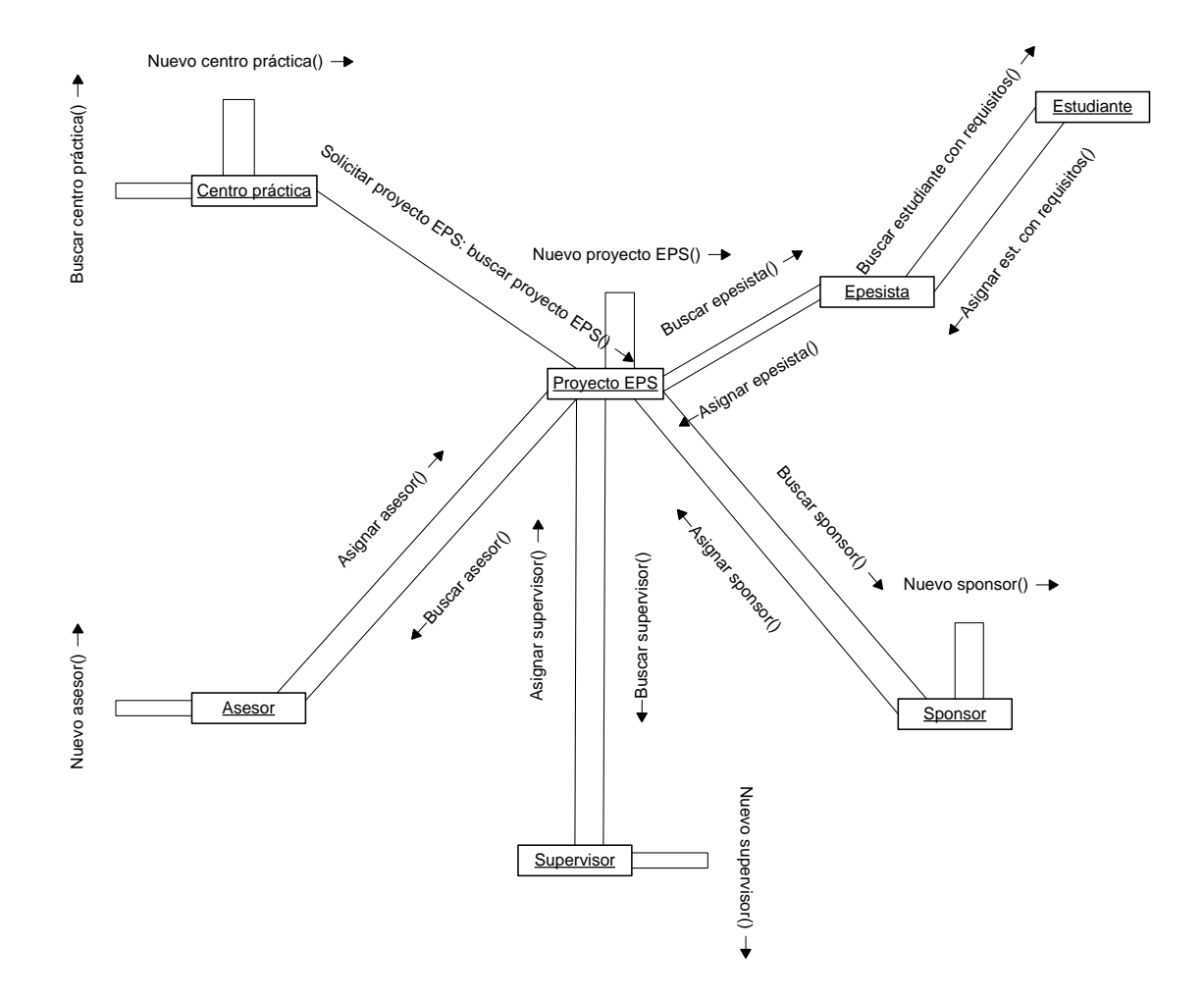

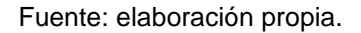

#### **2.4. Diagrama de secuencia**

Un diagrama de secuencia presenta la ejecución de un escenario en el mismo contexto de un diagrama de colaboración. Se trata de otra representación de un diagrama de colaboración con la diferencia que incluye el orden secuencial de los mensajes.

#### **2.4.1. Elementos de un diagrama de secuencia**

Los diagramas de secuencia constan de los siguientes elementos:

- **Objetos**
- Mensajes
- Línea de vida

Igual que en los diagramas de colaboración, los objetos se representan por un rectángulo conteniendo el nombre del objeto, la diferencia es que en los diagramas de secuencia se presentan en forma tabular en la parte superior, alineados horizontalmente.

Los mensajes que relacionan los objetos, se denotan con una línea que los une que es etiquetada con el nombre del mensaje. El orden o secuencia de los mensajes transcurre de arriba hacia abajo.

La línea de vida representa la vida del objeto durante su interacción y aparece en forma vertical como una línea punteada, partiendo desde cada objeto.

## **2.4.2. Diagrama de secuencia de EPS por estudiante**

En la figura 22 se presenta el diagrama de secuencia del evento de solicitud de un proyecto de EPS por parte de un estudiante.

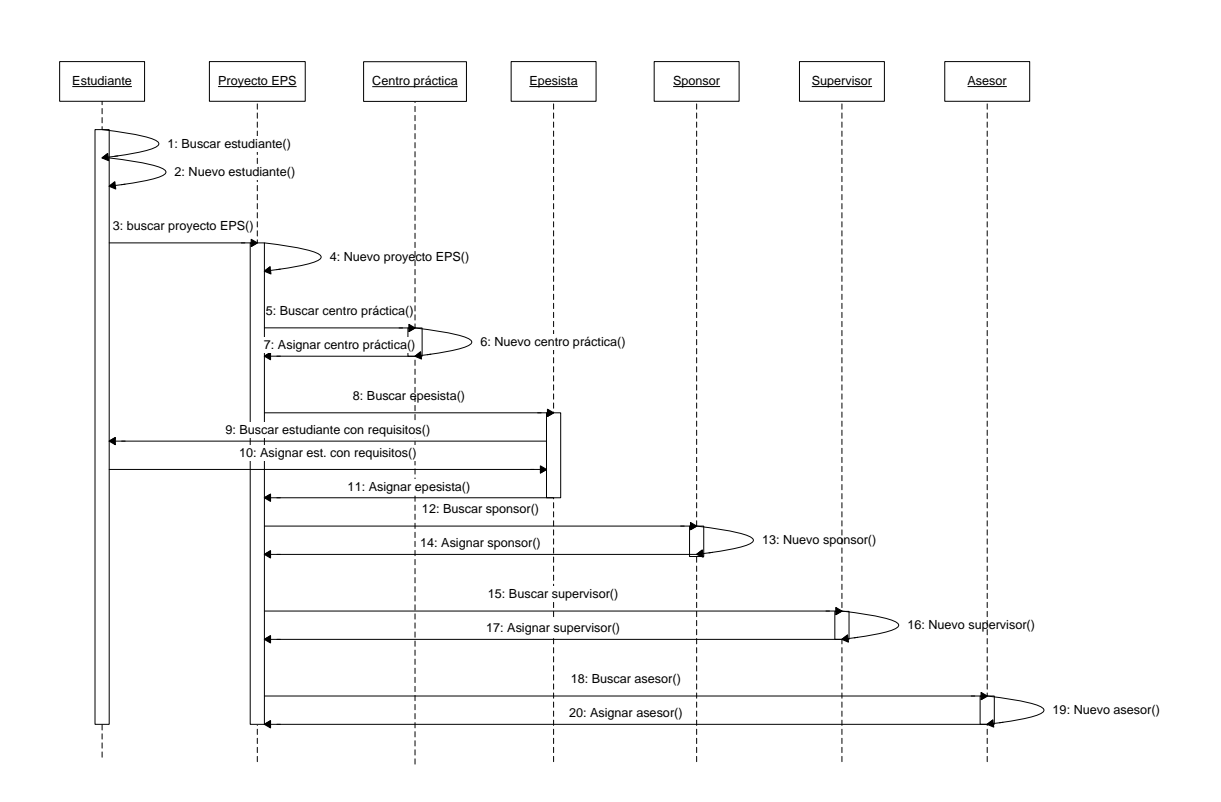

Figura 22. **Diagrama de secuencia de EPS por estudiante**

## **2.4.3. Diagrama de secuencia de EPS por centro prácticas**

En la figura 23 se presenta el diagrama de secuencia del evento de solicitud de un proyecto de EPS por parte de un centro de prácticas.

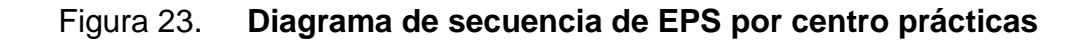

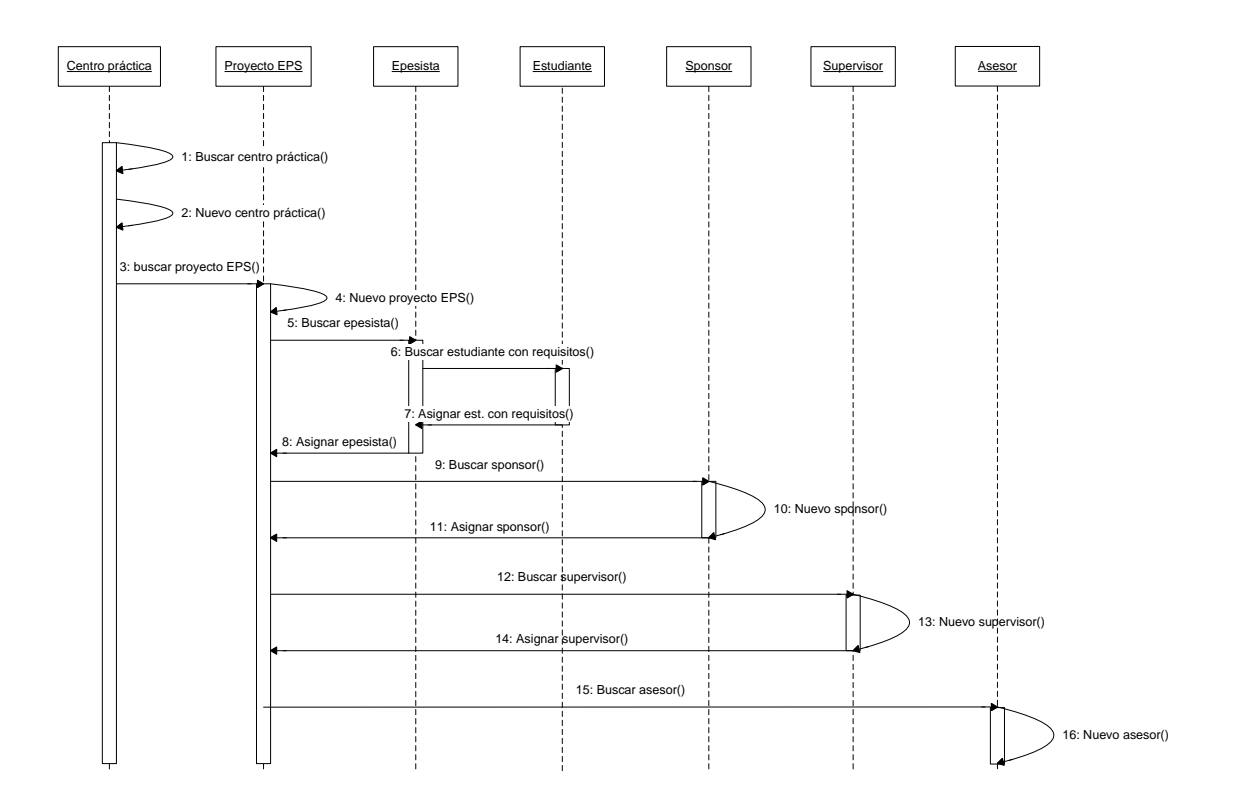

#### **2.5. Diagrama de estados**

Un diagrama de estados presenta la transición de estados de un objeto. Muestra los posibles estados del objeto, los eventos que causan la transición de un estado a otro.

## **2.5.1. Elementos de un diagrama de estados**

Los diagramas de estados constan de los siguientes elementos:

- Estados  $\bullet$
- **Transiciones**

Los estados se representan por un rectángulo con esquinas curveadas conteniendo el nombre del estado, y las transiciones o cambio de estado se denotan con una flecha entre los dos estados que se relacionan.

Cada transición conecta dos estados y un estado puede tener una transición de estado hacia él mismo y también es posible que desde un estado salga una o más transiciones de estado diferentes.

## **2.5.2. Diagrama de estados de estudiante**

En la figura 24 se presenta el diagrama de estados del objeto estudiante.

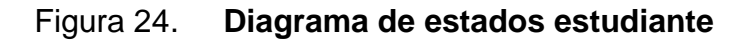

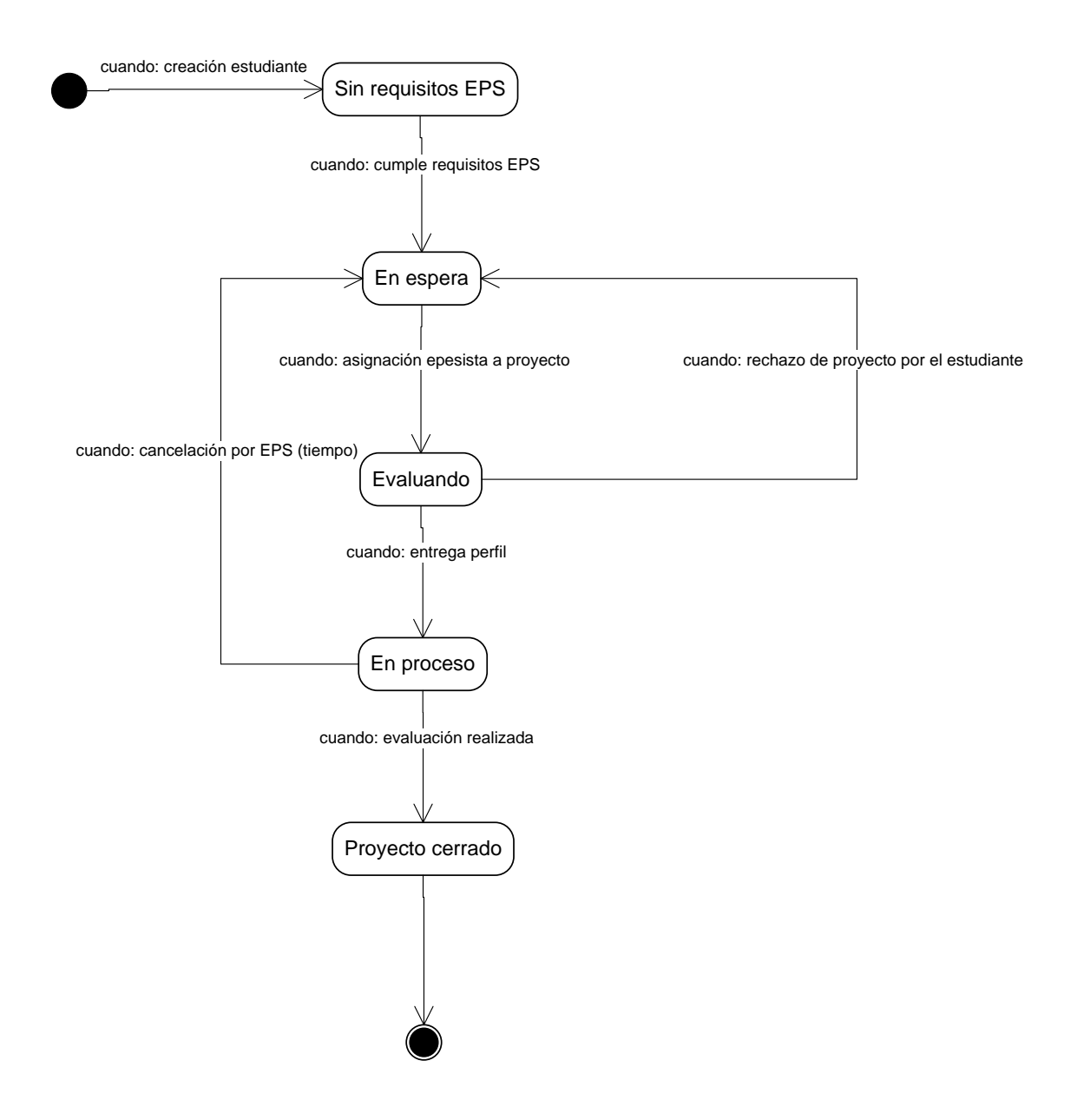

Fuente: elaboración propia.

## **2.5.3. Diagrama de estados de proyecto EPS**

En la figura 25 se presenta el diagrama de estados del objeto proyecto EPS.

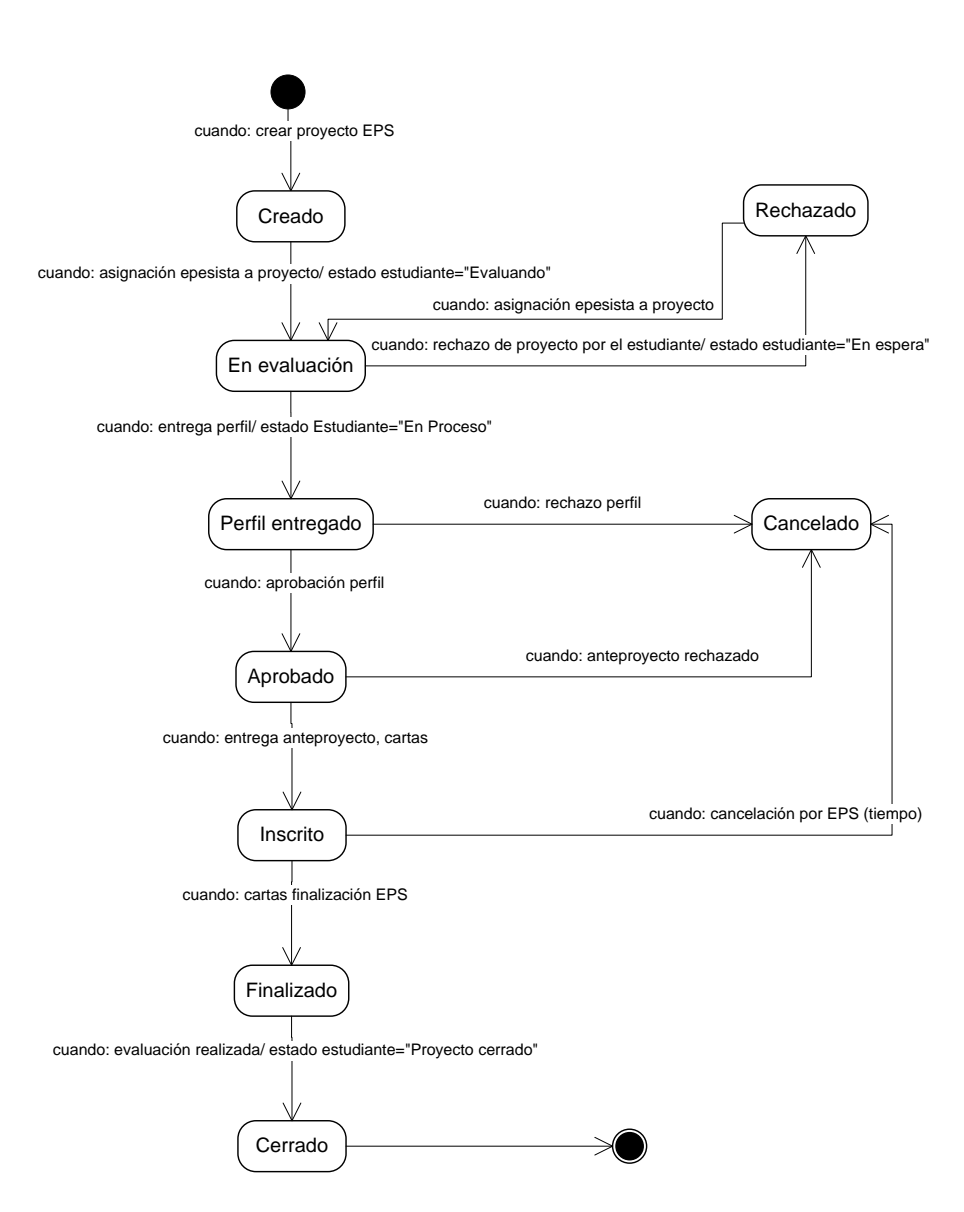

Figura 25. **Diagrama de estados de proyecto EPS**

Fuente: elaboración propia.

#### **2.6. Diagrama de actividades**

Un diagrama de actividades modela en forma gráfica los procesos de un flujo normal de un caso de uso. También se muestran las condiciones y posibles flujos alternos, así como aquellas actividades que ocurren simultáneamente.

#### **2.6.1. Elementos de un diagrama de actividades**

Los diagramas de actividades constan de los siguientes elementos:

- Estados de actividad
- **Transiciones**
- **Decisiones**
- Barras de sincronización

Los estados de actividad se representan por un rectángulo con lados curveados; indican la ejecución de un paso dentro del flujo de actividades, conteniendo el nombre del estado de actividad y las transiciones o cambio de estado se denotan con una flecha entre los dos estados que se relacionan dentro del flujo. Cada transición conecta dos estados de actividad y un estado puede tener una transición de estado hacia él mismo y también es posible que de un estado salga una o más transiciones.

Las decisiones para las cuales se define un conjunto de condiciones, controlan qué transición se ejecutará cuando una actividad finaliza.

Las barras de sincronización, se usan para representar flujos paralelos de actividad.

64

## **2.6.2. Diagrama de actividades mantener información general**

En la figura 26 se presenta el diagrama de actividades que muestra el flujo de procesos del caso de uso 1.1, mantener información general.

## Figura 26. **Diagrama de actividades mantener información general**

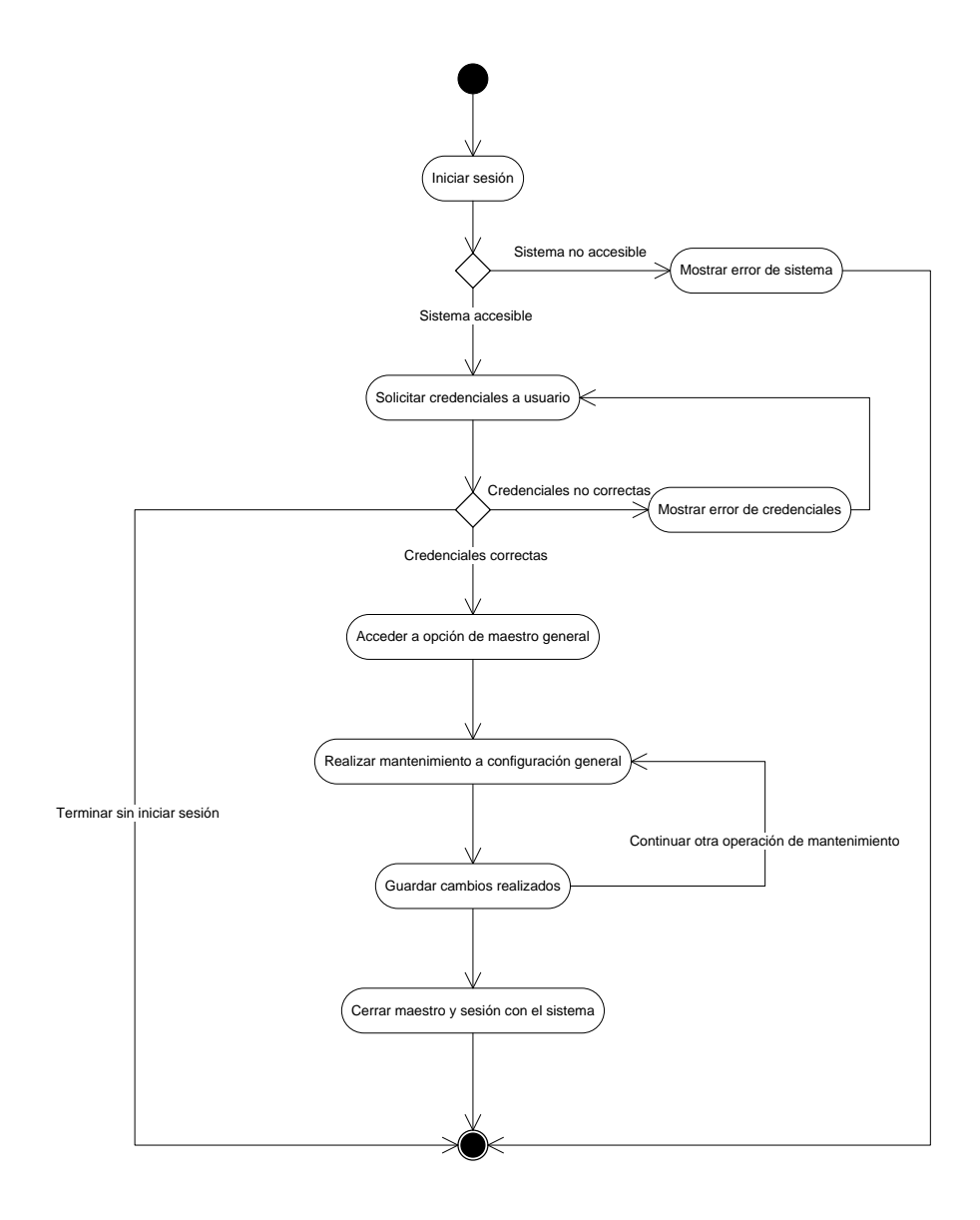

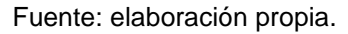

## **2.6.3. Diagrama de actividades mantener usuarios**

En la figura 27 se presenta el diagrama de actividades que muestra el flujo de procesos del caso de uso 1.2, mantener usuarios.

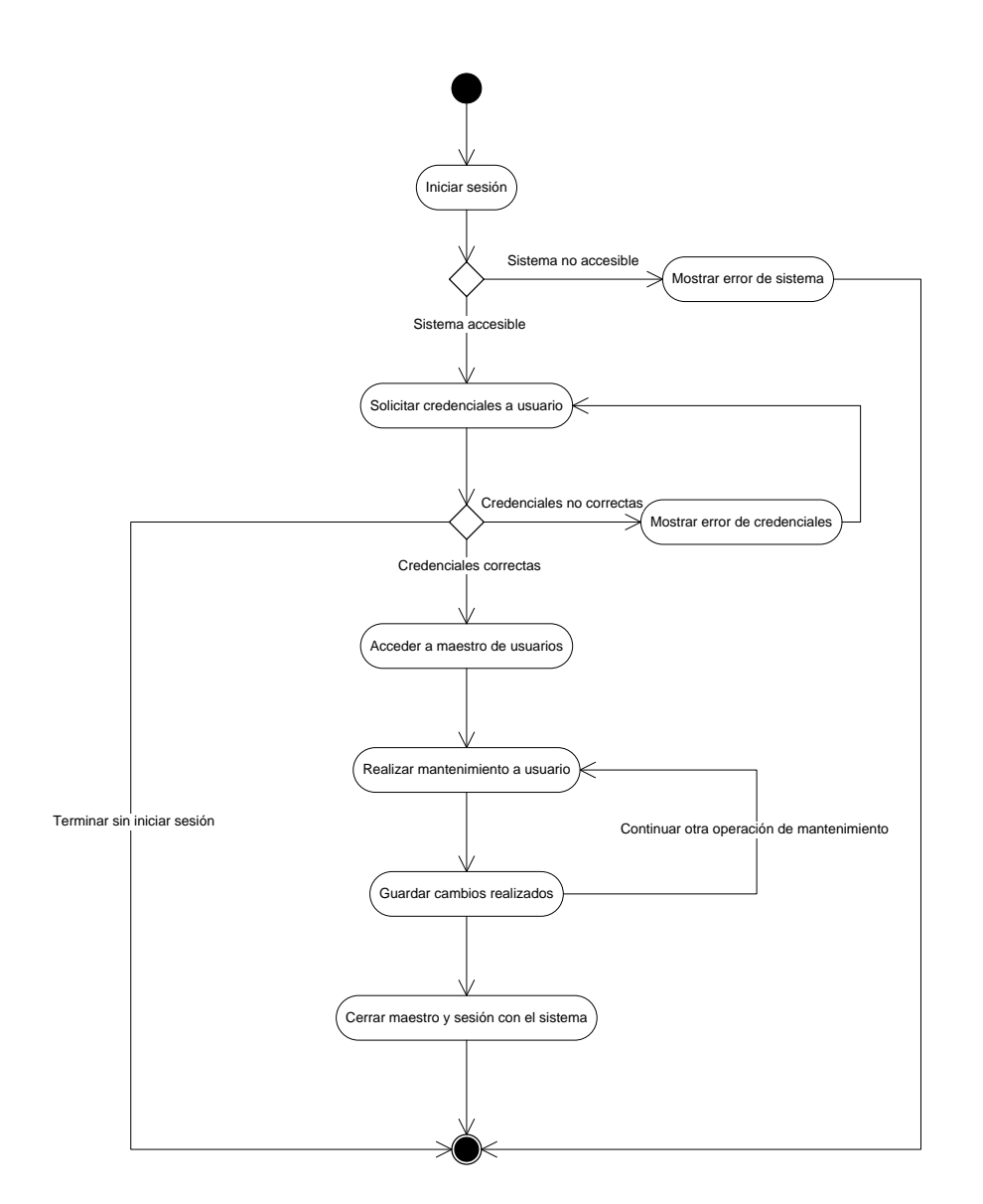

Figura 27. **Diagrama de actividades mantener usuarios**

## **2.6.4. Diagrama de actividades mantener tipo centro práctica**

En la figura 28 se presenta el diagrama de actividades que muestra el flujo de procesos del caso de uso 1.3, mantener tipo de centro práctica.

## Figura 28. **Diagrama de actividades mantener tipo centro práctica**

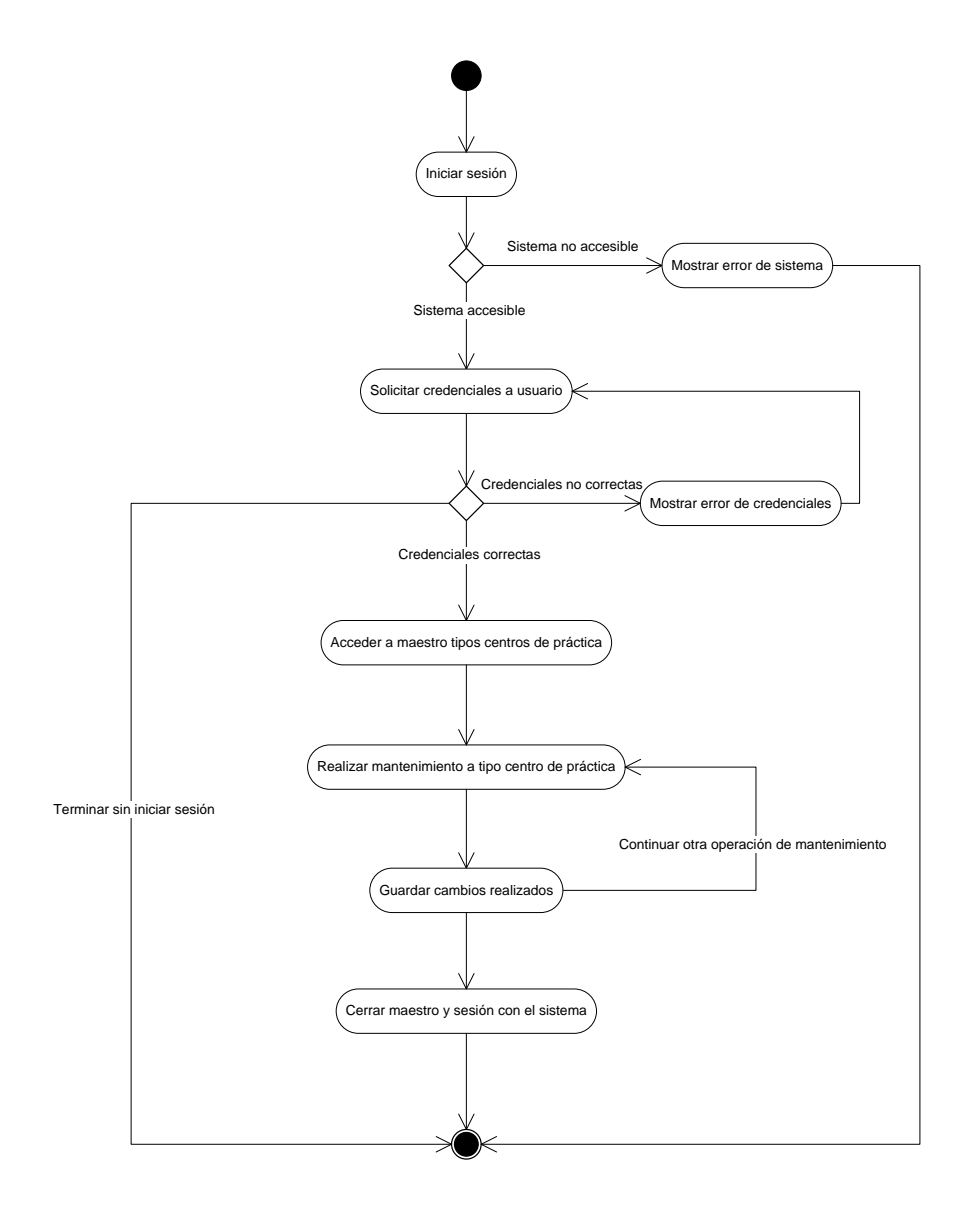

Fuente: elaboración propia.

## **2.6.5. Diagrama de actividades mantener estudiantes**

En la figura 29 se presenta el diagrama de actividades que muestra el flujo de procesos del caso de uso 2.1, mantener estudiantes.

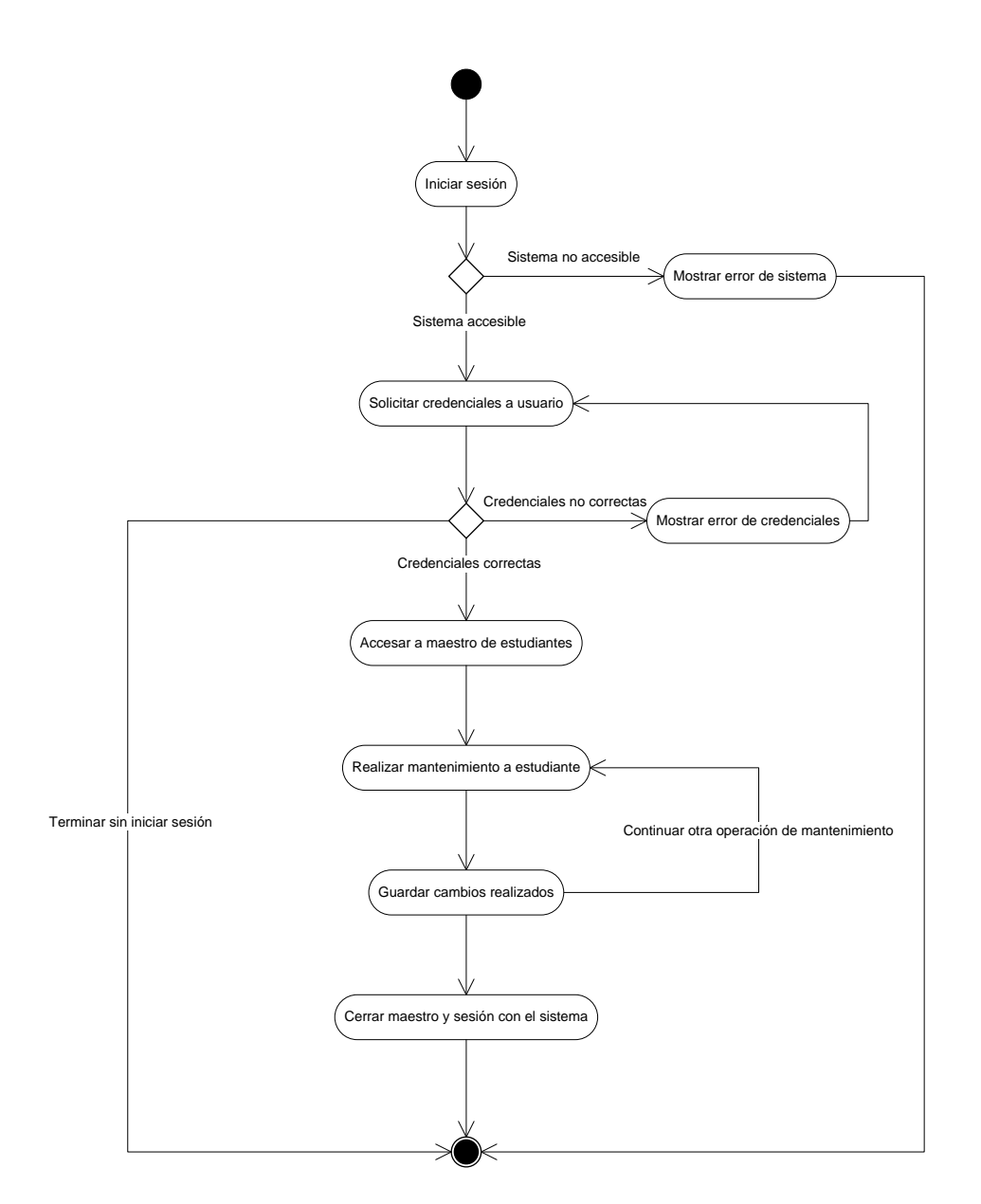

Figura 29. **Diagrama de actividades mantener estudiantes**

Fuente: elaboración propia.

## **2.6.6. Diagrama de actividades mantener centros de práctica**

En la figura 30 se presenta el diagrama de actividades que muestra el flujo de procesos del caso de uso 2.2, mantener centros de práctica.

## Figura 30. **Diagrama de actividades mantener centros de práctica**

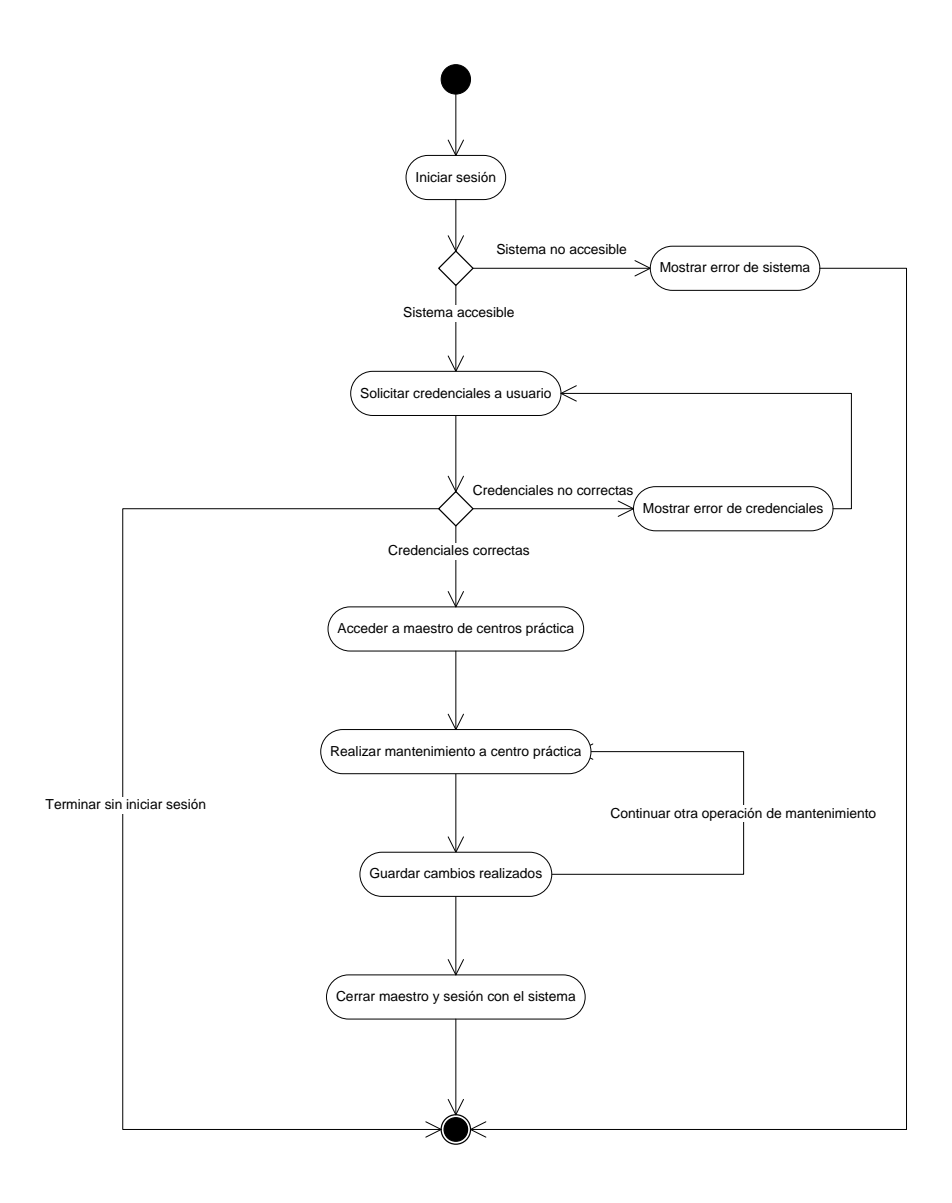

Fuente: elaboración propia.

## **2.6.7. Diagrama de actividades mantener proyectos EPS**

En la figura 31 se presenta el diagrama de actividades que muestra el flujo de procesos del caso de uso 2.3, mantener proyectos de EPS.

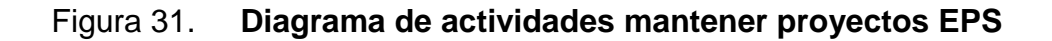

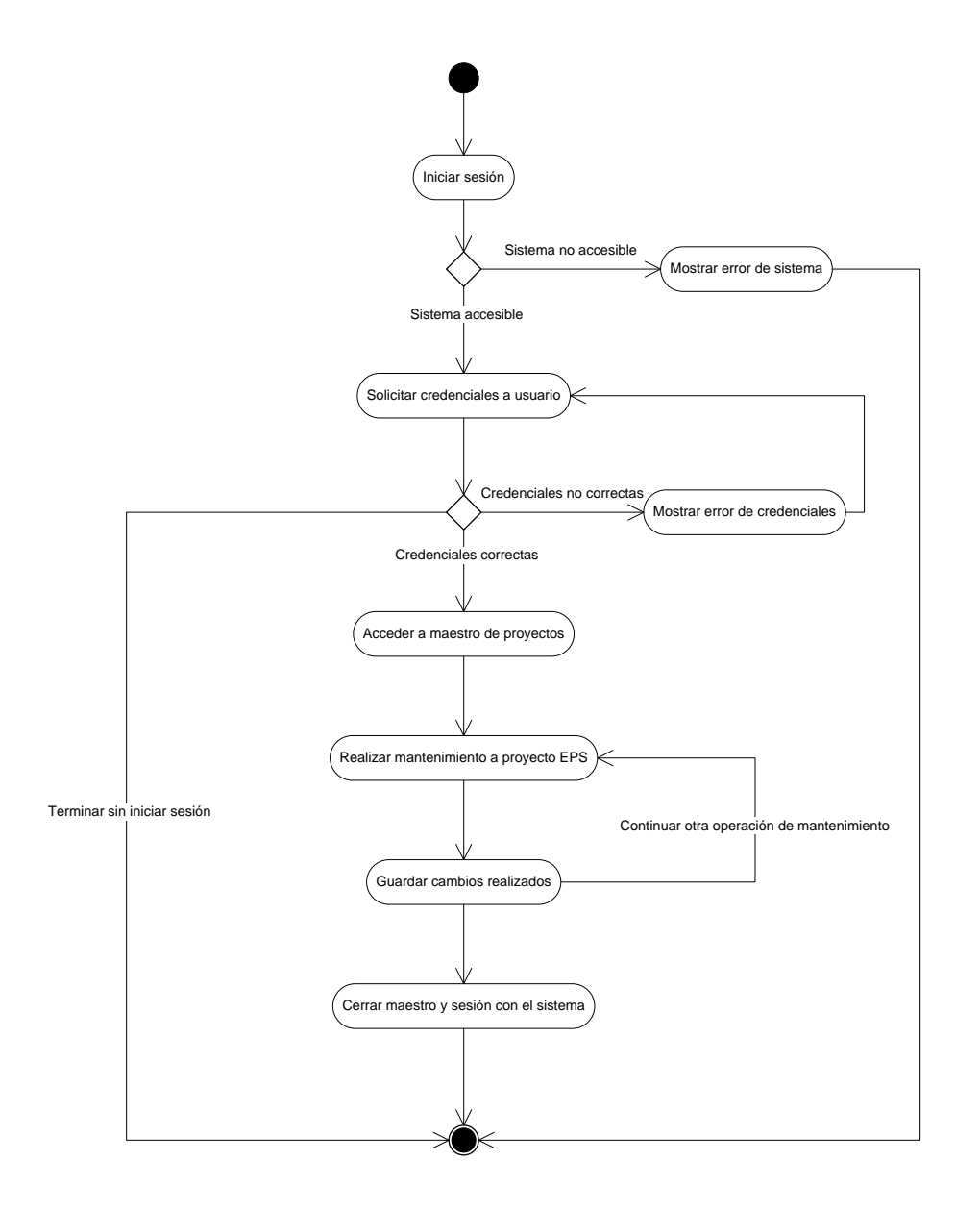

Fuente: elaboración propia.

## **2.6.8. Diagrama de actividades nuevo proyecto EPS**

En la figura 32 se presenta el diagrama de actividades que muestra el flujo de procesos del caso de uso 2.3.1, nuevo proyecto de EPS.

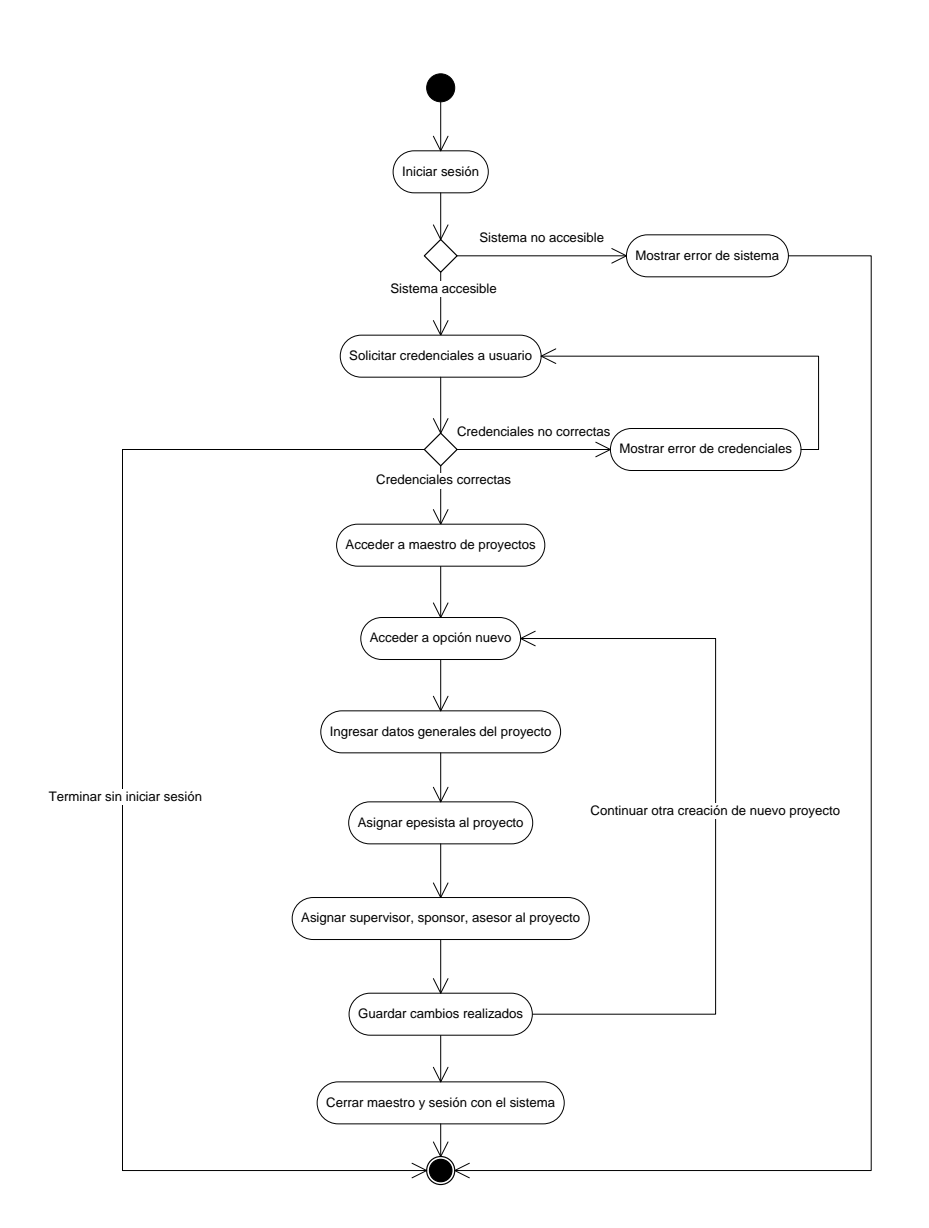

## Figura 32. **Diagrama de actividades nuevo proyecto EPS**

Fuente: elaboración propia.

## **2.6.9. Diagrama de actividades modificar proyecto EPS**

En la figura 33 se presenta el diagrama de actividades que muestra el flujo de procesos del caso de uso 2.3.2, modificar proyecto de EPS.

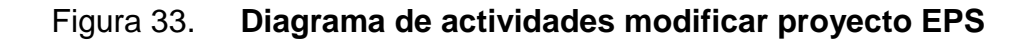

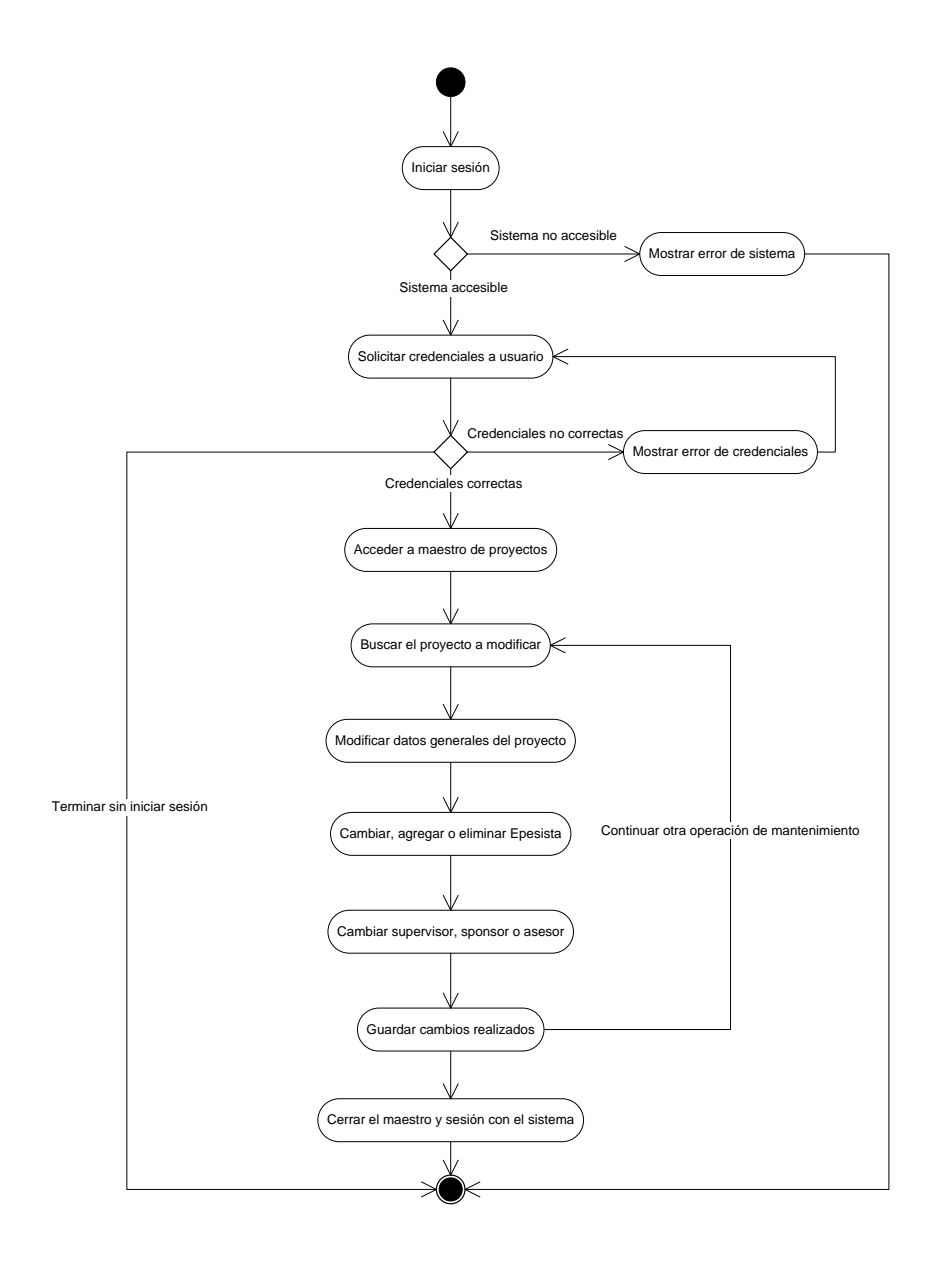

## **2.6.10. Diagrama de actividades mantener asesor**

En la figura 34 se presenta el diagrama de actividades que muestra el flujo de procesos del caso de uso 2.4, mantener asesor.

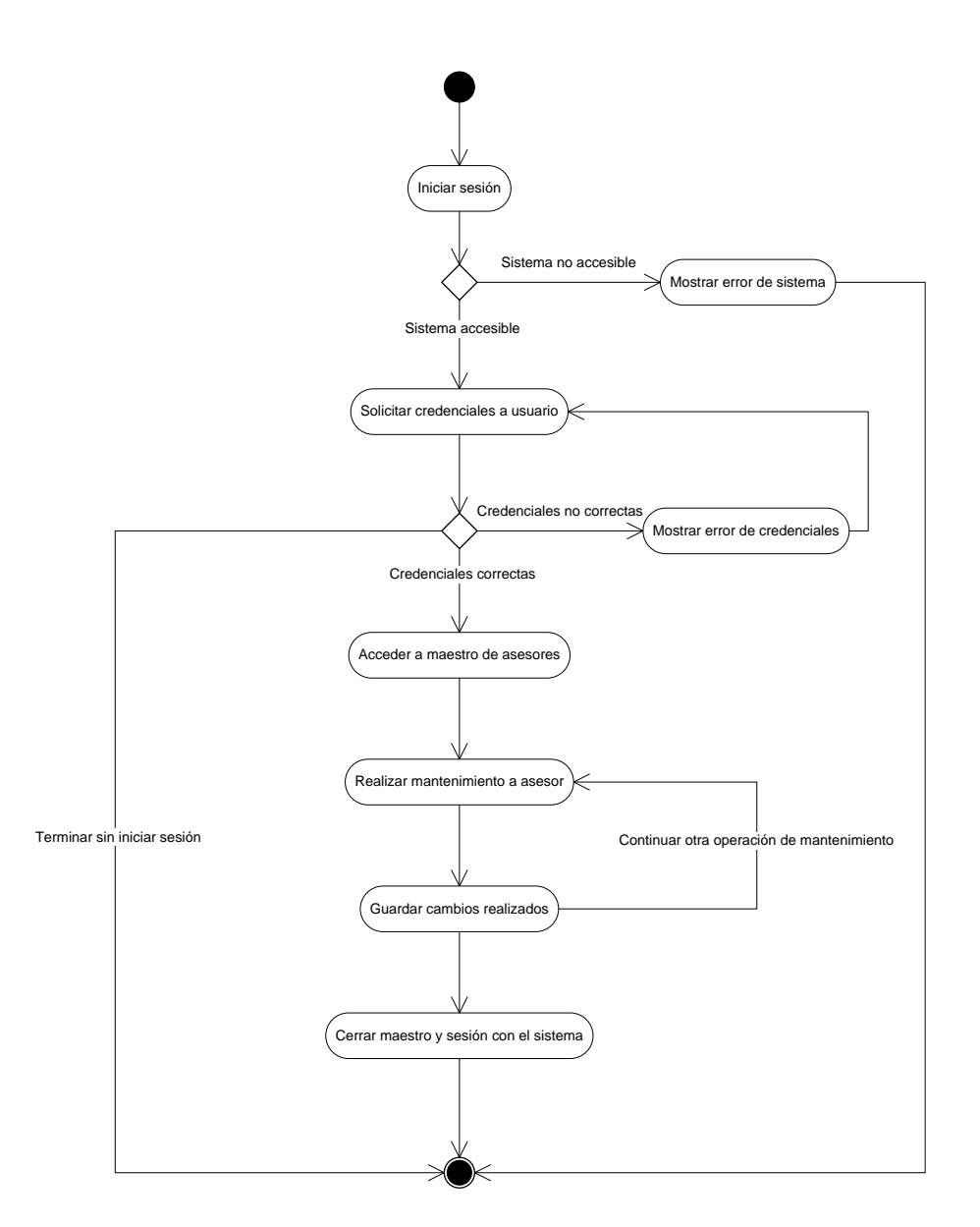

Figura 34. **Diagrama de actividades mantener asesor**

Fuente: elaboración propia.

## **2.6.11. Diagrama de actividades mantener supervisor**

En la figura 35 se presenta el diagrama de actividades que muestra el flujo de procesos del caso de uso 2.5, mantener supervisor.

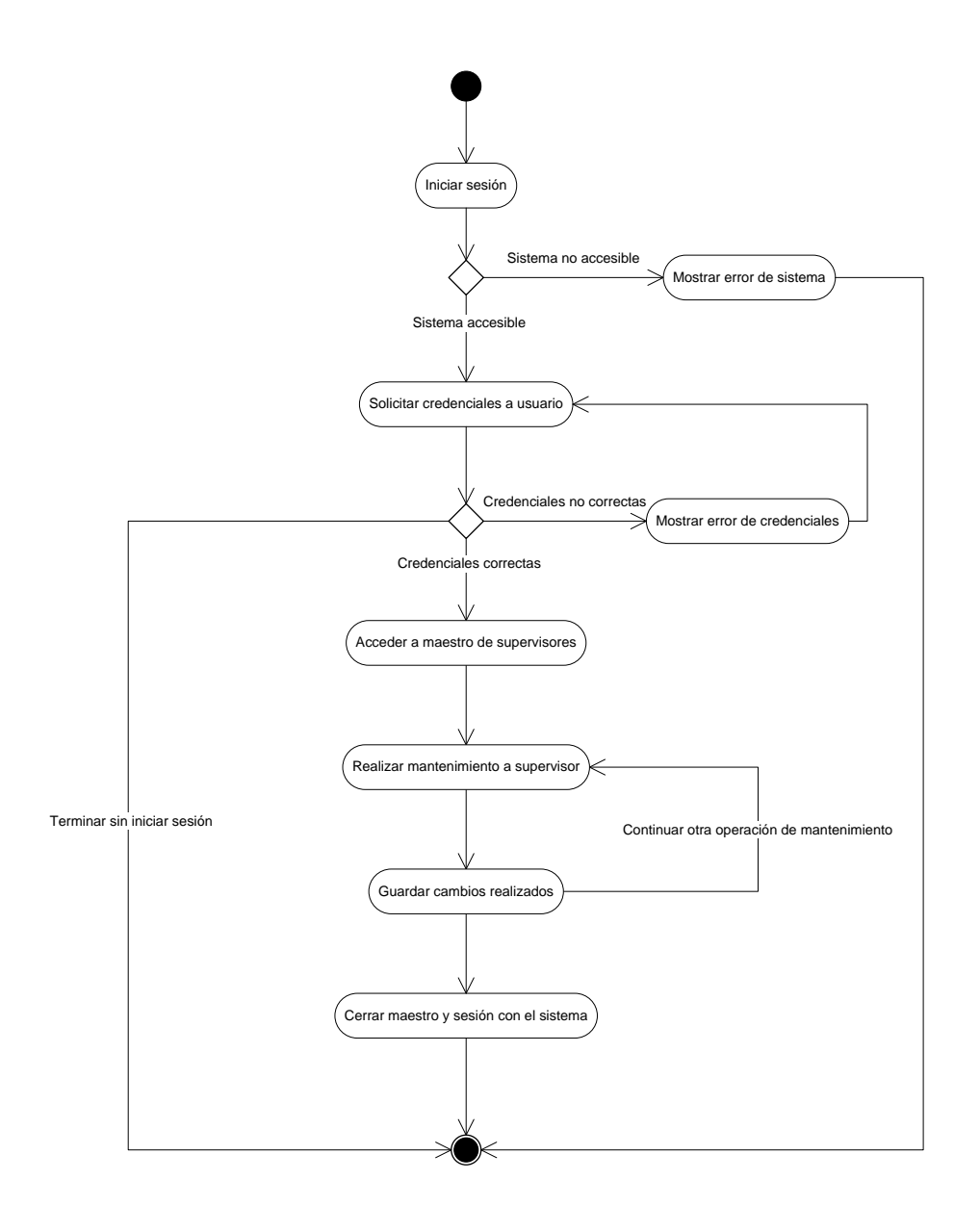

Figura 35. **Diagrama de actividades mantener supervisor**

## **2.6.12. Diagrama de actividades mantener** *sponsor*

En la figura 36 se presenta el diagrama de actividades que muestra el flujo de procesos del caso de uso 2.6, mantener sponsor.

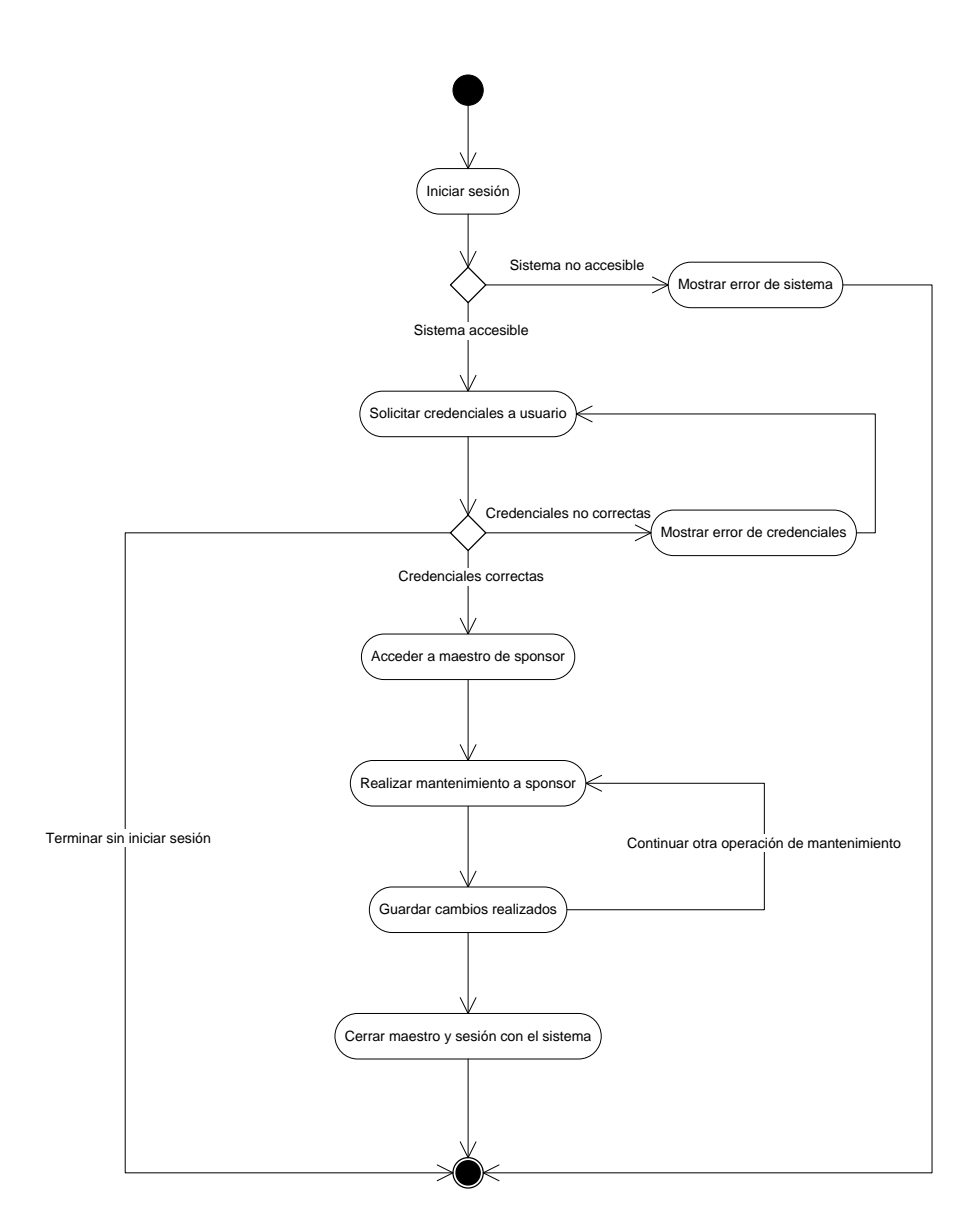

Figura 36. **Diagrama de actividades mantener** *sponsor*

Fuente: elaboración propia.

## **3. DISEÑO DE LA SOLUCIÓN**

#### **3.1. Diagrama de clases del diseño**

En la figura 37 se presenta el diagrama de clases de diseño, mostrando más detalles de atributos y operaciones, a diferencia del diagrama 16 de la sección 2.2.3, donde se muestra el diagrama de clases de análisis con algunos de estos elementos de clases.

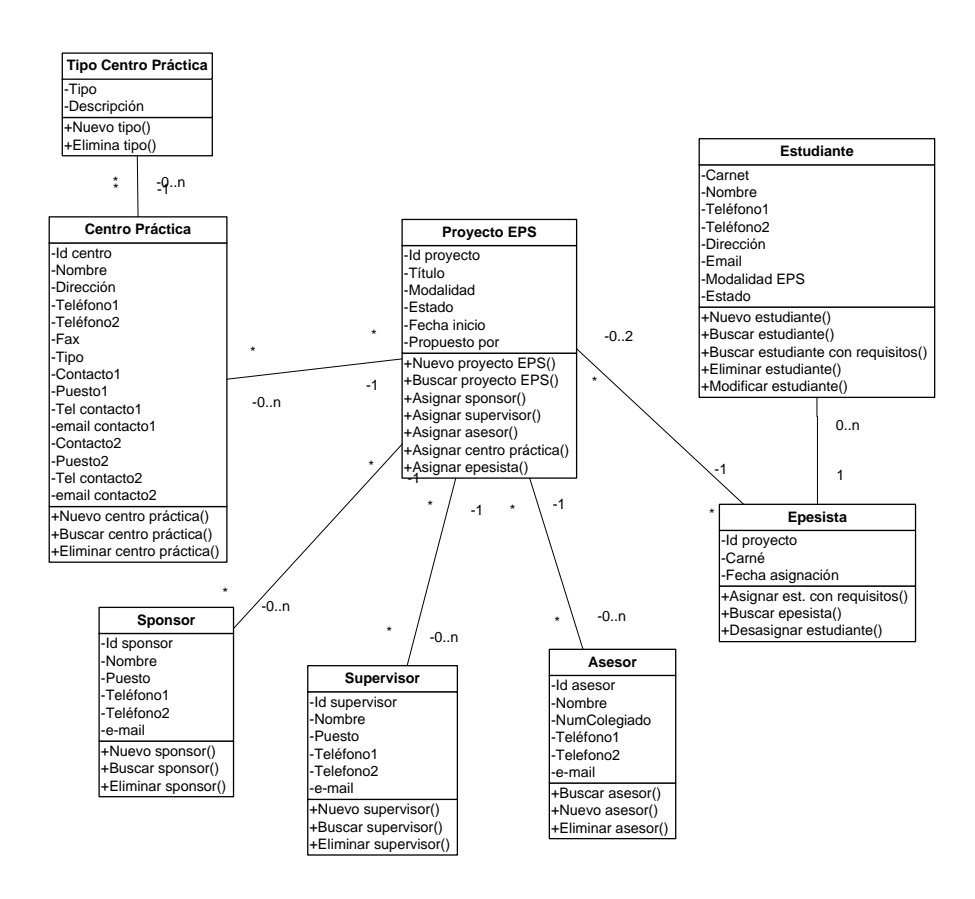

Figura 37. **Diagrama de clases de diseño**

Fuente: elaboración propia.

### **3.2. Diagrama de componentes**

Un diagrama de componentes presenta una vista de la distribución modular de los componentes de un sistema y sus relaciones. Este diagrama define la dependencia entre los elementos físicos de software y los elementos de análisis y diseño como las clases y colaboraciones.

### **3.2.1. Elementos de un diagrama de componentes**

Los diagramas de componentes constan de los siguientes elementos:

- **Componentes**
- **Dependencias**

Los componentes se representan por un rectángulo con dos rectángulos menores insertados a la izquierda, conteniendo el estereotipo y nombre del componente. Los componentes están agrupados en los estereotipos estándar, definidos por UML, que se describen a continuación:

- *Executable*: componente que se puede ejecutar en un nodo.
- *Library*: una biblioteca de objetos, estática o dinámica.
- *Table*: componente que representa una tabla de base de datos.
- *File*: componente que representa un documento que contiene código fuente o datos.
- *Document*: componente que representa un documento.

Las dependencias se representan con flechas punteadas entre los componentes, cuyo origen es el componente base y que depende del componente destino de la fecha.

## **3.2.2. Diagrama de componentes del sistema de control EPS**

En la figura 38 se presenta el diagrama de componentes del sistema de control de proyectos de EPS.

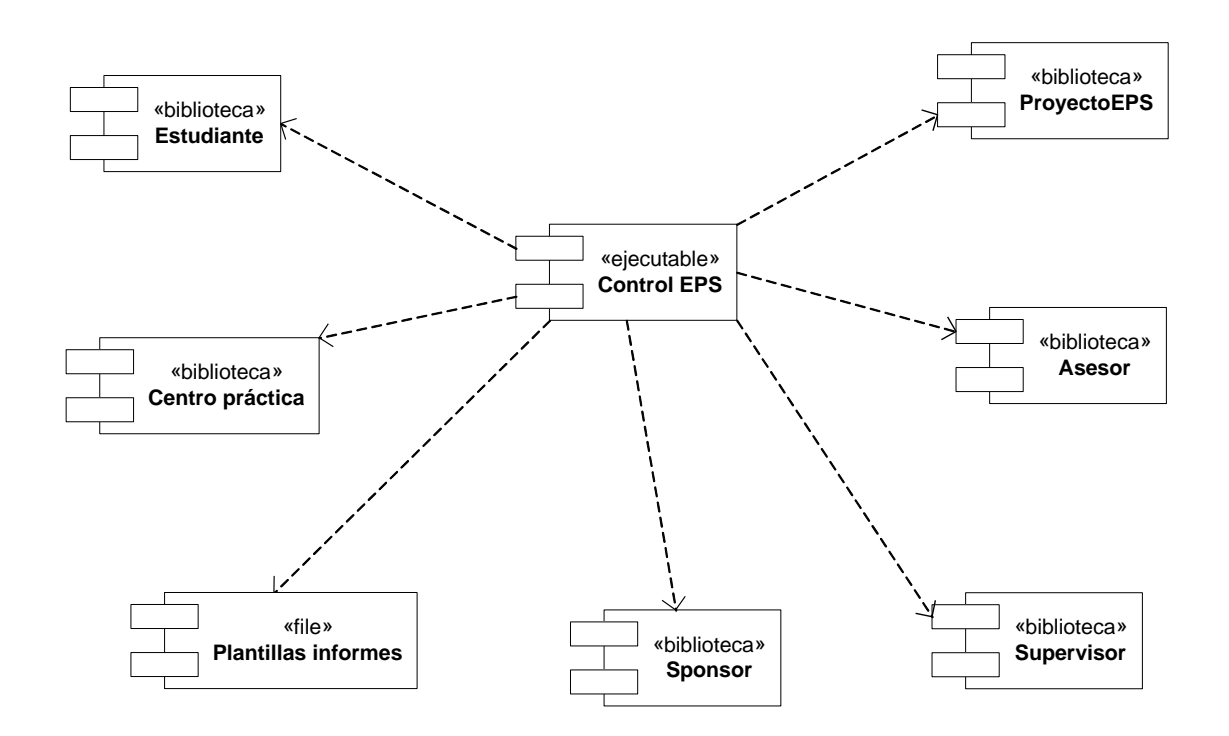

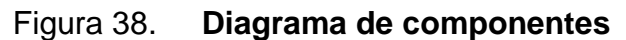

## **3.3. Diagrama de distribución**

Un diagrama de distribución muestra una vista de la disposición de los recursos físicos que confirman un sistema y sus relaciones. Este diagrama permite representar el despliegue físico de los recursos que participan en la ejecución de los componentes del sistema así como sus dependencias.

### **3.3.1. Elementos de un diagrama de distribución**

Los diagramas de distribución constan de los siguientes elementos:

- Nodos
- **Conexiones**

Los nodos representan el equipamiento o recurso computacional donde se ejecutarán los componentes definidos en el diagrama de componentes. Se representan por un cubo conteniendo el estereotipo y nombre del nodo. Los nodos pueden representar los elementos que se describen a continuación:

- Procesadores: nodos con capacidad de procesamiento; pueden ejecutar uno o varios componentes.
- Dispositivos: especifican un nodo o elemento de *hardware* sin capacidad de procesamiento.

Las conexiones se representan con líneas continuas entre los nodos, las cuales indican asociaciones entre los nodos.
## **3.3.2. Diagrama de distribución del sistema de control EPS**

En la figura 39 se presenta el diagrama de distribución del sistema de control de proyectos de EPS.

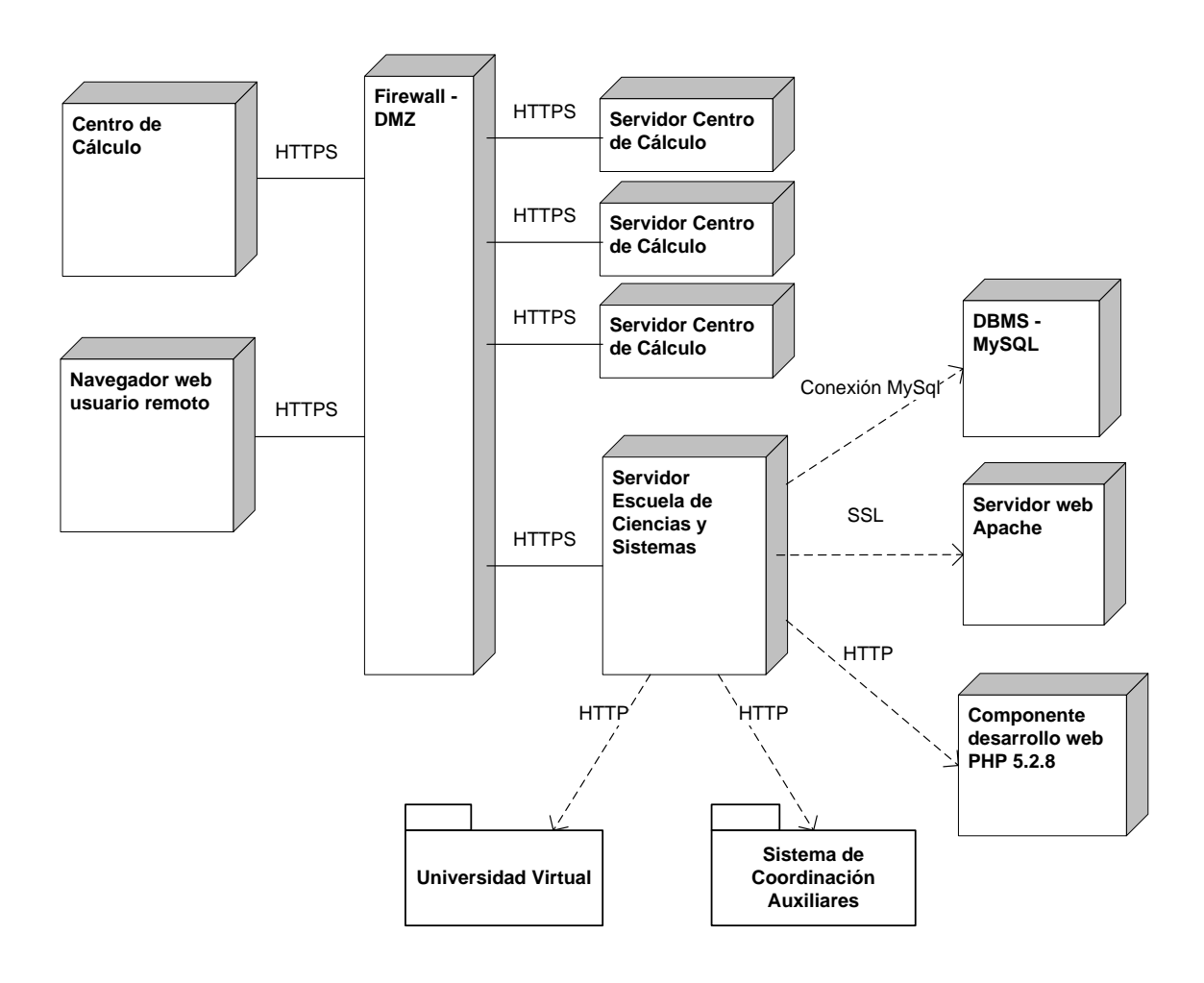

Figura 39. **Diagrama de distribución**

#### **3.4. Diagrama entidad-relación**

Un diagrama de entidad-relación o modelo de datos, muestra la estructura física de los datos de un sistema y sus relaciones. Este diagrama permite representar en forma gráfica la estructura la base de datos y sus relaciones.

#### **3.4.1. Elementos de un diagrama entidad-relación**

Los diagramas entidad-relación constan de los siguientes elementos:

- Entidades
- Relaciones

Las entidades representan el diseño lógico de las instancias de objetos sobre los cuales se requiere almacenar información de un sistema. Se representan por un rectángulo conteniendo los atributos en la parte interior y el nombre de la entidad en la parte externa superior.

Los atributos son las propiedades que se necesitan almacenar acerca de una entidad o un tipo de interrelación; pueden ser simples, identificadores o foráneos. Los atributos simples describen una característica o propiedad de la entidad; los atributos identificadores son los que identifican de manera única a cada instancia u ocurrencia de una entidad y los foráneos describen una interrelación entre dos entidades. Los atributos identificadores primarios preceden a los atributos simples y a los identificadores foráneos, y son separados por una línea que los divide.

Una relación es una asociación entre dos entidades que se representan mediante flechas que las conectan.

#### **3.4.2. Diagrama entidad-relación del sistema de control EPS**

En la figura 40 se presenta el diagrama entidad-relación del sistema de control de proyectos de EPS.

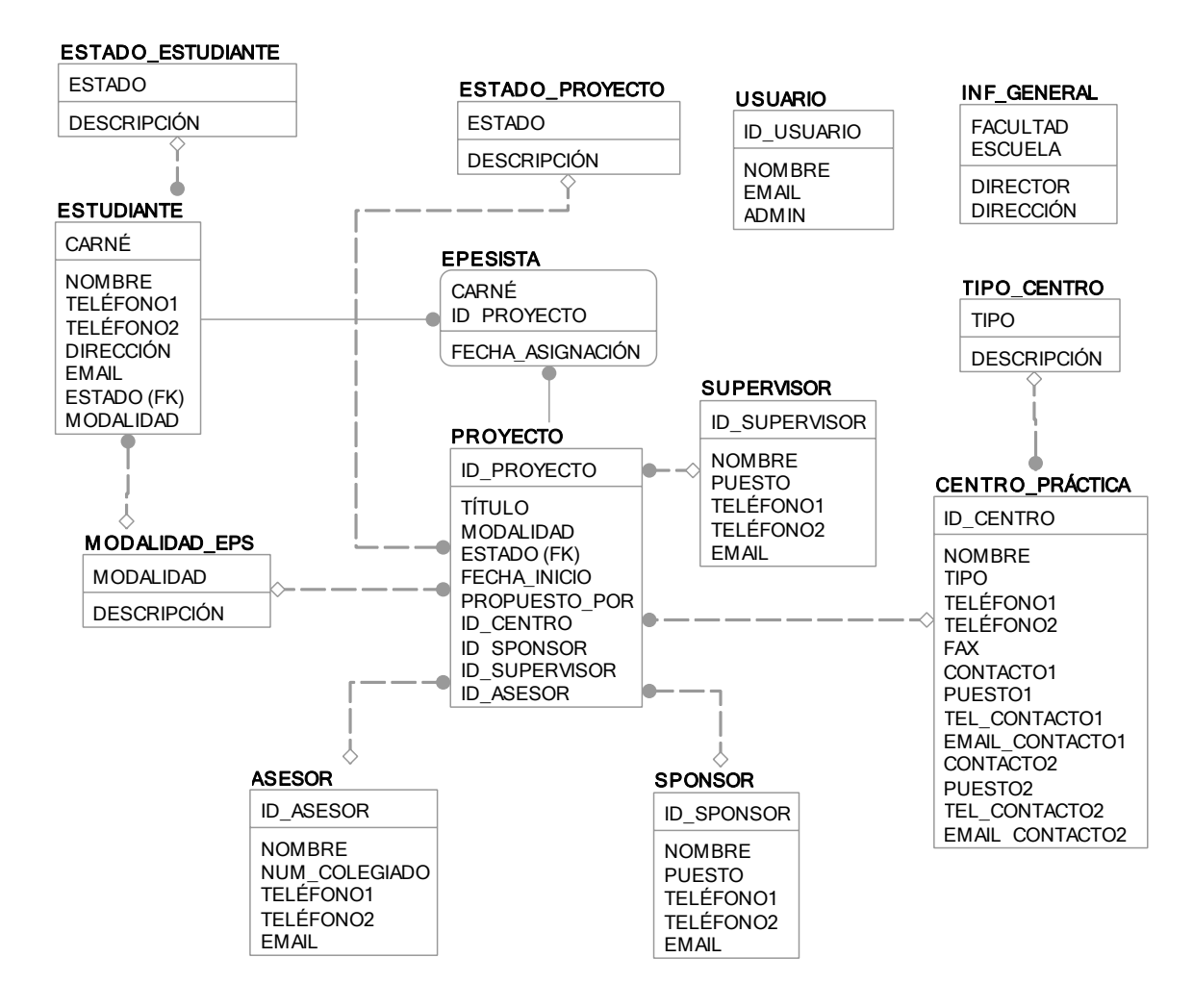

#### Figura 40. **Diagrama entidad relación**

## **3.4.3. Descripción de atributos de diagrama entidad-relación**

A continuación se presenta la descripción de los tipos y longitudes de los atributos de entidades del diagrama entidad-relación, presentando una tabla por entidad, en orden de aparición alfabético.

| Nombre del atributo    | Tipo de dato | Opción<br>nulidad | Descripción del atributo                        |
|------------------------|--------------|-------------------|-------------------------------------------------|
| <b>ID CENTRO</b>       | VARCHAR(15)  |                   | Not Null   Identificador del centro de práctica |
| <b>NOMBRE</b>          | VARCHAR(60)  | Null              | Nombre del centro de práctica                   |
| <b>TIPO</b>            | VARCHAR(15)  | Null              | Tipo de centro de práctica                      |
| TELÉFONO1              | VARCHAR(15)  | Null              | Número de teléfono primario de<br>contacto      |
| TELÉFONO <sub>2</sub>  | VARCHAR(15)  | Null              | Número de teléfono alterno de<br>contacto       |
| <b>FAX</b>             | VARCHAR(15)  | <b>Null</b>       | Número de fax                                   |
| CONTACTO1              | VARCHAR(60)  | Null              | Nombre del contacto primario                    |
| PUESTO <sub>1</sub>    | VARCHAR(40)  | Null              | Puesto de contacto primario                     |
| TEL CONTACTO1          | VARCHAR(15)  | Null              | Número de teléfono del contacto<br>primario     |
| <b>EMAIL CONTACTO1</b> | VARCHAR(60)  | <b>Null</b>       | Dirección e-mail del contacto<br>primario       |
| CONTACTO2              | VARCHAR(60)  | <b>Null</b>       | Nombre del contacto alterno                     |
| PUESTO <sub>2</sub>    | VARCHAR(40)  | <b>Null</b>       | Puesto de contacto alterno                      |
| TEL CONTACTO2          | VARCHAR(15)  | <b>Null</b>       | Número de teléfono del contacto<br>alterno      |
| <b>EMAIL CONTACTO2</b> | VARCHAR(60)  | Null              | Dirección e-mail del contacto<br>alterno        |

Tabla XX. **Atributos de la entidad CENTRO\_PRÁCTICA**

# Tabla XXI. **Atributos de la entidad ASESOR**

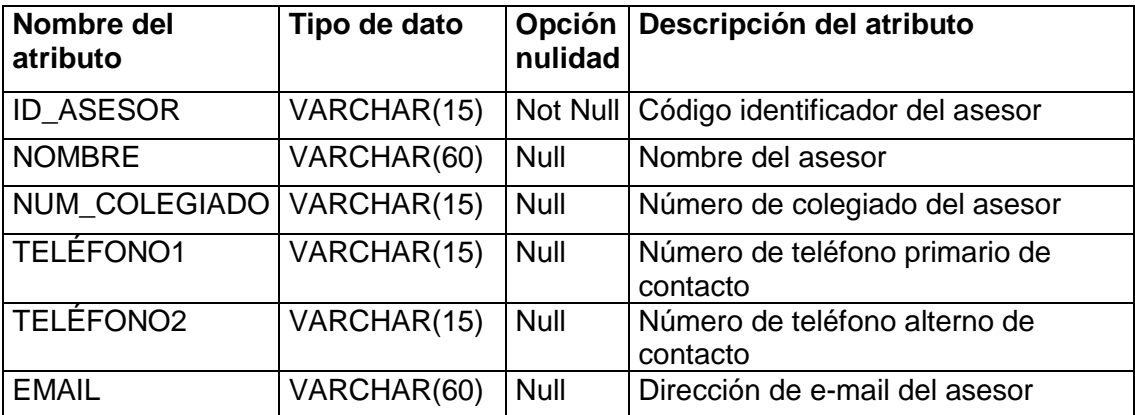

Fuente: elaboración propia.

# Tabla XXII. **Atributos de la entidad ESTUDIANTE**

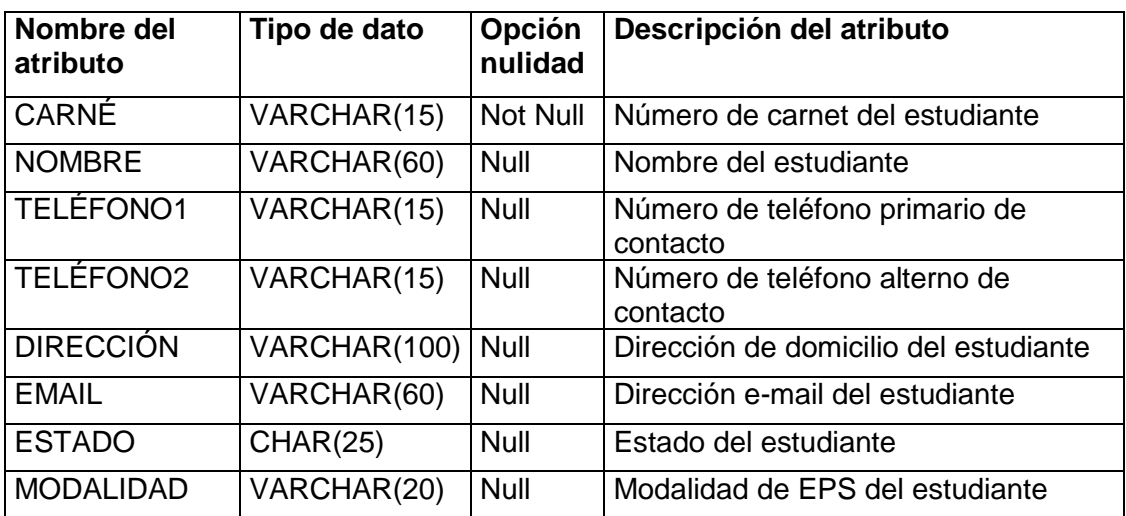

# Tabla XXIII. **Atributos de la entidad ESTADO\_ESTUDIANTE**

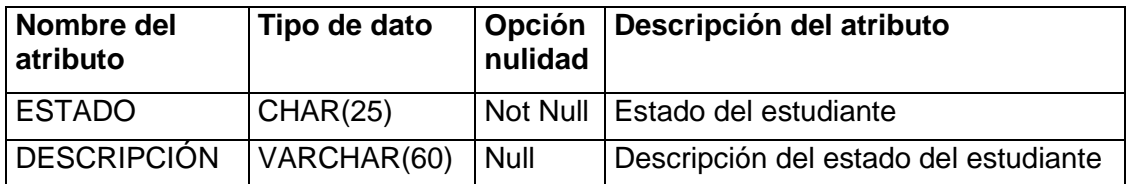

Fuente: elaboración propia.

# Tabla XXIV. **Atributos de la entidad PROYECTO**

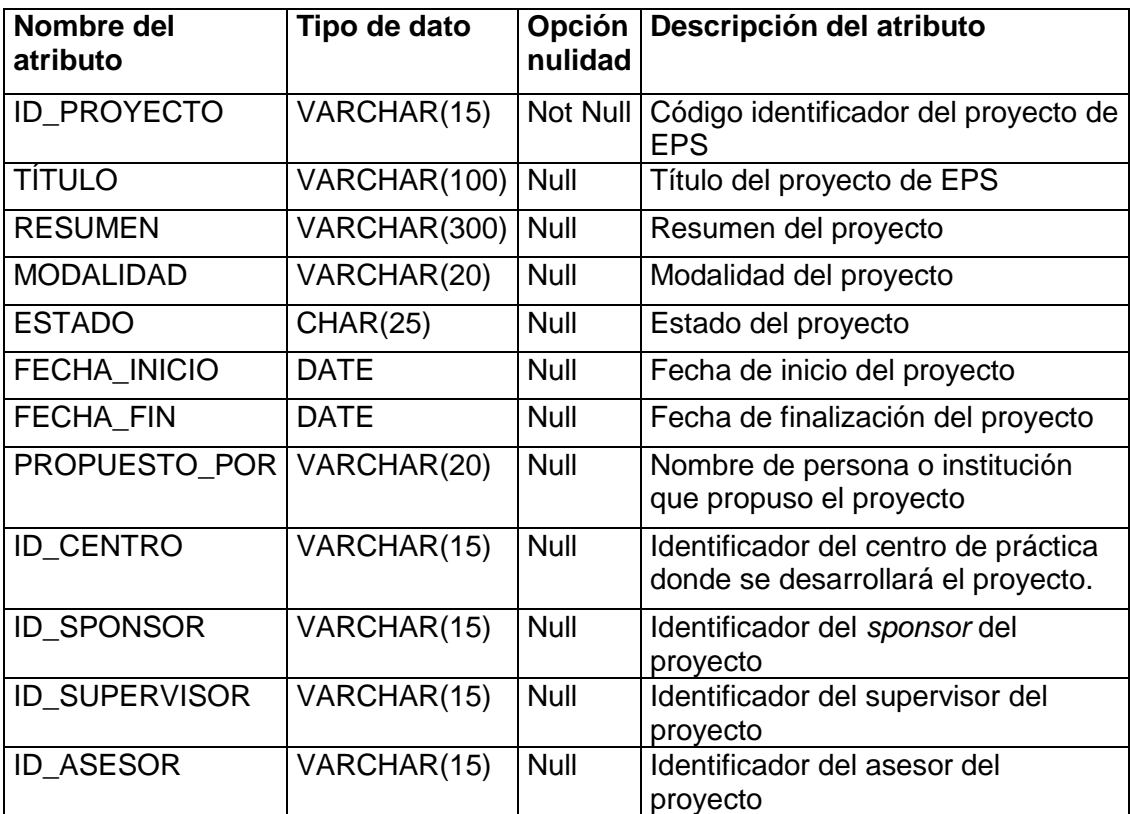

# Tabla XXV. **Atributos de la entidad ESTADO\_PROYECTO**

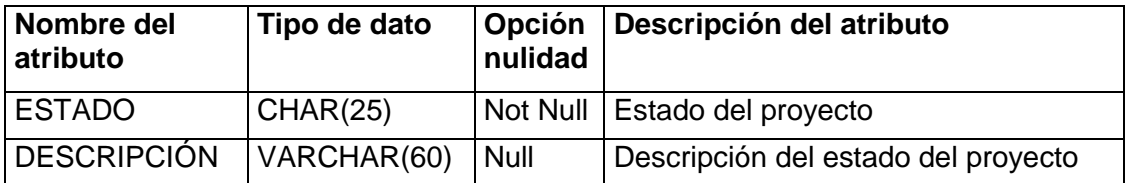

Fuente: elaboración propia.

## Tabla XXVI. **Atributos de la entidad MODALIDAD\_EPS**

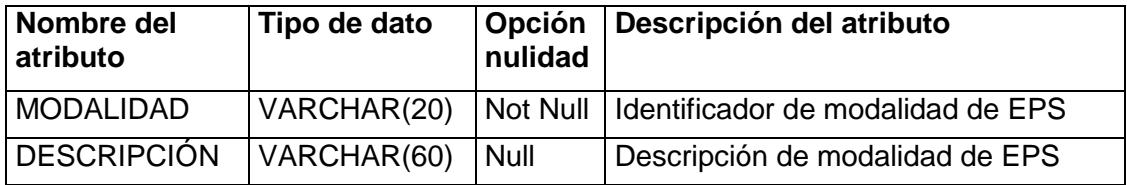

Fuente: elaboración propia.

# Tabla XXIX. **Atributos de la entidad SUPERVISOR**

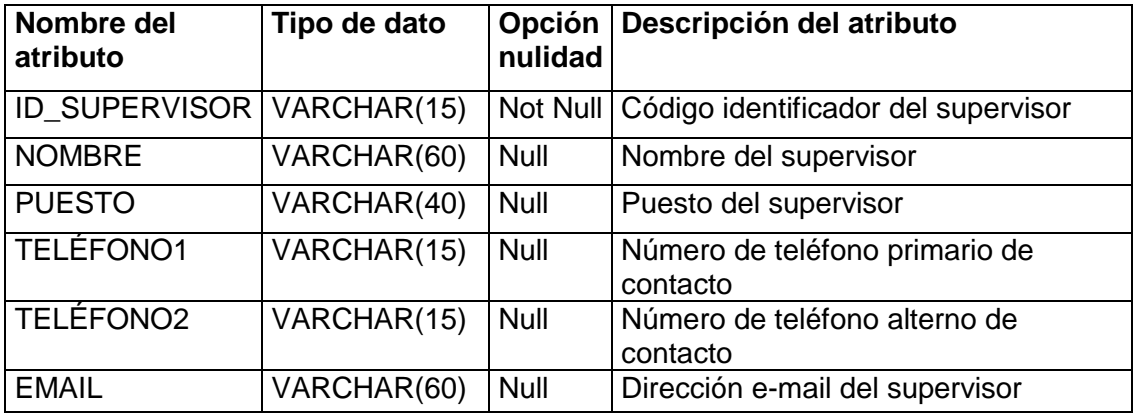

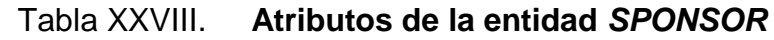

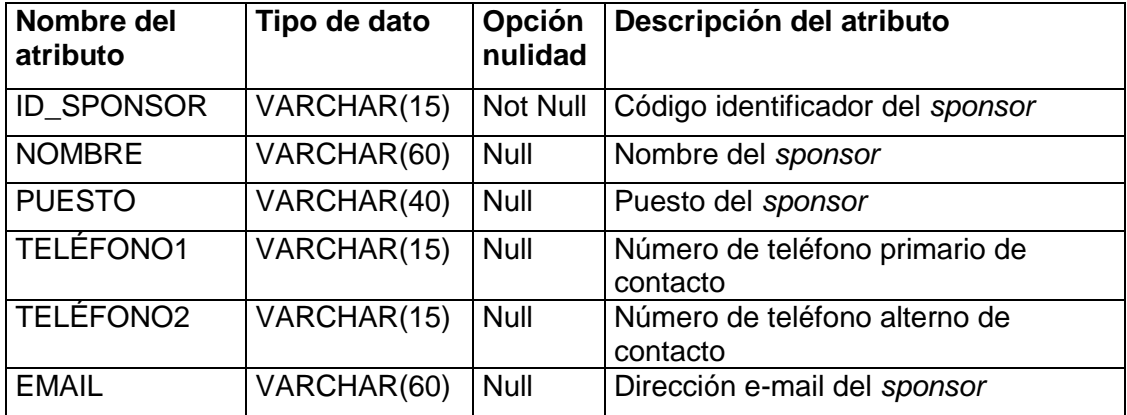

Fuente: elaboración propia.

# Tabla XXVII. **Atributos de la entidad EPESISTA**

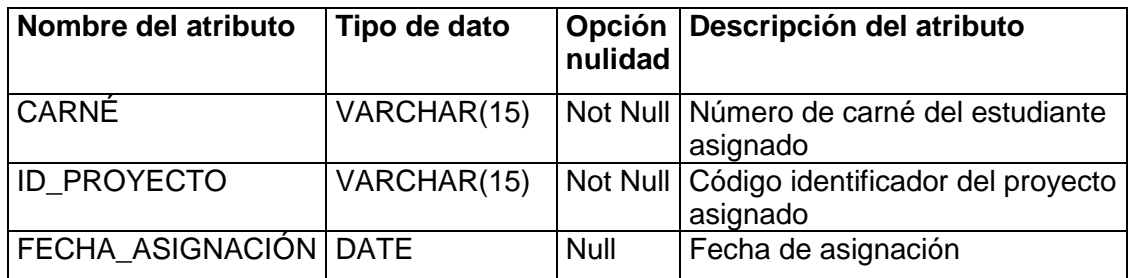

Fuente: elaboración propia.

# Tabla XXX. **Atributos de la entidad TIPO\_CENTRO**

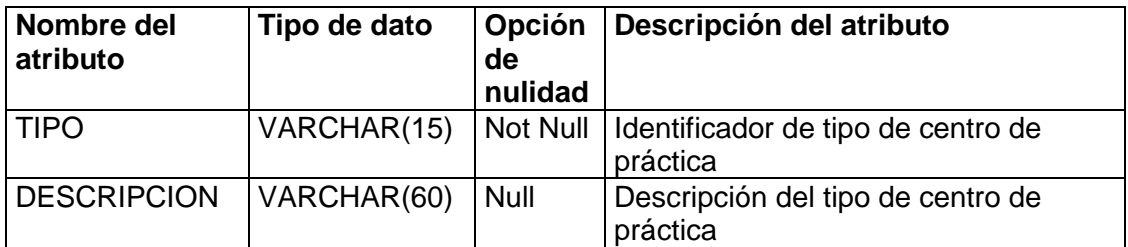

## **3.5. Prototipo de la solución**

Un prototipo es una visualización preliminar de un sistema, la cual presenta algunas características funcionales, es un modelo básico que debe ser mejorado durante el desarrollo del sistema. Entre los objetivos que se buscan con la elaboración de un prototipo se encuentran:

- Reacciones del usuario  $\bullet$
- Innovaciones  $\bullet$
- Sugerencias del usuario  $\bullet$
- Planificar prioridades

# **3.5.1. Desarrollo del prototipo**

Un paso importante dentro de la fase de diseño del sistema es el desarrollo de un prototipo. El desarrollo del prototipo del sistema de control de EPS propuesto en este trabajo, se llevó a cabo bajo los siguientes lineamientos:

- $\bullet$ Módulos manejables
- Construcción rápida  $\bullet$
- Presentar una recomendación de la interfaz con el usuario
- Basado en los diagramas del análisis

### **3.5.2. Estándares del prototipo**

A continuación se presenta la explicación de la funcionalidad de elementos estándar del prototipo, como el uso de los botones de la barra de herramientas:

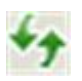

Refresca los datos recuperando en pantalla los datos del maestro.

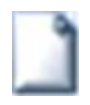

Prepara la ventana del maestro para ingresar los datos de un nuevo registro, dejando en blanco todos los campos.

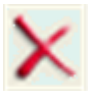

Marca la información del maestro actual para eliminación o marca la fila selecionada, si se trata de una lista de valores de una tabla, para eliminación.

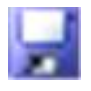

Guarda las ediciones, modificaciones o eliminaciones pendientes del maestro actual.

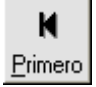

Muestra la información del primer registro del maestro.

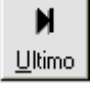

Muestra la información del último registro del maestro.

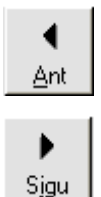

Muestra el registro anterior del maestro actual.

Muestra el registro siguiente del maestro actual.

En la sección 3.6 que se titula "Configuración básica y estándares de la solución" se presentan estándares adicionales a considerar para la implementación, incluyendo la configuración básica recomendada.

# **3.5.3. Presentación del menú principal**

En la figura 41 se presenta el menú principal del prototipo de control de proyectos de EPS.

# Figura 41. **Menú principal control EPS**

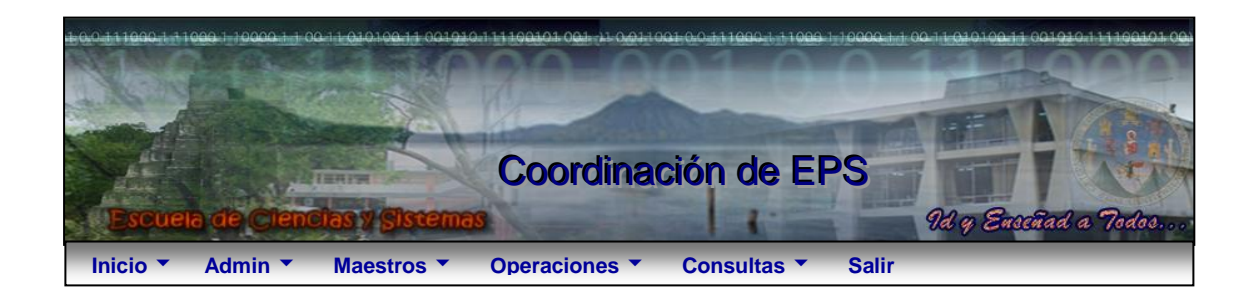

Fuente: elaboración propia.

#### A. Menú admin

A continuación se propone la siguiente distribución del menú administrativo:

- Maestro de información general  $\bullet$
- Maestro de usuarios  $\bullet$
- Maestro de tipos centro
- Maestro de modalidad EPS
- Maestro de estados de estudiante
- Maestro de estados de proyecto  $\bullet$
- B. Menú maestros

A continuación se propone la siguiente distribución del menú de maestros:

Maestro de estudiantes

- Maestro de centros de práctica
- Maestro de *sponsor*
- Maestro de supervisores
- Maestro de asesores
- Maestro de proyectos
- C. Menú operaciones

A continuación se propone la siguiente distribución del menú de operaciones:

- Asignación de estudiantes
- D. Menú consultas

A continuación se propone la siguiente distribución del menú de consultas:

- Consultar estudiantes pendientes de asignar
- Consultar proyectos pendientes asignar
- Consultar proyectos por estado
- Consultar estudiantes por estado

### **3.5.4. Maestro de información general**

En la figura 42 se presenta el maestro de información general del prototipo de control de proyectos de EPS. Esta información puede ser incluida en cabeceras de reportes o consultas.

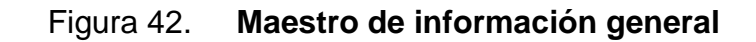

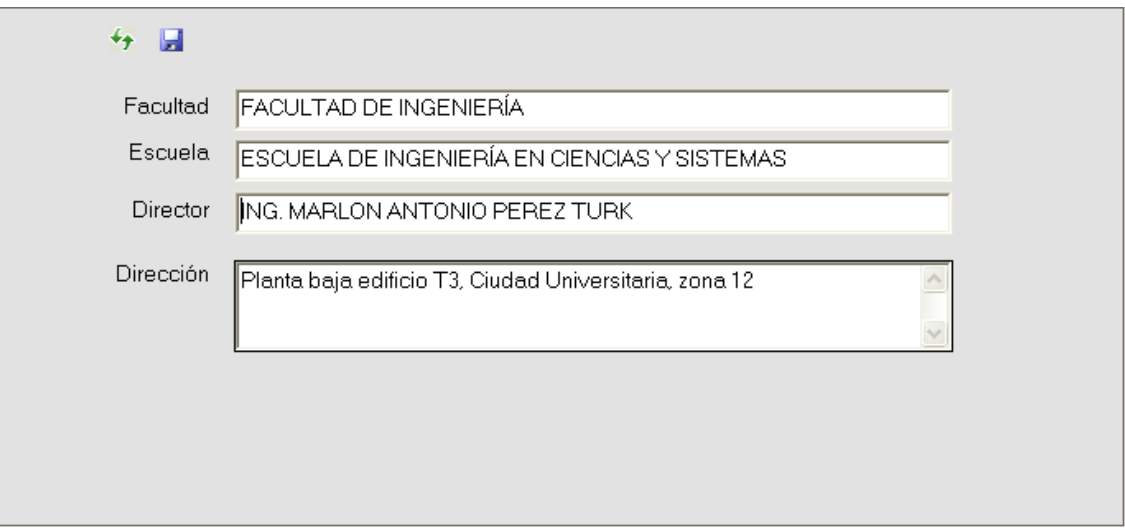

#### **3.5.5. Maestro de usuarios**

En la figura 43 se presenta el maestro de usuarios del prototipo de control de proyectos de EPS. Si esta marcada la columna usuario admin indica que es un usuario administrador del sistema.

| Id usuario |        | <b>Nombre</b>                     | <b>Usuario</b><br>admin | Email |              |                       |  |
|------------|--------|-----------------------------------|-------------------------|-------|--------------|-----------------------|--|
|            | admin  | Usuario administrador del sistema | ⊽                       |       |              | adminecys@usac.edu.gt |  |
|            | mmarin | Miguel Marín                      | п                       |       |              | mmarin@usac.edu.gt    |  |
|            | mperez | <b>Marlon Antonio Perez Turk</b>  | п                       |       |              | mperez@usac.edu.gt    |  |
|            |        |                                   |                         |       |              |                       |  |
|            |        |                                   |                         |       |              |                       |  |
|            |        |                                   |                         |       |              |                       |  |
|            |        |                                   |                         |       |              |                       |  |
|            |        |                                   |                         |       | $\mathsf{X}$ | $\ddotmark$           |  |
|            |        |                                   |                         |       |              |                       |  |
|            |        |                                   |                         |       |              |                       |  |

Figura 43. **Maestro de usuarios**

# **3.5.6. Maestro de tipos de centro de prácticas**

En la figura 44 se presenta el maestro de tipos de centro de prácticas, del prototipo de control de proyectos de EPS.

# Figura 44. **Maestro de tipos de centro de prácticas**

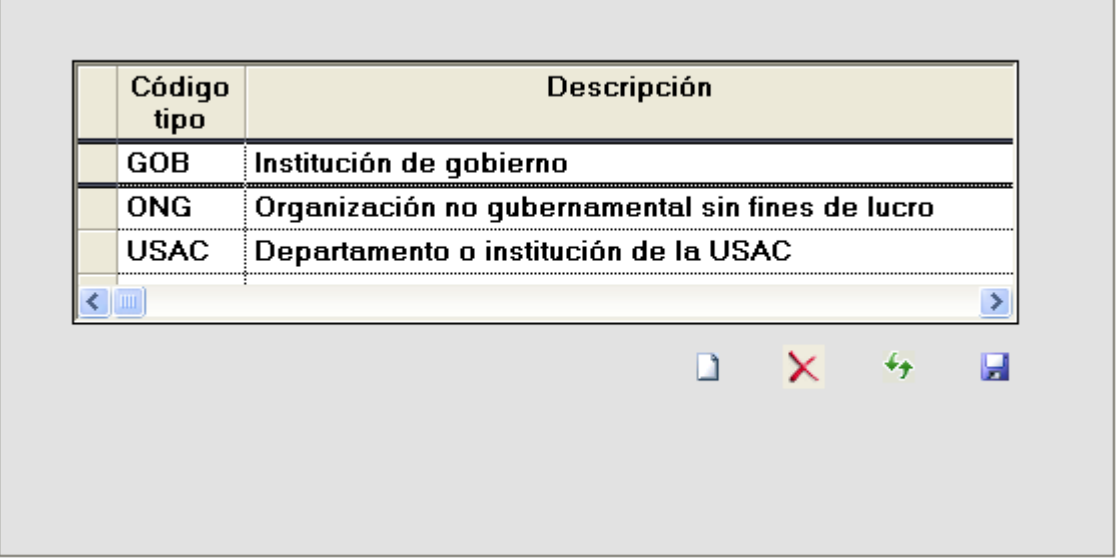

# **3.5.7. Maestro de modalidades EPS**

En la figura 45 se presenta el menú principal del prototipo de control de proyectos de EPS.

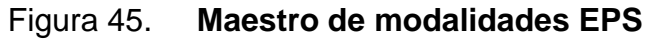

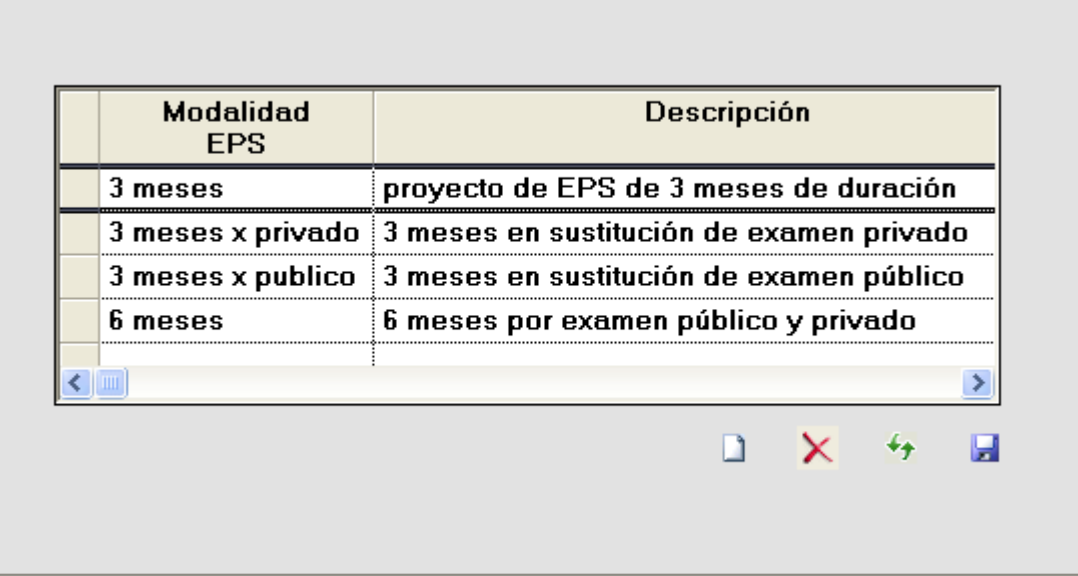

### **3.5.8. Maestro de estados de estudiante**

En la figura 46 se presenta el maestro de estados de estudiante, del prototipo de control de proyectos de EPS.

# Figura 46. **Maestro de estados de estudiante**

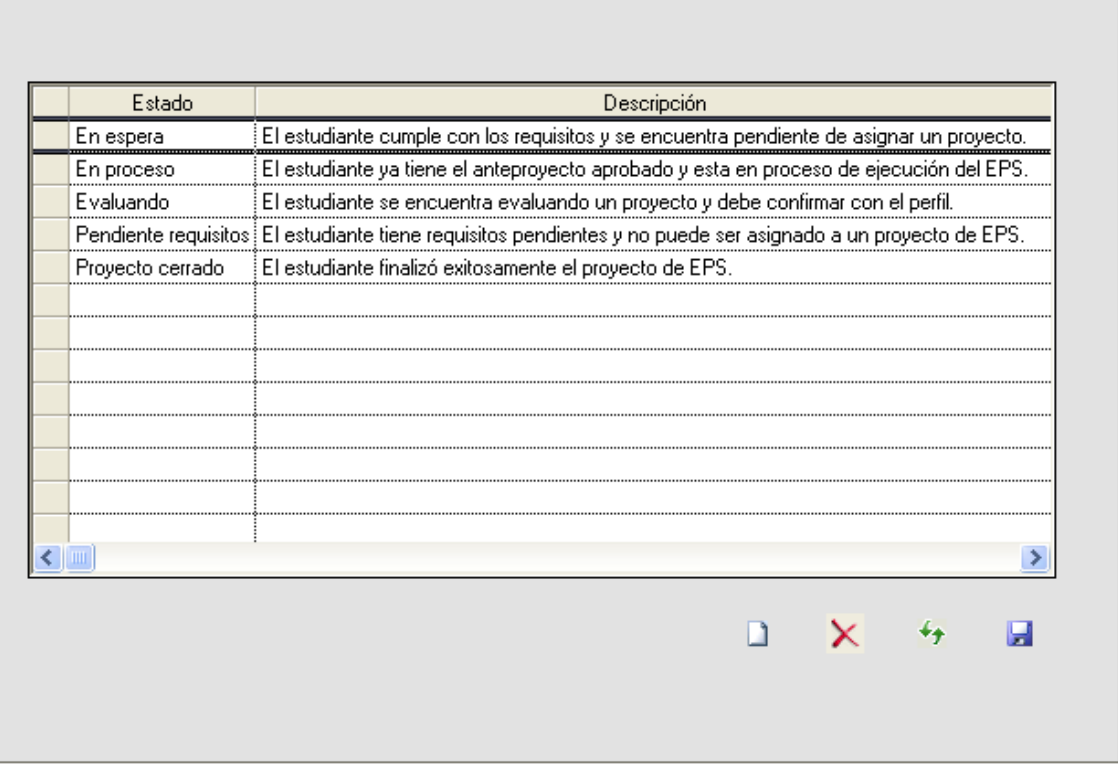

## **3.5.9. Maestro de estados de proyecto**

En la figura 47 se presenta el maestro de estados de proyecto, del prototipo de control de proyectos de EPS.

Figura 47. **Maestro de estados de proyecto**

| Estado           | Descripción                                                                       |  |  |  |  |  |
|------------------|-----------------------------------------------------------------------------------|--|--|--|--|--|
| Creado           | El proyecto fue creado puede ser asignado a un epesista.                          |  |  |  |  |  |
| Inscrito         | El Anteproyecto fue entregado y el proyecto esta inscrito en la unidad de EPS.    |  |  |  |  |  |
| Aprobado         | El perfil del proyecto fue aprobado para su elaboración.                          |  |  |  |  |  |
| Finalizado       | El proyecto fue finalizado por el estudiante y se encuentra en proceso de cierre. |  |  |  |  |  |
| Cerrado          | Evaluación del proyecto realizada y proyecto fue cerrado.                         |  |  |  |  |  |
| Rechazado        | El proyecto fue rechazado y puede ser asignado a otro estudiante.                 |  |  |  |  |  |
| Cancelado        | Perfil o anteproyecto rechazados o bien fue cancelado por vencimiento de tiempo.  |  |  |  |  |  |
| Perfil entregado | El proyecto fue confirmado por el estudiante, pendiente aprobación de perfil.     |  |  |  |  |  |
| En evaluación    | El proyecto fue asignado a un epesista para su evaluación.                        |  |  |  |  |  |
|                  |                                                                                   |  |  |  |  |  |
|                  |                                                                                   |  |  |  |  |  |
|                  |                                                                                   |  |  |  |  |  |
|                  |                                                                                   |  |  |  |  |  |
|                  |                                                                                   |  |  |  |  |  |
|                  |                                                                                   |  |  |  |  |  |
|                  |                                                                                   |  |  |  |  |  |

#### **3.5.10. Maestro de estudiantes**

En la figura 48 se presenta el maestro de Estudiantes del prototipo de control de proyectos de EPS.

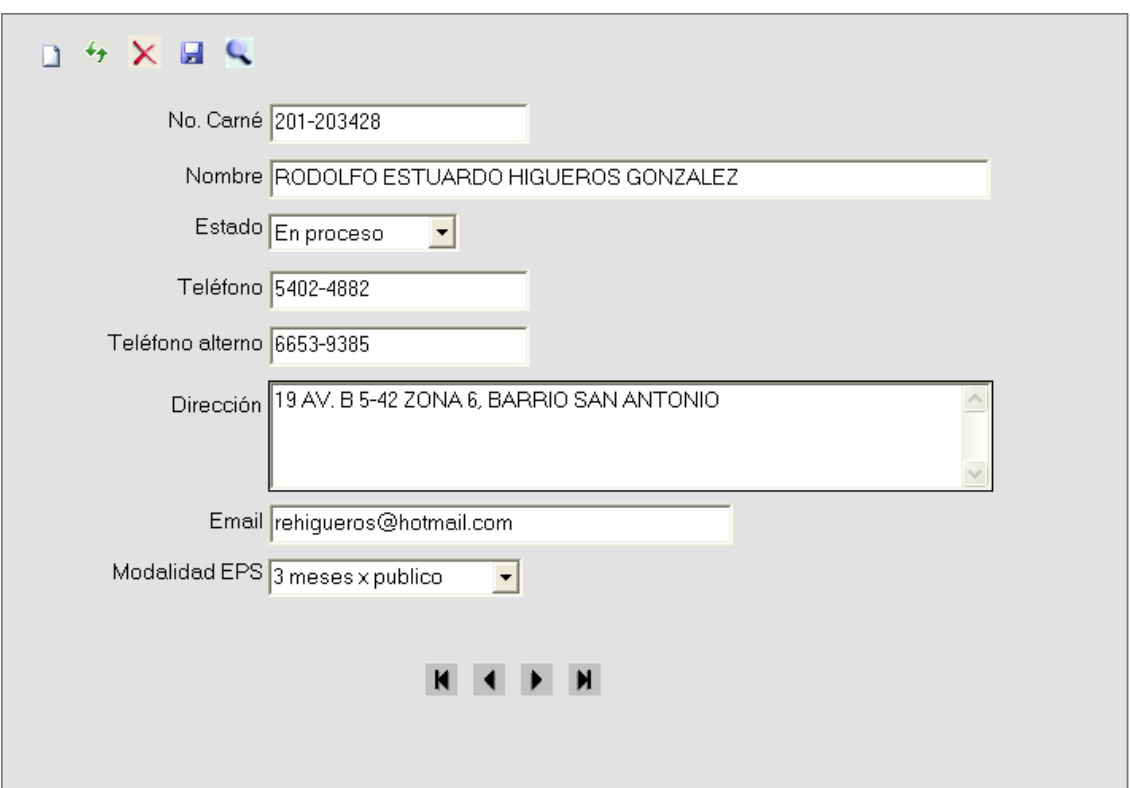

Figura 48. **Maestro de estudiantes**

## **3.5.11. Maestro de centros de práctica**

En la figura 49, se presenta el maestro de centros de práctica del prototipo de control de proyectos de EPS.

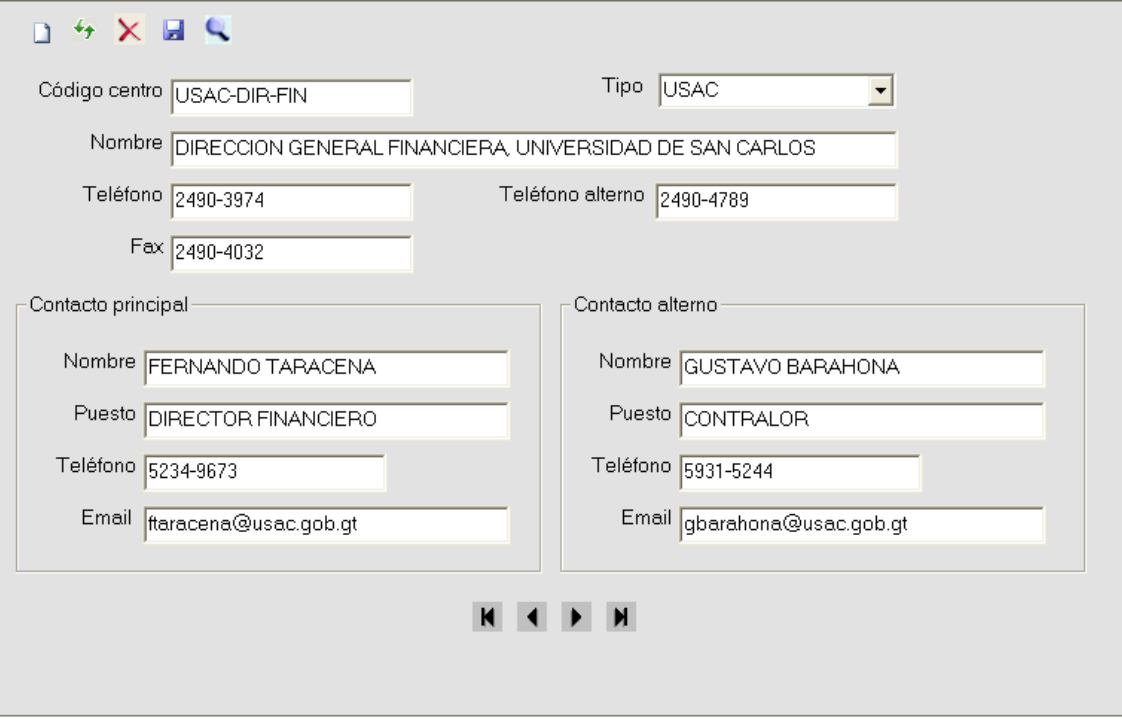

Figura 49. **Maestro de centros de práctica**

## **3.5.12. Maestro de** *sponsors*

En la figura 50 se presenta el maestro de *sponsors*, del prototipo de control de proyectos de EPS.

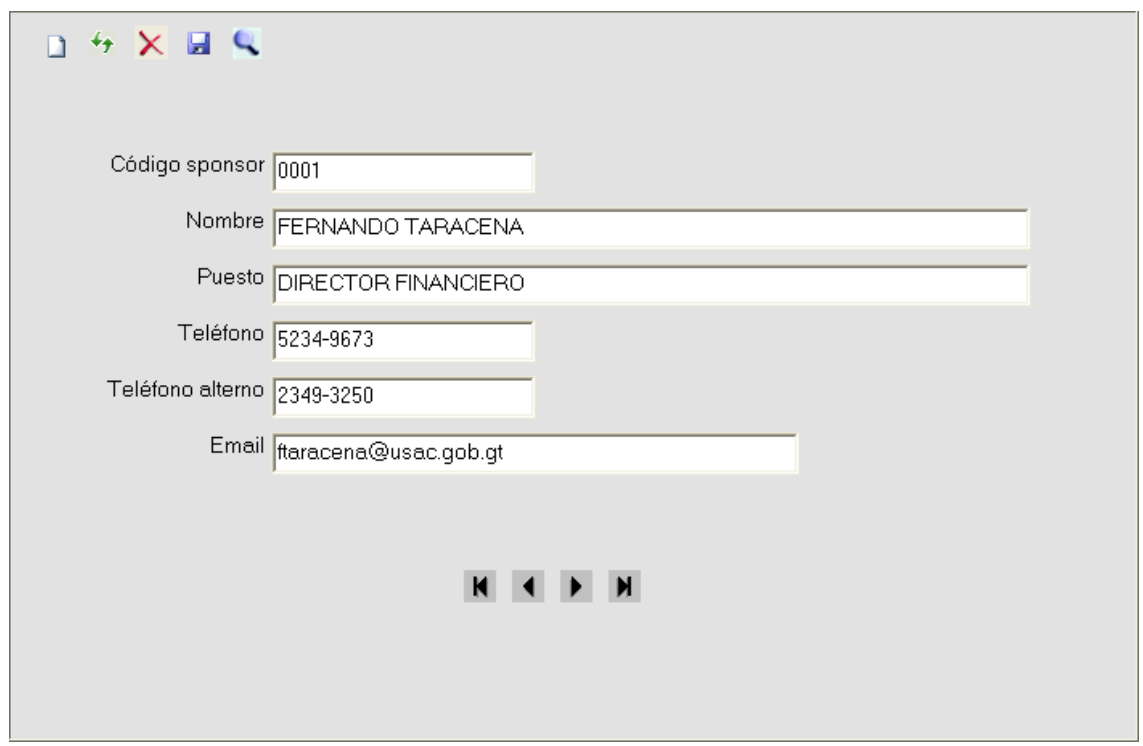

Figura 50. **Maestro de** *sponsors*

## **3.5.13. Maestro de supervisores**

En la figura 51 se presenta el maestro de supervisores del prototipo de control de proyectos de EPS.

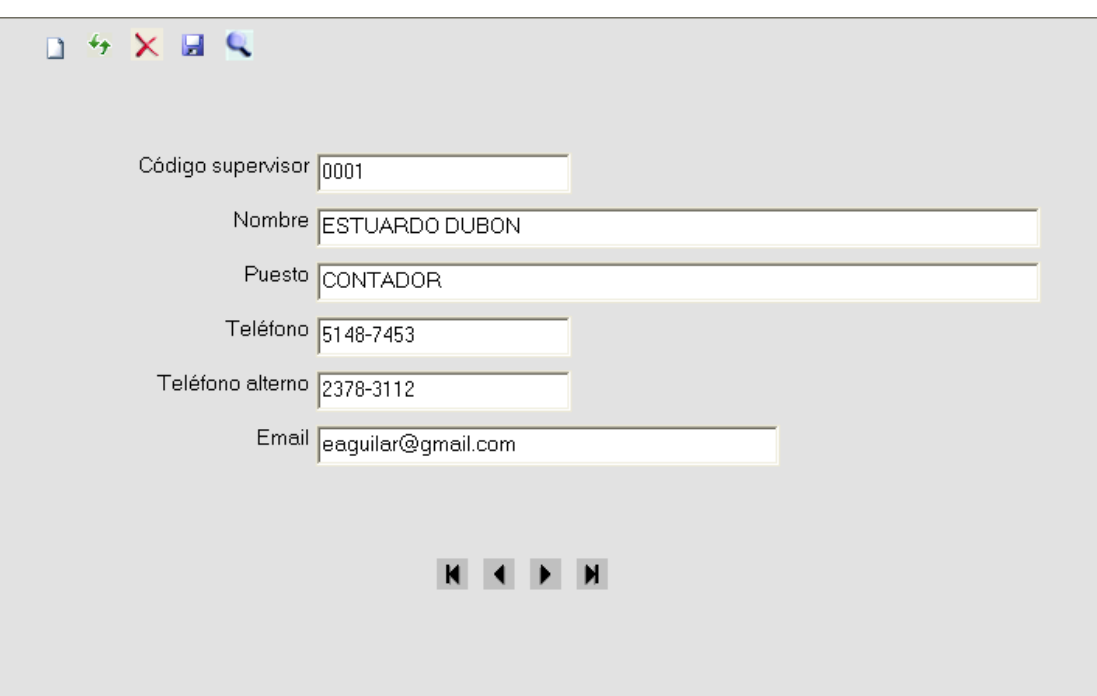

Figura 51. **Maestro de supervisores**

#### **3.5.14. Maestro de asesores**

En la figura 52 se presenta el maestro de asesores del prototipo de control de proyectos de EPS.

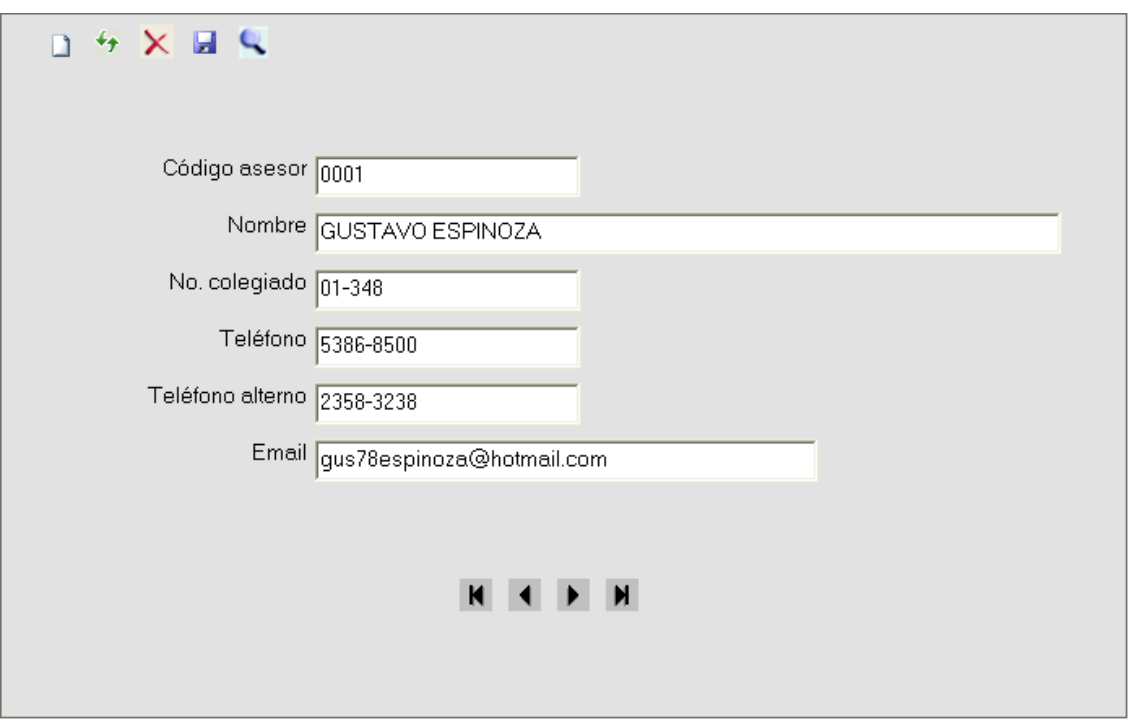

Figura 52. **Maestro de asesores**

# **3.5.15. Maestro de proyectos de EPS**

En la figura 53 se presenta el maestro de proyectos del prototipo de control de proyectos de EPS.

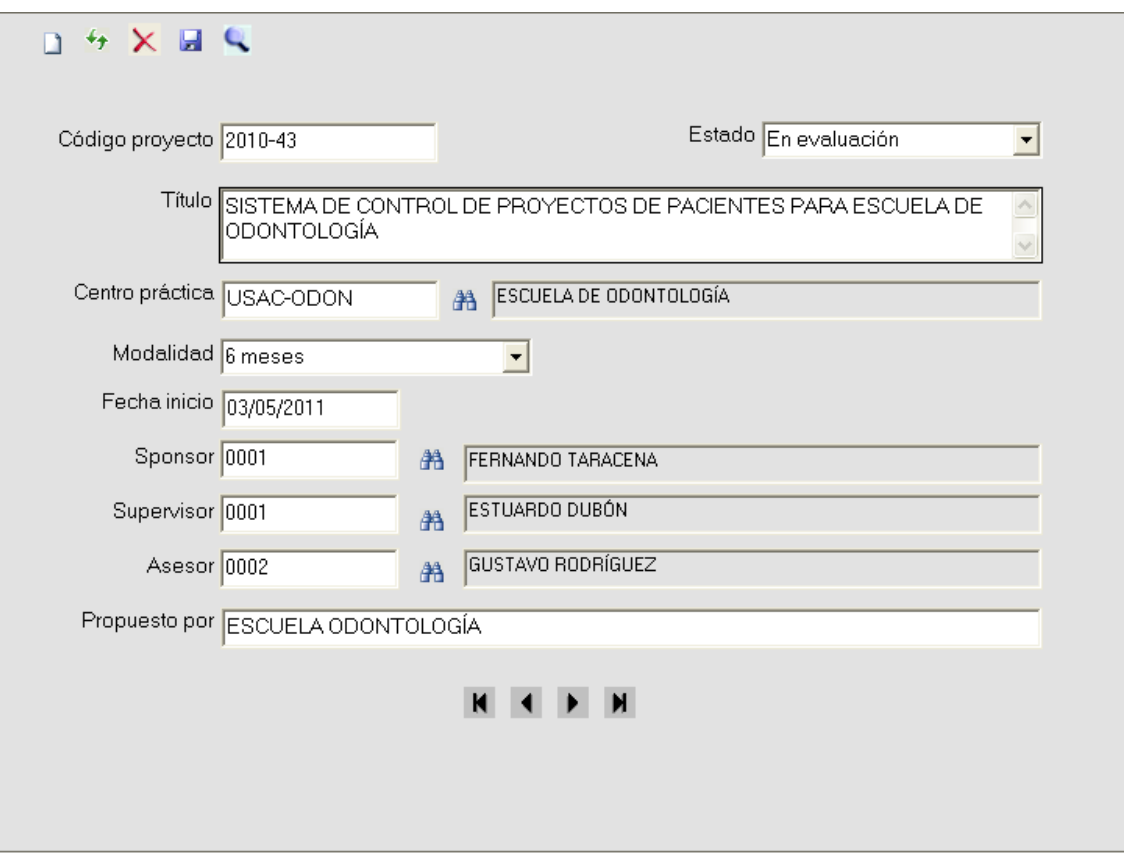

Figura 53. **Maestro de proyectos de EPS**

### **3.5.16. Asignación de estudiante a proyecto EPS**

En la figura 54 se presenta la operación de asignación de un estudiante a un proyecto de EPS, del prototipo de control de proyectos de EPS.

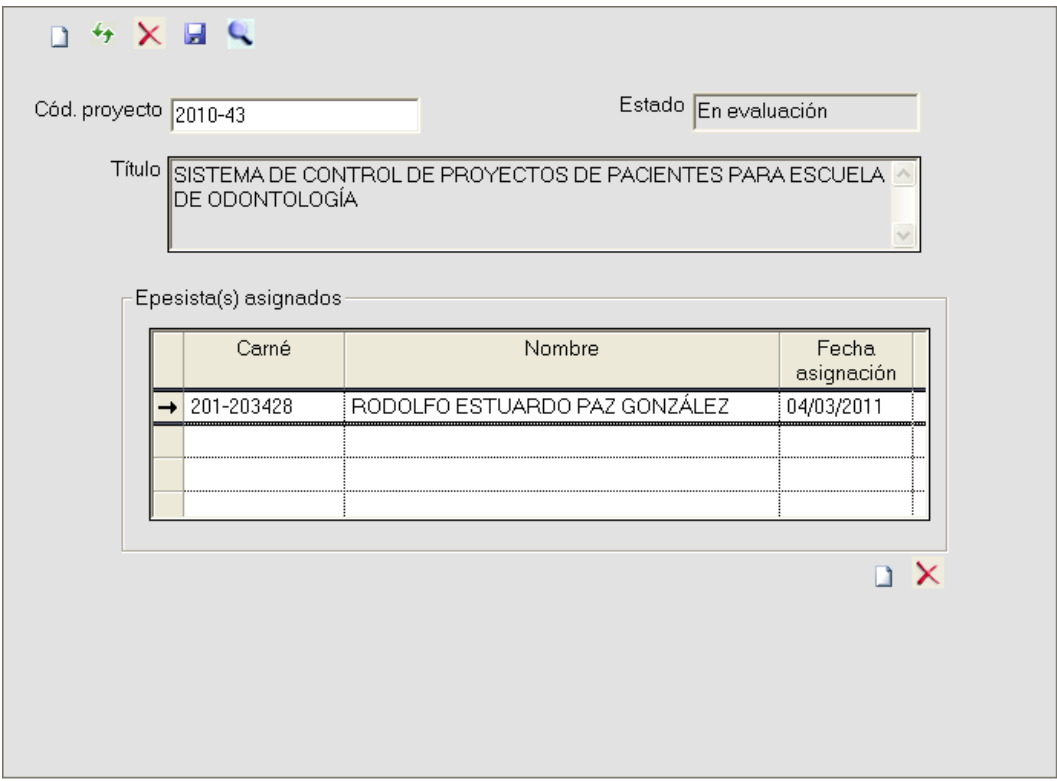

Figura 54. **Asignación de estudiante a proyecto EPS**

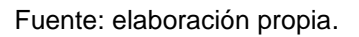

En este caso, el botón con ícono de hoja en blanco que aparece debajo del detalle de epesistas asignados, prepara una línea nueva para ingresar los datos del epesista a asignar. El botón con ícono de eliminación debajo del detalle de epesistas asignados, corresponde a la función de desasignar un epesista ya asignado.

#### **3.5.17. Consulta de estudiantes no asignados a proyecto**

En la figura 55 se presenta la consulta de estudiantes pendientes de asignación de proyecto de EPS, del prototipo de control de proyectos de EPS.

### Figura 55. **Consulta estudiantes no asignados a proyecto**

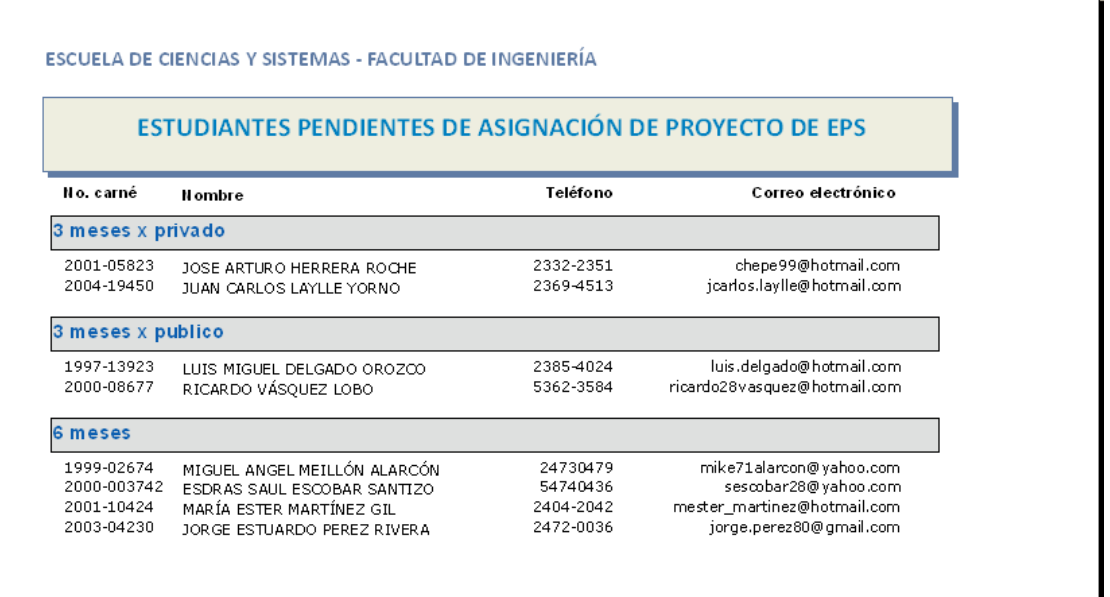

Fuente: elaboración propia.

Para la obtención de esta consulta deben ser incluidos únicamente estudiantes cuyo estado sea "En Espera". Además, es importante realizar la agrupación de la información por el campo "Modalidad" de la entidad "Estudiante" y hacer un ordenamiento ascendente, dentro de cada grupo, por número de carnet del estudiante.

#### **3.5.18. Consulta de proyectos pendientes de asignar**

En la figura 56 se presenta la consulta de proyectos pendientes de asignación de un epesista, del prototipo de control de proyectos de EPS.

#### Figura 56. **Consulta proyectos pendientes de asignar**

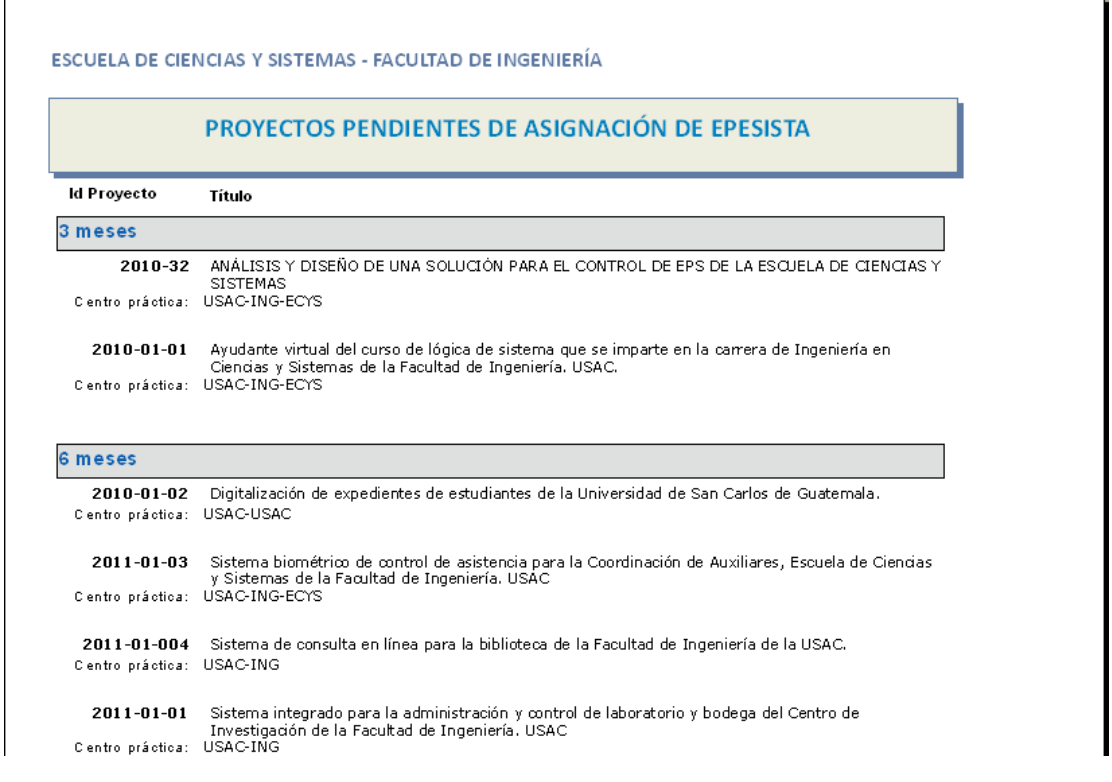

Fuente: elaboración propia.

Para la obtención de esta consulta deben ser incluidos únicamente proyectos cuyo estado sea "Creado". Además, es importante realizar la agrupación de la información por el campo "Modalidad" de la entidad "Proyecto" y hacer un ordenamiento ascendente, dentro de cada grupo, por el identificador del proyecto.

### **3.5.19. Consulta de proyectos por estado**

En la figura 57 se presenta la consulta de proyectos de EPS agrupados por estado de proyecto, del prototipo de control de proyectos de EPS.

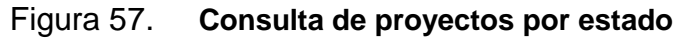

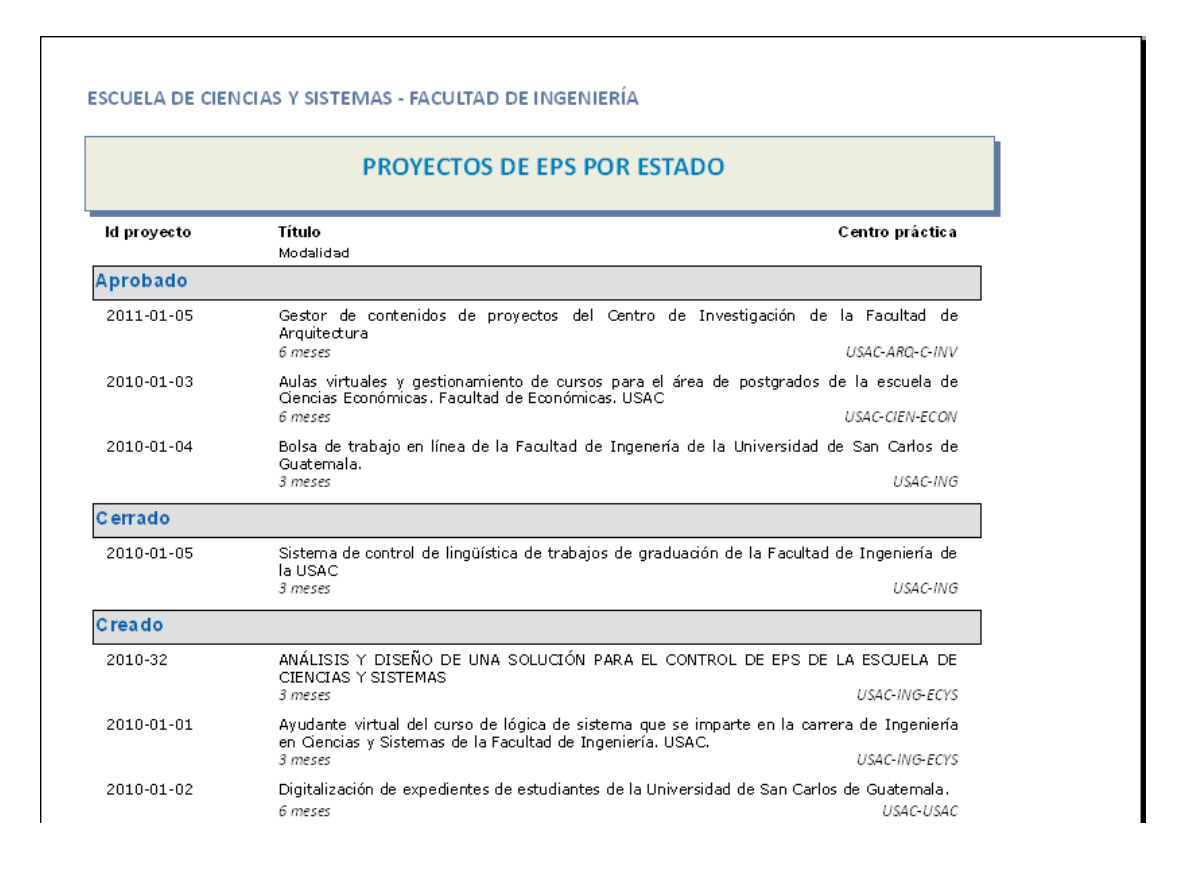

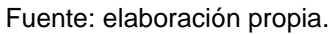

Para la obtención de esta consulta deben ser incluidos todos los proyectos agrupados por el campo "estado" y hacer un ordenamiento ascendente, dentro de cada grupo, por el identificador del proyecto.

### **3.5.20. Consulta de estudiantes por estado**

En la figura 58 se presenta la consulta de estudiantes por estado del estudiante, del prototipo de control de proyectos de EPS.

#### Figura 58. **Consulta estudiantes por estado**

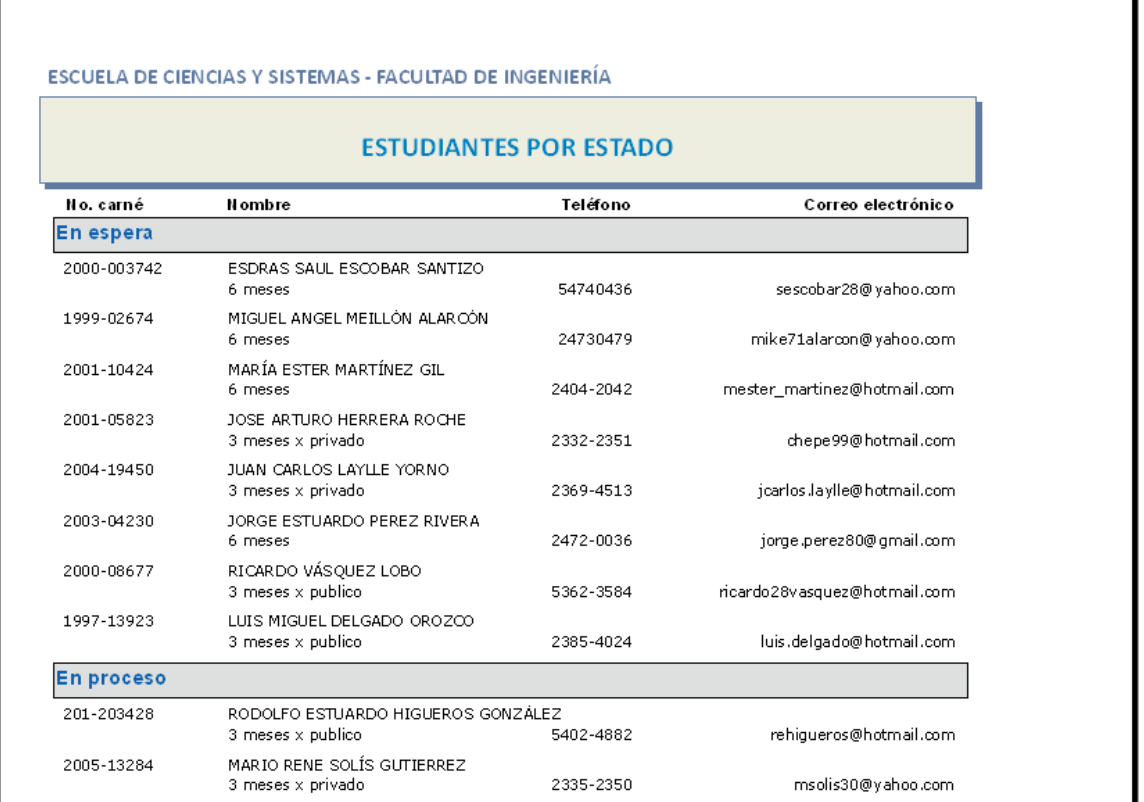

#### Fuente: elaboración propia.

Para la obtención de esta consulta deben ser incluidos todos los estudiantes agrupados por el campo "Estado" y hacer un ordenamiento ascendente, dentro de cada grupo, por número de carne del estudiante.

#### **3.6. Configuración básica y estándares de la solución**

En esta sección se presenta un conjunto de configuraciones básicas y estándares con el fin de complementar el prototipo presentado en la sección anterior, con algunos aspectos que deben ser considerados durante la etapa de implementación.

#### **3.6.1. Configuración básica**

Es importante que como parte de la implementación de la solución se incluya la configuración básica inicial en los maestros de configuración, con el fin de garantizar el correcto funcionamiento del sistema y que el usuario administrador tenga conocimiento para poder realizar esta configuración básica, de ser requerida en futuras ocasiones.

Se presenta esta configuración básica por medio de las siguientes tablas, donde se hace referencia a los valores de configuración inicial que es recomendable tener cargados en los maestros, antes de iniciar con la utilización del *software* la primera vez.

# Tabla XXXI. **Valores de configuración inicial de ESTADO\_ESTUDIANTE**

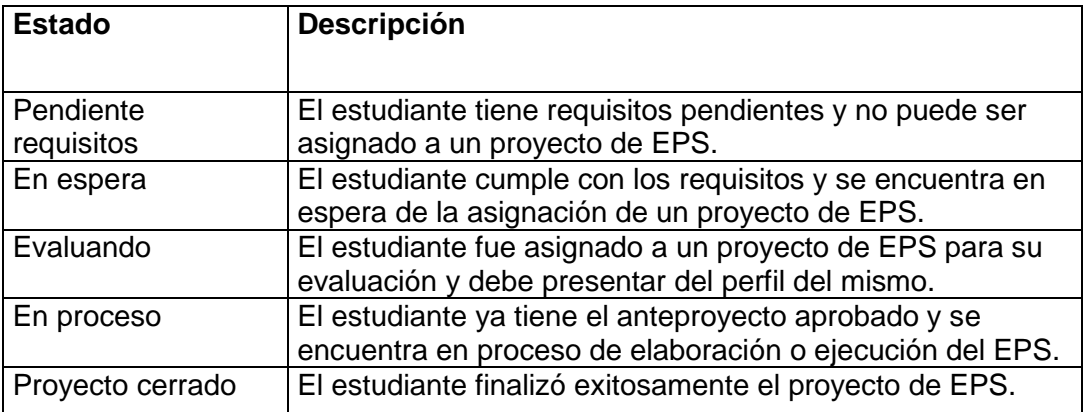

Fuente: elaboración propia.

# Tabla XXXII. **Valores de configuración inicial de ESTADO\_PROYECTO**

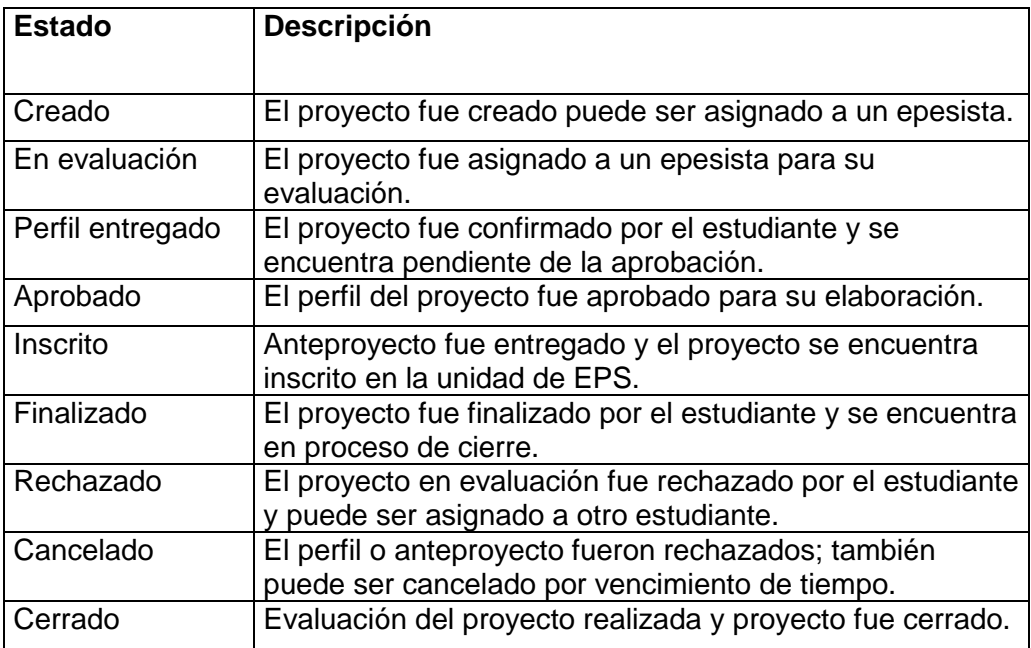

# Tabla XXXIII. **Valores de configuración inicial de MODALIDAD\_EPS**

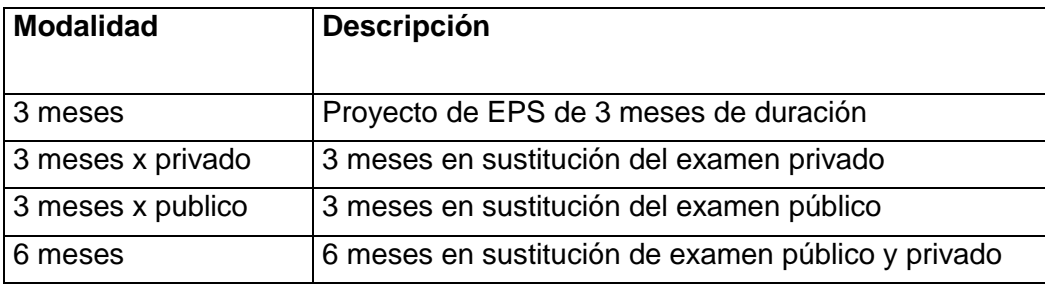

Fuente: elaboración propia.

# Tabla XXXIV. **Valores de configuración inicial de TIPO\_CENTRO**

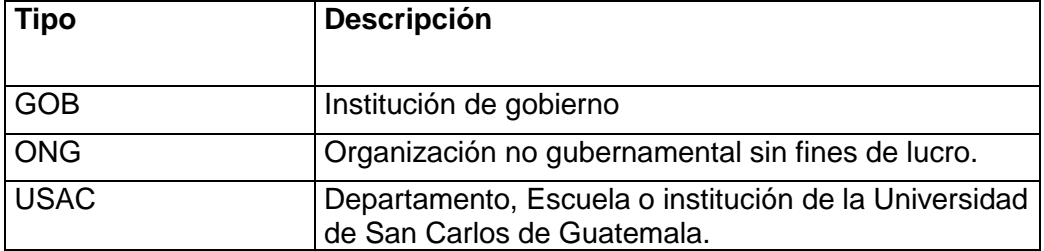

#### **3.7. Pruebas unitarias de la solución**

Es importante realizar un plan de pruebas que permita encontrar errores en el diseño y la codificación para garantizar el correcto funcionamiento del sistema y reducir las posibles fallas que el usuario final puede afrontar en la utilización del software. A continuación se presentan las dos técnicas de pruebas unitarias de módulo, enfocadas a encontrar errores de diseño, funcionalidad y codificación:

#### **3.7.1. Pruebas de caja negra**

Las pruebas de caja negra tienen como objetivo validar el diseño funcional del *software* y buscar errores de operatividad, no importando cómo se ejecuta internamente el código, pero enfocándose en los requerimientos funcionales y de interacción con el usuario. Las pruebas de caja negra intentan encontrar errores de las siguientes categorías:

- Funciones incorrectas o ausentes  $\bullet$
- Errores de interfaz  $\bullet$
- Errores de estructura de datos
- Errores de acceso a bases de datos externas  $\bullet$
- Errores de inicialización y terminación
- Errores de seguridad

Las pruebas de caja negra se relacionan directamente con los aspectos funcionales del sistema, plasmados en los diagramas de casos de uso; es por esto que se necesita definir los pasos a ejecutar para realizar cada prueba, orientada a cada caso de uso. A continuación, se presenta en la tabla XXXV la lista de pruebas de caja negra que se sugiere para el sistema de control de EPS de la Escuela de Ciencias y Sistemas.

# Tabla XXXV. **Plan de pruebas de caja negra**

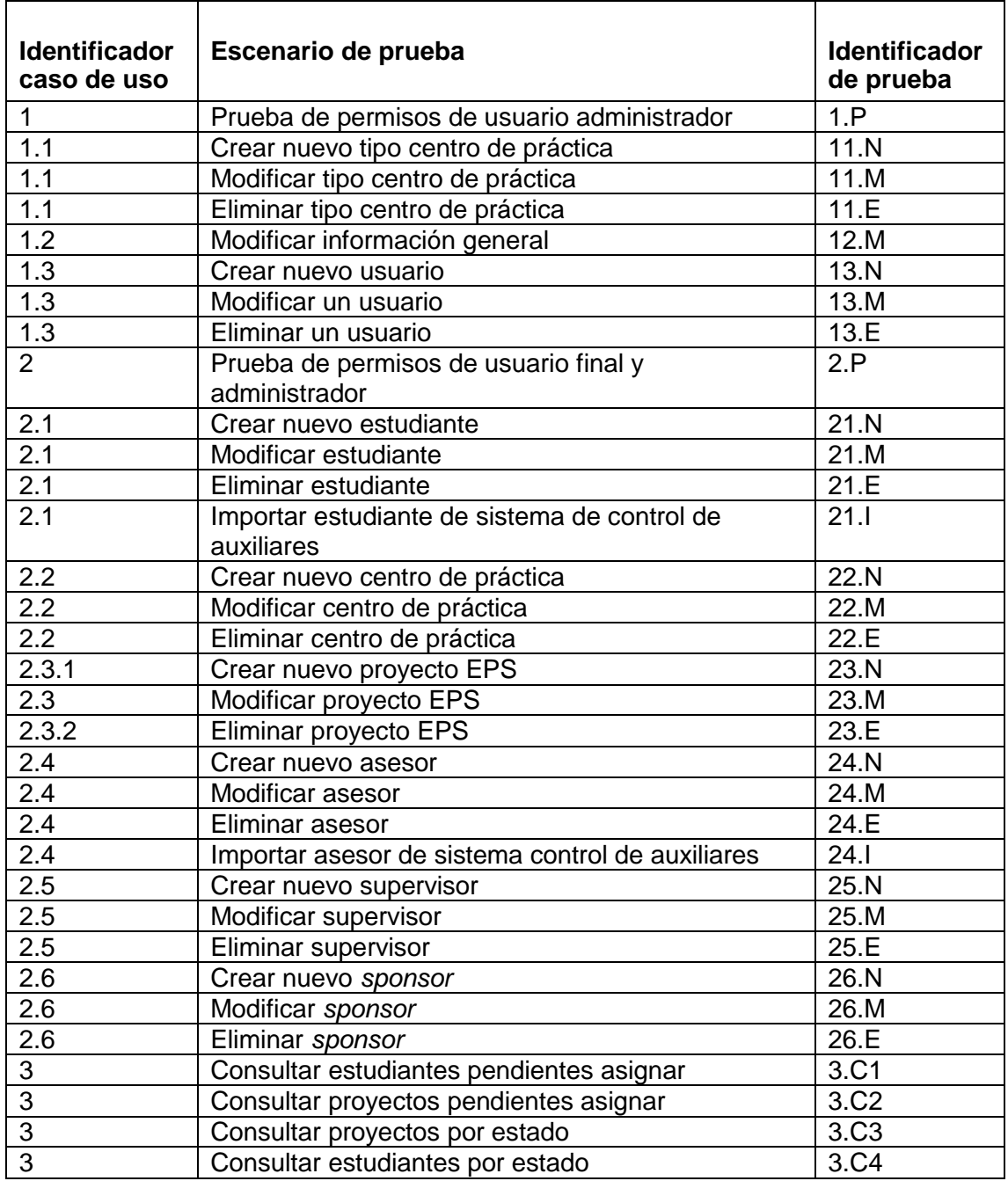

#### **3.7.2. Pruebas de caja blanca**

Las pruebas de caja blanca son diseñadas para encontrar los posibles errores del código fuente y se enfocan en validar el correcto funcionamiento interno del sistema. El plan de pruebas de caja blanca debe ser propuesto en la fase de desarrollo del *software*, donde se debe analizar el código y con base en la lógica y diseño del mismo, se debe elaborar un plan que será ejecutado para encontrar la mayor parte de errores de las categorías de caja blanca. Las pruebas de caja blanca se clasifican en las siguientes categorías:

- Pruebas de condición/decisión: estas pruebas buscan validar que las estructuras de condición/decisión se encuentren libres de errores. Para ello, deben ser diseñadas de tal forma que sea probada cada condición contenida en el módulo a validar. Es importante considerar que las condiciones pueden ser expresiones lógicas simples o compuestas, para lo cual debe considerarse realizar pruebas de las ramificaciones, que consisten en la validación de cada elemento de una expresión lógica compuesta y de sus ramas verdadera y falsa.
- Pruebas de flujo de datos: las pruebas de flujo de datos deben ser diseñadas de tal manera que se puedan identificar rutas distintas del flujo de control del código. Dependiendo de las variables, de las estructuras de condición y bucles, es posible determinar varias rutas distintas que es necesario incluir en un plan de pruebas para detectar posibles errores en un bloque del código o bien para determinar la factibilidad de cada ruta.
- Pruebas de bucles: Estas pruebas se enfocan en buscar errores en las estructuras de código de tipo bucle. Existen varios tipos de estructuras bucle, las cuales se presentan a continuación:
- o Simples: son aquellos que cuentan con una sola estructura de código con una expresión lógica de condición de bucle.
- o Compuestos: son aquellos que tienen dos o más bucles simples anidados.
- o Concatenados: son los que tienen dos o más bucles simples consecutivos uno después del otro.
- o No estructurados: son aquellos que combinan bucles compuestos y concatenados, unidos en un bloque de código que no tienen una estructura bien definida.

#### **3.8. Pruebas de integración**

Las pruebas de integración son estructurales, orientadas a verificar el correcto funcionamiento entre los módulos. Buscan errores de integración entre los módulos que forman el sistema y deben ser diseñadas para validar que los mismos trabajen en conjunto de forma correcta. Se realizan luego de la ejecución y aprobación de las pruebas unitarias. Existen dos técnicas para el diseño de estas pruebas, que se presentan a continuación:

#### **3.8.1. Diseño descendente**

Es un método para la elaboración de pruebas de integración donde se inicia de forma jerárquica e incremental, desde el módulo principal de control, hacia abajo en la estructura modular del sistema. La integración de los módulos del siguiente nivel, de los módulos subordinados al módulo principal, se puede llevar a cabo de las siguientes formas:

Primero en profundidad: consiste en integrar los módulos del próximo nivel que forman parte del flujo de control principal de la estructura de módulos del sistema. La elección del flujo de control depende de las
características y diseño del sistema, de tal manera que se van integrando en primer lugar los módulos funcionales principales y luego los funcionales auxiliares del mismo nivel, hasta completar todos los módulos que forman ese nivel.

Primero en anchura: consiste en integrar los módulos del próximo nivel de forma horizontal, de izquierda a derecha en la estructura modular del sistema. Este método integra progresivamente los módulos de cada nivel hasta completarlo e iniciar aplicando el mismo orden, de izquierda a derecha, en los del siguiente nivel.

## **3.8.2. Diseño ascendente**

El diseño ascendente es método de elaboración de pruebas de integración, donde se inicia con los módulos inferiores en la estructura modular del sistema y se van integrando los módulos de abajo hacia arriba. La integración de los módulos del siguiente nivel superior, se realiza agrupando aquellos que tienen una funcionalidad específica, dentro de la jerarquía de módulos del sistema, probando las entradas y salidas de cada grupo funcional; luego se va integrando al siguiente módulo hacia arriba, hasta llegar al principal, probando todos los módulos que forman el sistema completo.

# **4. CONSIDERACIONES DE IMPLEMENTACIÓN**

## **4.1. Recursos informáticos de implementación**

De cara a la implementación del sistema de control de EPS, es importante tomar en cuenta que las aplicaciones y soluciones que se desarrollan para la Escuela de Ciencias y Sistemas necesitan cumplir los requerimientos informáticos, acordes a los recursos disponibles.

Toda institución, escuela o unidad académica en la Universidad de San Carlos cuenta con recursos informáticos de *hardware* y *software* específicos que deben ser tomados en cuenta al implementar una solución. Es importante realizar una confirmación de los mismos con el administrador de estos recursos, para verificar si han sufrido cambios o adiciones que deban considerarse para la implementación del sistema de control de EPS

A continuación se presenta una revisión de los recursos actuales de *hardware* y *software* de la Escuela de Ciencias y Sistemas, los cuales deben ser considerados para la etapa de implementación del sistema.

## **4.1.1. Servidor principal**

La plataforma principal de la Escuela consiste en un servidor *Windows NT* 2003 el cual funciona como servidor *web* HTTP y servidor de bases de datos. Actualmente este servidor brinda servicio a dos sistemas, la página *web* de Universidad Virtual de la Escuela y el sistema de Coordinación de Auxiliares.

Este servidor actualmente se encuentra alojado físicamente en el cuarto de servidores del departamento de Control Académico de la Facultad de Ingeniería y se muestra en el diagrama de distribución, presentado en la figura 36, como una caja rectangular principal; dentro de la misma se ubican el servidor de *web* y el servidor de bases de datos.

### **4.1.2. Firewall**

Actualmente el servidor principal de la Escuela de Ciencias y Sistemas se encuentra protegido en su acceso a la *web* por medio de un *firewall* que actualmente es parte de la infraestructura del departamento de Control Académico de la Facultad de Ingeniería. Este recurso se muestra en el diagrama de distribución, en la figura 36.

#### **4.1.3. Servidor Web HTTP Apache**

La infraestructura actual de la Escuela cuenta con un servidor *web* HTTP Apache versión 2.0, para la plataforma *Windows NT Server*. Este es un servidor *web* de código abierto de páginas *web* estáticas y dinámicas, de uso masivo para los servicios *web* en Internet, es multiplataforma, implementa el protocolo HTTP y soporta varios lenguajes de programación *web*, entre los cuales se encuentra PHP.

#### **4.1.4. Lenguaje de programación Web PHP**

Una de las alternativas que se ha sido utilizada en la Escuela para la programación de contenidos y aplicaciones *web* es el lenguaje PHP, el cual se ejecuta por medio de scripts embebidos en HTML. En este lenguaje es posible establecer conexiones con diversas bases de datos, entre ellas MySQL.

# **4.1.5. Servidor de bases de datos MySQL**

Para el manejo de bases de datos se cuenta actualmente en la Escuela con el administrador de bases de datos MySQL versión 5.0, que es multiplataforma, multiusuario y de código abierto. Trabaja de forma natural con el lenguaje PHP por lo que es una combinación ideal para el desarrollo de aplicaciones *web* y de páginas dinámicas.

## **4.1.6. Entorno de desarrollo Symfony**

Para el desarrollo de aplicaciones de la Escuela se ha utilizado el entorno de trabajo o *Application Framework* para PHP llamado Symfony versión 1.2, el cual cuenta con herramientas, plantillas y bibliotecas que aceleran el desarrollo y mantenimiento de aplicaciones PHP, totalmente compatible con MySQL.

# **4.2. Perfiles de usuarios**

Los perfiles o roles de usuario que fueron identificados durante la etapa de requisitos del sistema, se incluyen a continuación:

- Administrador
- Usuario final

# **4.2.1. Perfiles de usuario administrador**

El perfil de usuario administrador agrupa los accesos de administración y configuración general del sistema que son otorgados únicamente a aquellos usuarios que realizarán la labor de ajustar las opciones y parámetros generales del sistema, como lo indica el diagrama de caso de uso principal del sistema control EPS y el caso de uso administrar el sistema control EPS, en las figura 1 y 2 del presente trabajo.

Debe definirse en el sistema el o los usuarios que tendrán este perfil, los cuales deberán responsabilizarse de realizar los ajustes en las opciones administrativas del sistema.

Además de los privilegios citados anteriormente, este perfil tendrá acceso a todas las opciones de mantenimiento y consultas definidas en el sistema. Este perfil hereda los accesos de usuario final a las opciones de uso regular del sistema, como se puede observar en el diagrama de caso de uso administrar el sistema control EPS de la figura 1, del presente trabajo.

## **4.2.2. Perfiles de usuario final**

Este perfil agrupa los accesos a las opciones de mantenimiento y consultas regulares del sistema, como se puede observar en el diagrama de caso de uso mantener maestros de la figura 6, y en el diagrama de caso de uso consultar de la figura 15.

Este perfil de accesos excluye las opciones de configuración general del sistema, las cuales son otorgadas exclusivamente al perfil de usuario administrador. Este perfil deberá asignarse a los usuarios finales del sistema, quienes realizarán las labores de mantenimiento de los maestros regulares del sistema, asignación de estudiantes de EPS a proyectos y cambios de estado de proyectos y estudiantes, así como las consultas disponibles con la posibilidad de imprimir o exportar a hoja de cálculo.

#### **4.3. Esquemas de seguridad**

Debido a la importancia actual de contar con un esquema de seguridad para evitar accesos indebidos a la base de datos y al sistema de control EPS,

deben ser tomados en cuenta durante la etapa de implementación, los aspectos de seguridad del sistema que se enumeran a continuación:

- Definición de matrices de seguridad
- Manejo de encriptación de contraseñas

## **4.3.1. Matrices de seguridad**

Para asignar de forma correcta los accesos de los perfiles propuestos en la sección 4.2 y la asociación de los usuarios a dichos perfiles, se propone la utilización de las plantillas siguientes, las cuales tienen como objetivo, ayudar a documentar las definiciones y asignaciones que el administrador realizará como parte de la gestión de seguridad del sistema.

En la tabla XXXVI se presenta la matriz de accesos por perfil, donde se relacionan las opciones del sistema de control EPS con el o los roles que tendrán acceso a las mismas. Esta matriz se sugiere que sea parte de la documentación del sistema.

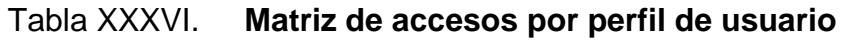

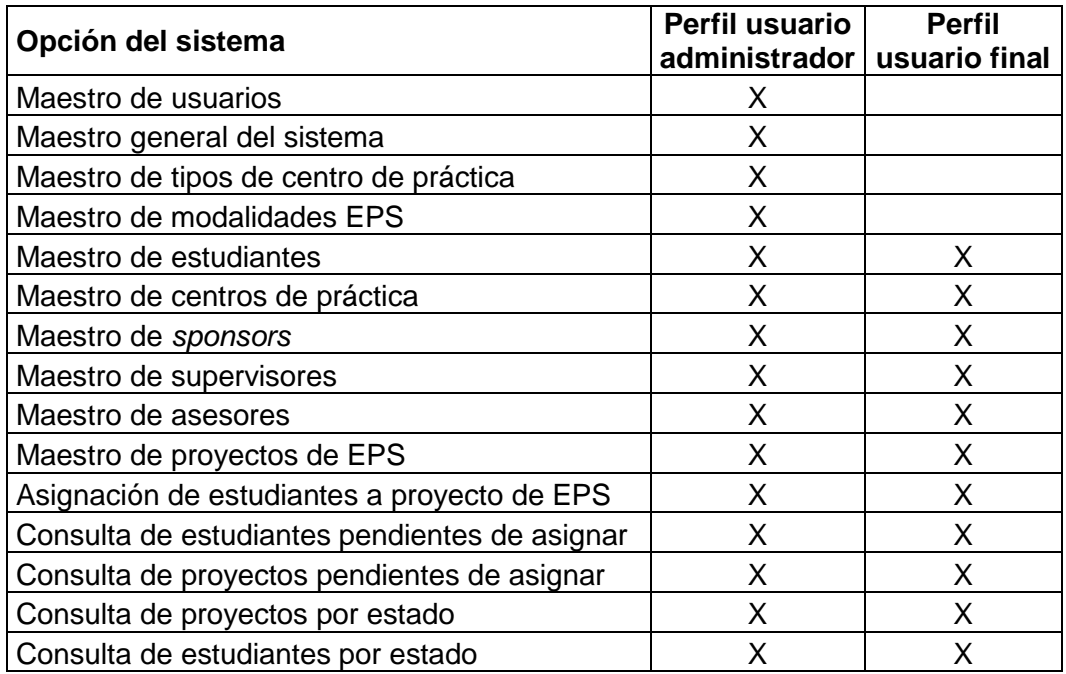

Fuente: elaboración propia.

Para asociar los usuarios con los roles definidos, en la tabla XXXVII, se presenta la matriz de usuarios por perfil, donde debe incluirse cada usuario que tendrá acceso al sistema y el rol que le será asignado. Esta tabla se sugiere que sea incluida en la documentación del sistema durante la implementación.

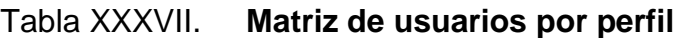

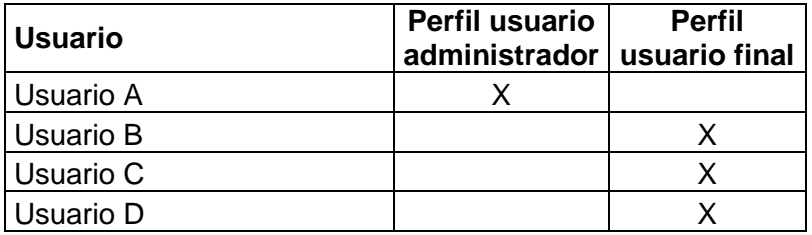

Fuente: elaboración propia.

## **4.3.2. Encriptación de contraseñas**

Una de las formas de reducir las vulnerabilidades de accesos indebidos a una base de datos consiste en encriptar las contraseñas de los usuarios. Esta medida evita que alguien pueda acceder a la base de datos y conocer las contraseñas de los usuarios registrados para usos indebidos de estos accesos.

Existen diversos métodos o algoritmos para la encriptación de contraseñas y en particular para la base de datos MySQL, recurso disponible en la Escuela; es recomendable el uso de un algoritmo que hace la encriptación en un solo sentido, es decir que a partir de la cadena resultante de la encriptación no es posible ir hacia atrás y determinar la cadena origen. Un método o función, existente en MySQL, que realiza esta tarea se llama "md5" y cuya sintaxis se presenta a continuación:

#### **contraseña encriptada = Md5 (contraseña origen)**

El resultado de esta función es la contraseña origen encriptada como una cadena binaria de 32 dígitos hexagesimales. Esta cadena resultante se guarda en la base de datos y la forma de operar sería cuando el usuario ingresa la contraseña para acceder al sistema, se valida que la contraseña ingresada, al aplicarle la misma función md5, concuerde con la cadena encriptada almacenada en la base de datos.

Existe otra función similar en MySQL, llamada sha1 o sha, cuya sintaxis se presenta a continuación:

#### **contraseña encriptada = sha1 (contraseña origen)**

Funciona igual que la función md5, con la diferencia que es mucho más segura, dado que el valor encriptado que retorna es una cadena de 40 dígitos hexadecimales.

### **4.4. Estrategia de respaldos**

Como parte del esquema de seguridad, es importante tener definida la estrategia de respaldos de la base de datos ante cualquier eventualidad o desastre que provoque la pérdida total o parcial de la base de datos y se requiera la recuperación de la misma a partir del respaldo más reciente.

Una de las mejores estrategias para la realización de copias de seguridad consiste en la combinación de los respaldos completos y los respaldos incrementales.

#### **4.4.1. Respaldos completos**

Los respaldos completos son aquellos que realizan una copia de seguridad de la base de datos completa y que garantizan que toda la información necesaria para reconstruirla, se encuentra en esta copia de seguridad. Hay dos tipos de respaldos completos: en línea y fuera de línea.

Los respaldos completos en línea pueden ejecutarse con usuarios conectados a la base de datos, sin necesidad de realizar bloqueos a tablas u objetos de la misma. Los respaldos fuera de línea deben ser ejecutados sin usuarios conectados y con todos los procesos y servicios del manejador de bases de datos desconectados o apagados. Además, este respaldo incluye una copia de seguridad de los archivos del sistema operativo.

## **4.4.2. Respaldos incrementales**

Los respaldos incrementales son aquellos que se encargan de hacer copias de seguridad solamente de las últimas transacciones ocurridas en la base de datos y utilizan el esquema de bitácoras, propio de cada base de datos.

Las bitácoras son archivos binarios donde se almacenan los cambios que ocurren en la base de datos y que luego de una copia de seguridad completa, contienen todos los cambios ejecutados en la base de datos. La ventaja de este tipo de archivos es que son incrementales y que su tamaño permite realizar respaldos de ellos con una frecuencia mucho mayor que la de los respaldos completos.

#### **4.4.3. Plan propuesto de respaldos**

El plan que se muestra en la tabla XXXVIII consiste en la combinación de los respaldos completos y los respaldos incrementales para obtener una estrategia que permita la recuperación, en caso de fallas o desastres, y la menor pérdida posible de datos. Para lograr esto, como se observa en la tabla XXXVIII, se puede planificar un respaldo completo fuera de línea una vez por semana, en un horario que no afecte la actividad normal de los usuarios, se propone horario de las 23:00 hrs. Además, tres respaldos completos en línea semanales, los días lunes, miércoles y viernes en horario propuesto de las 23:00 hrs y un respaldo incremental diario de las bitácoras de la base de datos, propuesto en horario de las 20:00 hrs.

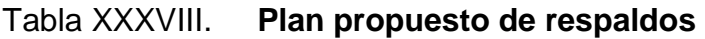

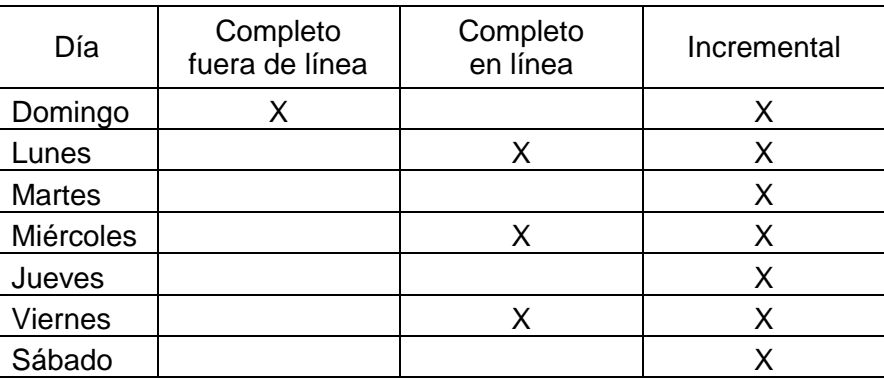

Fuente: elaboración propia.

# **4.4.4. Prueba de respaldos**

Los respaldos deben ser probados eventualmente para asegurar que los mismos se encuentren en óptimas condiciones de operación en el momento de una falla o desastre, por lo que se recomienda realizar pruebas simulando la caída del sistema y recurriendo a restaurar el respaldo completo fuera de línea más reciente, para luego aplicar los respaldos incrementales, hasta obtener una copia de la información lo más cercana a la falla o caída.

# **CONCLUSIONES**

- 1. La utilización de las técnicas del lenguaje para modelamiento unificado, UML, en la fase de análisis de la solución de *software*, permiten establecer una descripción más precisa de los requisitos funcionales del sistema, facilitando la comunicación y comprensión de estos requisitos durante todo el ciclo de vida del RUP.
- 2. Los diagramas de casos de uso son una buena herramienta para especificar los requisitos funcionales del sistema y en conjunto con el proceso iterativo de la metodología RUP, permite afinar dichos requerimientos funcionales.
- 3. El diagrama de distribución constituye una buena herramienta en la definición de una estrategia para el desarrollo de *software*, permitiendo establecer una segmentación de los equipos o bien las fases en que puede ser desarrollada la solución.
- 4. El prototipo de la solución permitió definir, de forma gráfica y descriptiva, los requisitos de interacción que la solución debe cubrir a nivel de la interfase de usuario.
- 5. La estrategia de respaldos, presentada en las consideraciones de implementación, constituye una propuesta a revisar para determinar si hay oportunidades de mejora en los procedimientos actuales de respaldo de los sistemas de la Escuela de Ciencias y Sistemas.

6. La revisión de los recursos actuales de *hardware* y *software* con que cuenta la Escuela de Ciencias y Sistemas y que fue presentado en las consideraciones de implementación, constituye el marco de trabajo que deberá revisarse y validarse durante la etapa de implementación.

# **RECOMENDACIONES**

- 1. La aplicación de la metodología RUP y las técnicas de modelación UML son herramientas muy útiles para el análisis y diseño de aplicaciones de *software*, por lo que es recomendable su aplicación en otros sistemas a desarrollar para la Escuela de Ciencias y Sistemas.
- 2. Los diagramas de casos de uso en la especificación de requisitos funcionales de un sistema constituyen una base sólida para las etapas de diseño e implementación de sistemas, por esta razón se propone su utilización en el desarrollo de otros sistemas para la Escuela de Ciencias y Sistemas.
- 3. La distribución modular propuesta en el diagrama de componentes es una buena estrategia en la segmentación de fases de desarrollo, por lo que deberá utilizarse como referente durante la etapa de implementación del *software*.
- 4. Se propone el uso del prototipo presentado en este trabajo, ya que constituye una valiosa herramienta para proponer el diseño y apariencia final de la interfase de usuario de los sistemas a desarrollar en la Escuela de Ciencias y Sistemas.
- 5. La técnica de pruebas de caja blanca, durante la etapa de implementación, es vital para descubrir los errores típicos de la etapa de programación, por lo que se propone la elaboración y ejecución de un plan de pruebas utilizando esta técnica.
- 6. Es necesaria la revisión de la estrategia de respaldos para identificar oportunidades de mejora en los procedimientos actuales de respaldo, de los sistemas de la Escuela de Ciencias y Sistemas.
- 7. El desarrollo del sistema debe realizarse utilizando el marco de infraestructura de los recursos informáticos que posea la Escuela de Ciencias y Sistemas, por lo que son necesarias su validación y revisión durante la etapa de implementación.

# **BIBLIOGRAFÍA**

- 1. BARREIRO, Enrique. Diseño del software [en línea]. 1.0. España: Departamento de informática Universidad de Vigo [ref. octubre 2010]. Disponible en Web: <http://www.slideshare.net/kikebar/ingeniera-delsoftware-de-gestin-tema-4-presentation>.
- 2. BOOCH, Grady. *Object-Oriented Analysis and Design*. 2a. ed. USA: The Benjamin/Cummings Publishing Company, 1994. 589 p. ISBN: 0- 8053-5340-2.
- 3. CASTRO JIMENEZ, Eliseo. *Unified modeling languaje* [en línea]. 1.0. [ref. de octubre 2010]. Disponible en Web: [<http://www.slideshare.net/ecastrojimenez/uml-lenguaje-de](http://www.slideshare.net/ecastrojimenez/uml-lenguaje-de-modelamiento-unificado-presentation)[modelamiento-unificado-presentation>](http://www.slideshare.net/ecastrojimenez/uml-lenguaje-de-modelamiento-unificado-presentation).
- 4. ERICSSON, María. *Activity Diagrams* [en línea]. 1.0. USA: IBM *Software Group*, abril 2004 [ref. octubre 2010]. Disponible en Web: <http://www.ibm.com/developerworks/rational/library/2802.html#ibmpcon>.
- 5. LETELIER, Patricio. Introducción a *Rational Unified Process* (RUP) [en línea]. 1.0. Valencia, España: Departamento de sistemas informáticos y computación, Universidad Politécnica de Valencia [ref. de octubre 2010]. Disponible en Web: <https://pid.dsic.upv.es /C1/Material/Documentos%20Disponibles/Introducci%C3%B3n%20a %20RUP.ppt>.

6. ROJAS, Eusebio Oswaldo. *Rational Unified Process* [en línea]. 1.0. Perú: Universidad Inca Garcilaso de la Vega, agosto 2009 [ref. de noviembre 2010]. Disponible en Web: <http://www.slideshare.net/punk.kekito/diseo-de-sistemaspresentation-667665?from=share\_email>.